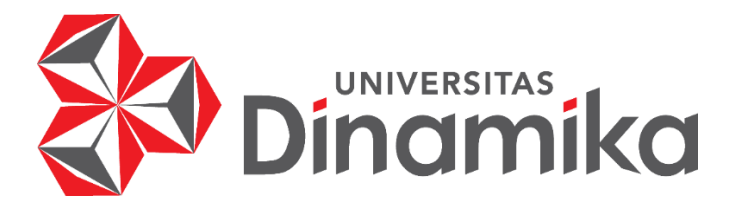

# **RANCANG BANGUN APLIKASI** *INVENTORY* **DAN PERHITUNGAN HARGA POKOK PENJUALAN (HPP) BERBASIS WEBSITE PADA UMKM KERANG MERCON**

**KERJA PRAKTIK**

**19410100087**

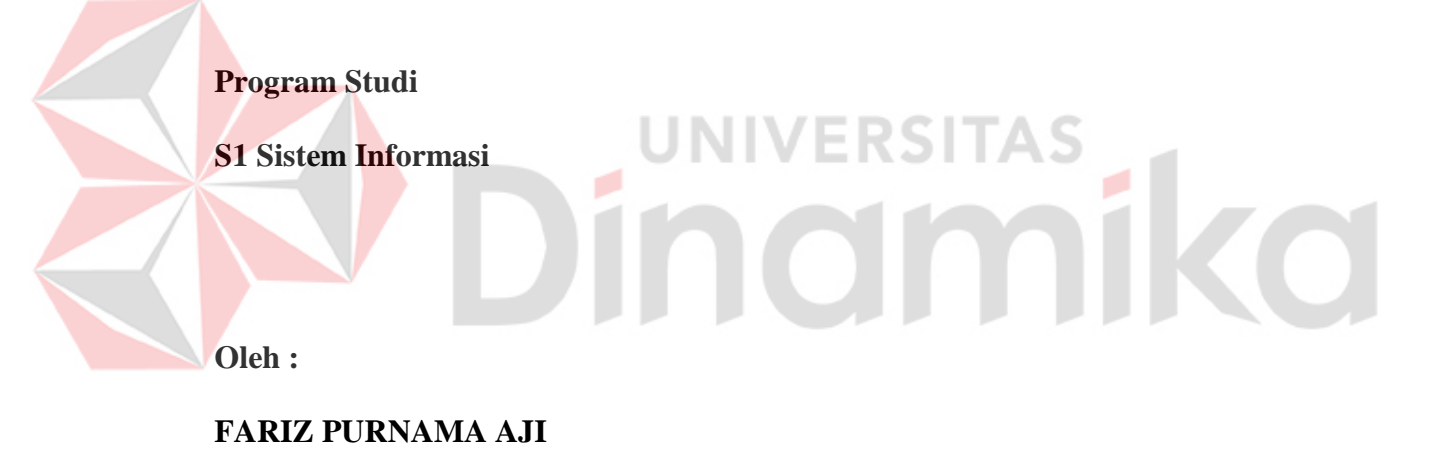

**FAKULTAS TEKNOLOGI DAN INFORMATIKA UNIVERSITAS DINAMIKA 2024**

# **RANCANG BANGUN APLIKASI** *INVENTORY* **DAN PERHITUNGAN HARGA POKOK PENJUALAN (HPP) BERBASIS WEBSITE PADA UMKM KERANG MERCON**

Diajukan sebagian salah satu syarat untuk menyelesaikan

Program Sarjana

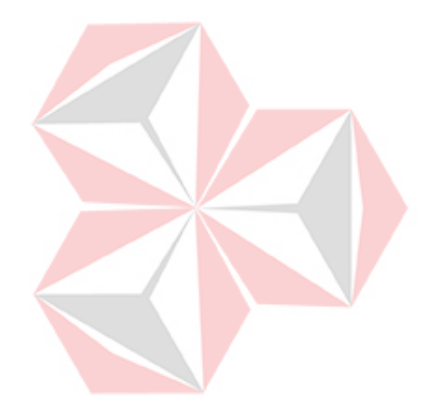

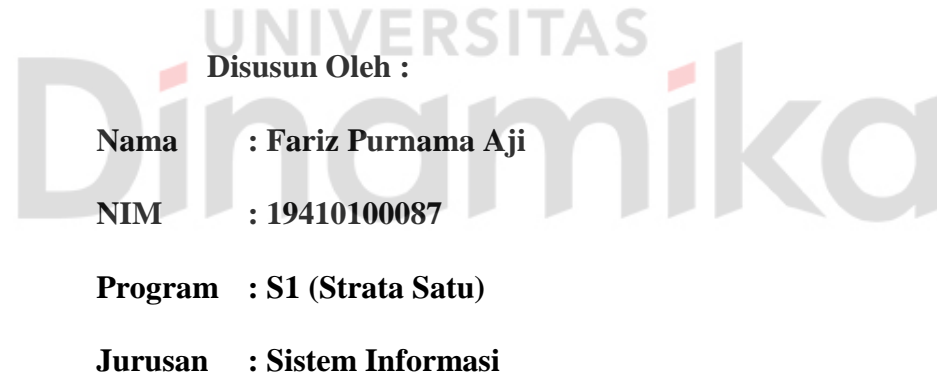

# **FAKULTAS TEKNOLOGI DAN INFORMATIKA UNIVERSITAS DINAMIKA**

**2024**

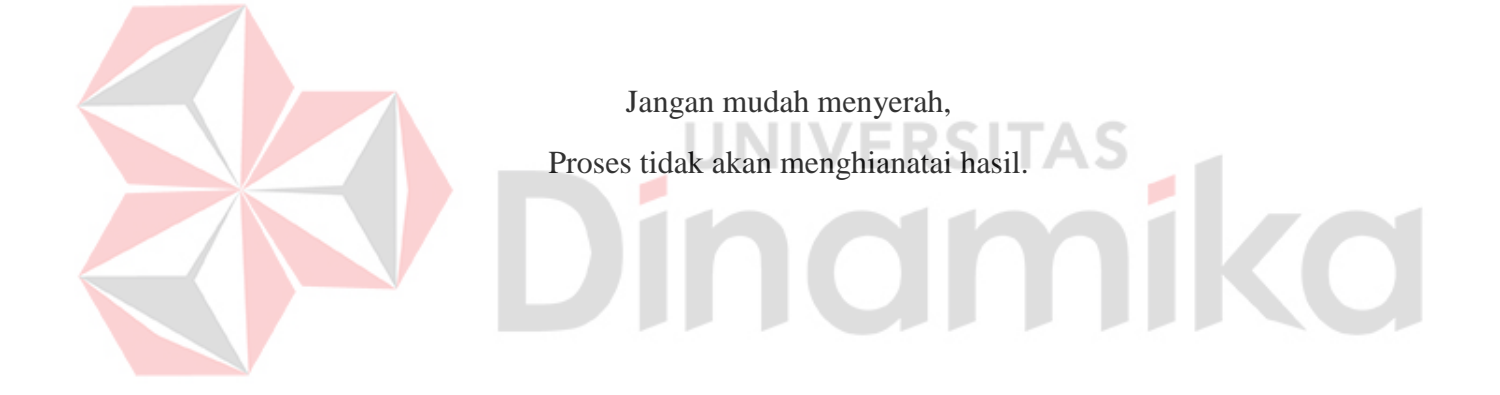

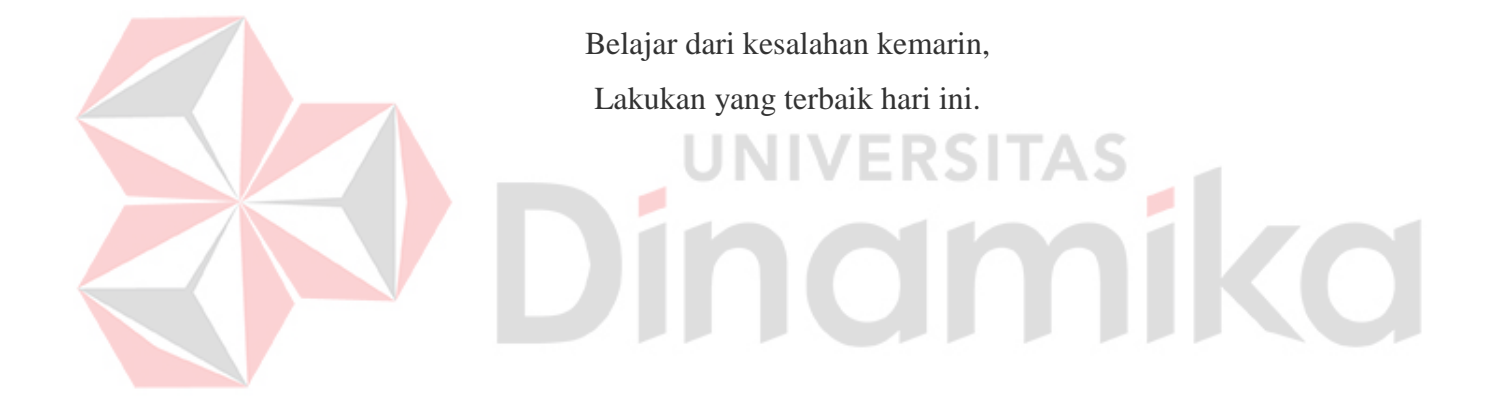

# **LEMBAR PENGESAHAN**

# RANCANG BANGUN APLIKASI INVENTORY DAN PERHITUNGAN HARGA POKOK PENJUALAN (HPP) BERBASIS WEBSITE PADA **UMKM KERANG MERCON**

Laporan Kerja Praktik oleh Fariz Purnama Aji NIM: 19410100087 Telah diperiksa, diuji dan disetujui

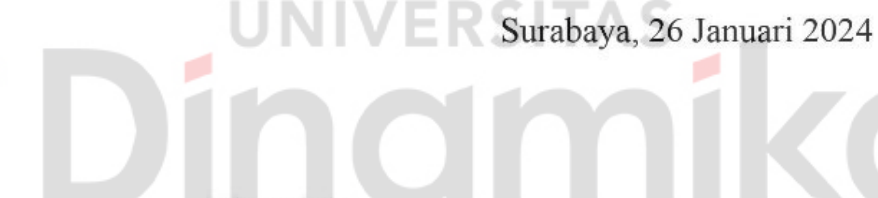

Dosen Pembimbing

Digitally signed by Slamet A. Date: 2024.01.30 10:38:17 +07'00'

Slamet, M.T. NIDN. 0701127503 Disetujui :

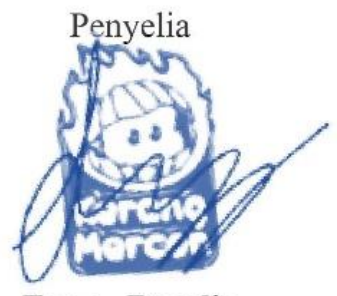

**Fanny Rosalia** 

Mengetahui, Ketua Program Studi S1 Sistem Informasi Digitally signed by Julianto Date: 2024.02.01 10:23:30 +07'00' Julianto Lemantara, S.Kom., M.Eng. NIDN. 0722108601

#### **PERNYATAAN**

#### PERSETUJUAN PUBLIKASI DAN KEASLIAN KARYA ILMIAH

Sebagai mahasiswa Universitas Dinamika, Saya:

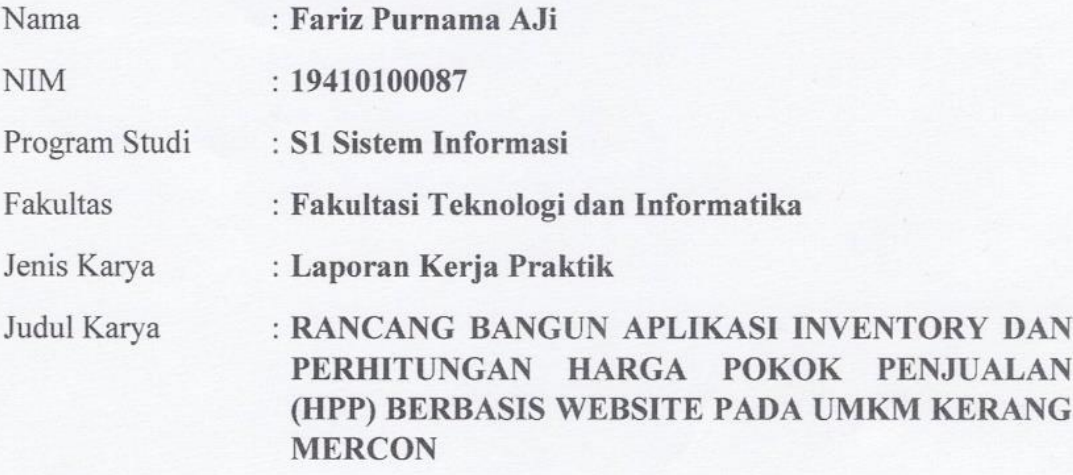

Menyatakan dengan sesungguhnya bahwa:

- 1. Demi pengembangan Ilmu Pengetahuan, Teknologi dan Seni, Saya menyetujui memberikan kepada Universitas Dinamika Hak Bebas Royalti Non-Eksklusif (Non-Exclusive Royalty Free Right) atas seluruh isi/sebagian karya ilmiah Saya tersebut diatas untuk disimpan, dialihmediakan, dan dikelola dalam bentuk pangkalan data (*database*) untuk selanjutnya didistribusikan atau dipublikasikan demi kepentingan akademis dengan tetap mencantumkan nama Saya sebagai penulis atau pencipta dan sebagai pemilik Hak Cipta.
- $2.$ Karya tersebut diatas adalah hasil karya asli Saya, bukan plagiat baik sebagian maupun keseluruhan. Kutipan, karya, atau pendapat orang lain yang ada dalam karya ilmiah ini semata-mata hanya sebagai rujukan yang dicantumkan dalam Daftar Pustaka Saya.
- 3. Apabila dikemudian hari ditemukan dan terbukti terdapat tindakan plagiasi pada karya ilmiah ini, maka Saya bersedia untuk menerima pencabutan terhadap gelar kesarjanaan yang telah diberikan kepada Saya.

Surabaya, 24 Januari 2024

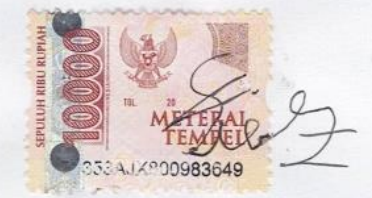

Fariz Purnama Aji NIM: 19410100087

#### **ABSTRAK**

<span id="page-6-0"></span>Perkembangan teknologi yang sangat pesat membuat pelaku bisnis mulai melakukan proses bisnis dengan memanfaaatkan teknologi yang lebih maju dan mulai meninggalkan cara lama mereka dalam menjalankan bisnis, teknologi saat ini sangat membantu bagi pelaku bisnis di semua bidang yang ada, salah satu bentuk yang dapat dilihat dari perkembangan teknologi adalah pendataan barang atau *inventory* yang sudah dilakukan secara *online*, melakukan pendataan barang secara *online* dapat memudahkan perpindahan dokumen dari satu bagian ke bagian lainnya, sehingga pembuatan dokumen dapat dilakukan dengan cepat tanpa keterbatasan ruang dan waktu.

UMKM Kerang Mercon merupakan bisnis *micro* yang bergerak di bidang *food and beverage*, dalam melakukan transaksi Kerang Mercon masih menggunakan pendataan secara manual, berupa buku catatan yang berguna untuk melakukan pencatatan bahan baku yang digunakan untuk membuat sebuah produk, sering terjadinya kehabisan bahan disaat permintaan meningkat maka dibutuhkan sebuah aplikasi yang dapat membantu dalam melakukakan pendataan secara online.

Solusi dari permasalahan tersebut yaitu sebuah aplikasi *inventory* yang berbasiskan *website*, dalam proses pembuatannya akan menggunakan metode *Extreme Programming* dengan menerapkan 5 tahap yang terdiri dari *planning, design, coding, testing, software increment*.

**Kata kunci:** *Inventory*, *Micro,* Teknologi*.*

#### **KATA PENGANTAR**

<span id="page-7-0"></span>Puji syukur atas kehadirat Allah SWT yang telah memberikan rahmat dan hidayah-Nya sehingga penulis dapat melaksanakan Kerja Praktik dan menyelesaikan Laporan Kerja Praktik. Penyelesaian laporan Kerja Praktik ini tidak terlepas dari bantuan berbagai pihak yang telah memberikan banyak masukan, nasihat, kritik ,dan saran kepada penulis. Oleh karena itu penulis menyampaikan rasa terima kasih kepada :

- 1. Ibu, Bapak, dan Kakak tercinta serta keluarga yang selalu mendoakan, mendukung, dan memberikan semangat di setiap langkah dan aktivitas penulis.
- 2. Bapak Slamet, M.T. Selaku dosen pembimbing dalam kegiatan Kerja Praktik yang telah membantu dalam proses penempatan dan memberikan izin kepada penulis untuk melaksanakan Kerja Praktik serta telah membimbing dan memberikan motivasi kepada penulis.
- 3. Pihak-pihak lain yang tidak dapat disebutkan satu-persatu yang telah memberikan bantuan dan dukungan kepada penulis.

Semoga Allah SWT memberikan balasan yang setimpal kepada semua pihak yang telah membantu dan memberikan bimbingan serta nasehat dalam proses Kerja Praktik ini.

Surabaya, 26 Januari 2024

Penulis

# **DAFTAR ISI**

# Halaman

<span id="page-8-0"></span>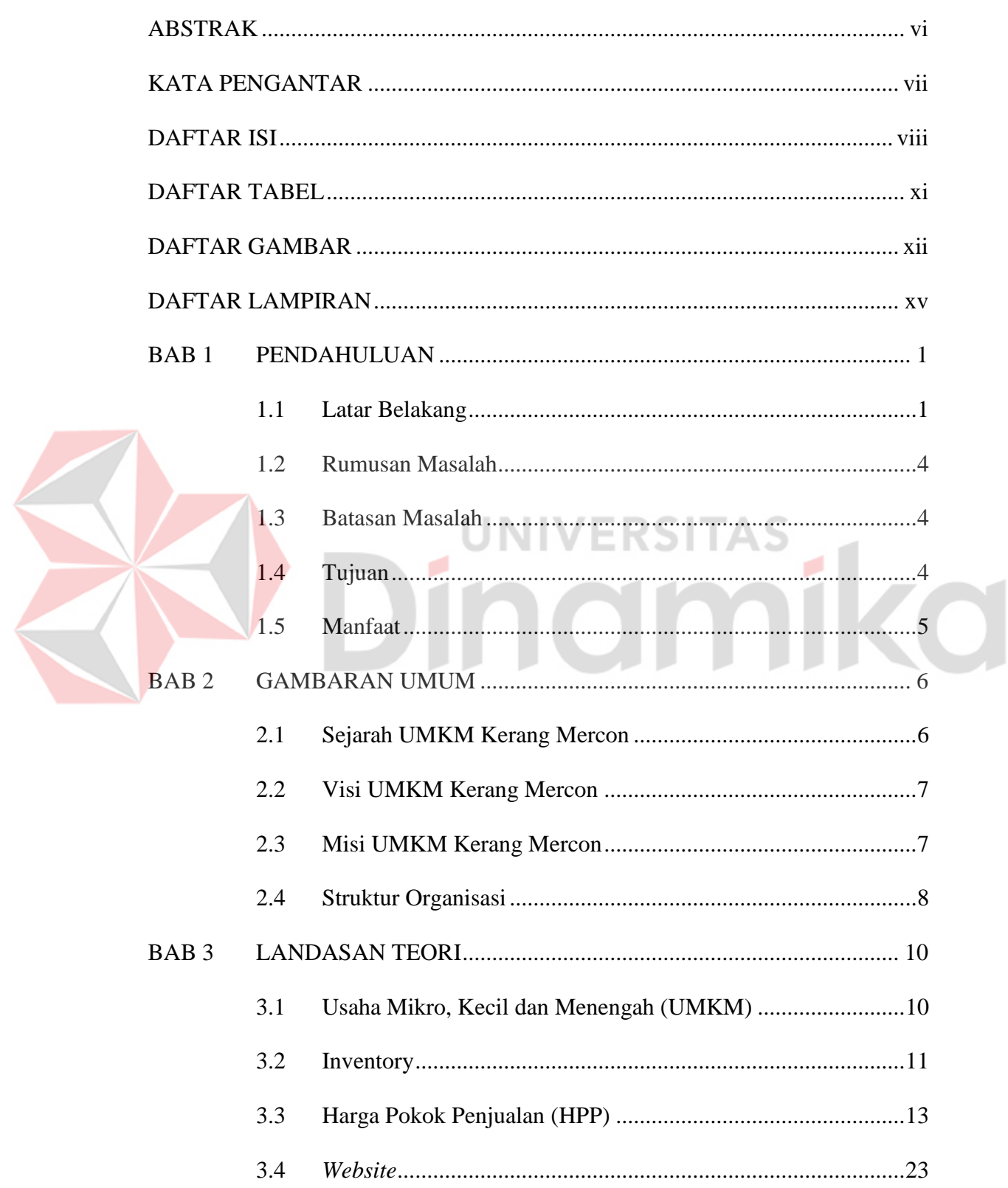

# Halaman

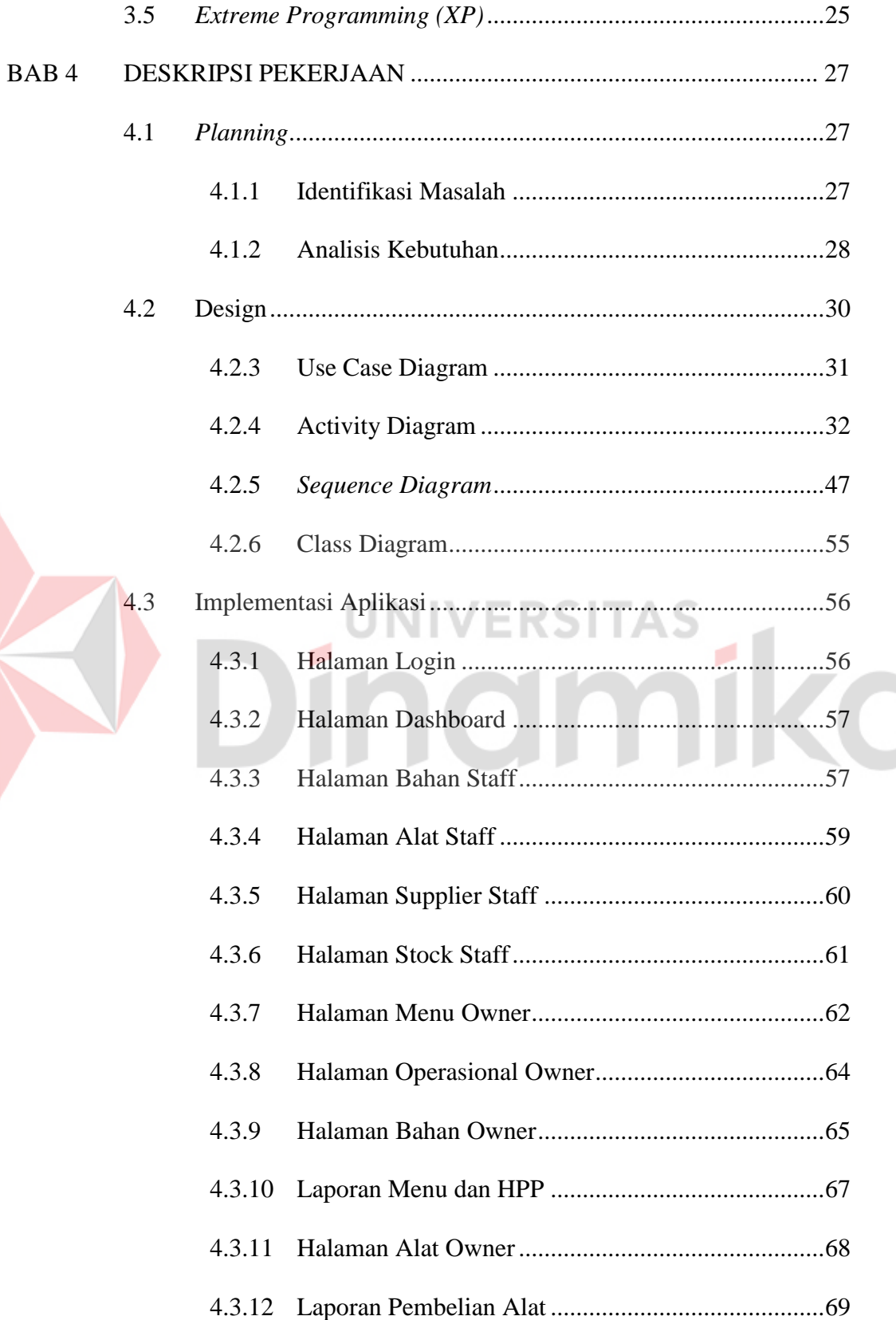

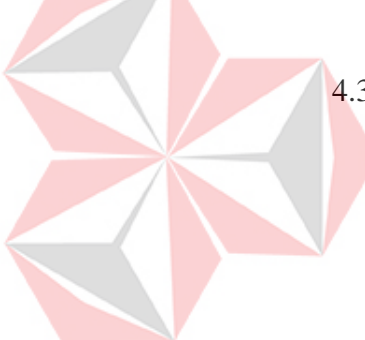

#### Halaman

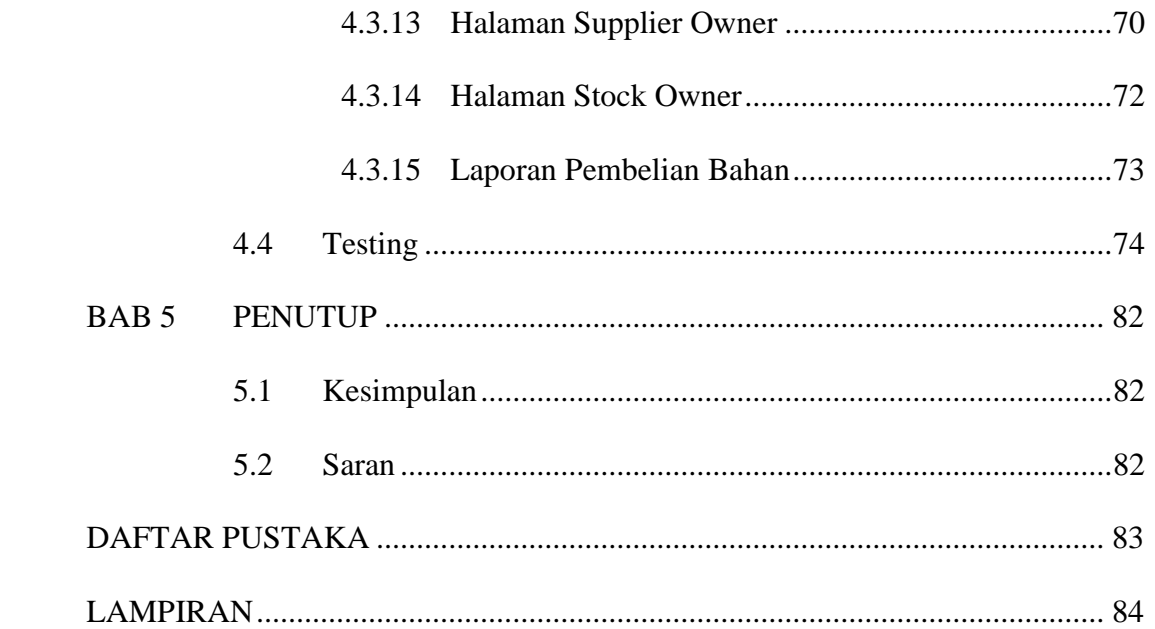

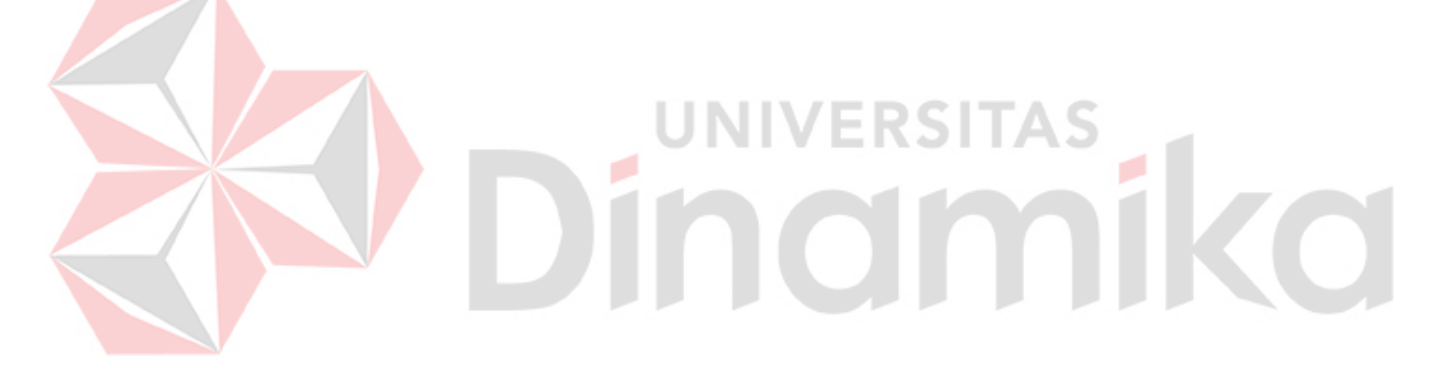

# **DAFTAR TABEL**

<span id="page-11-0"></span>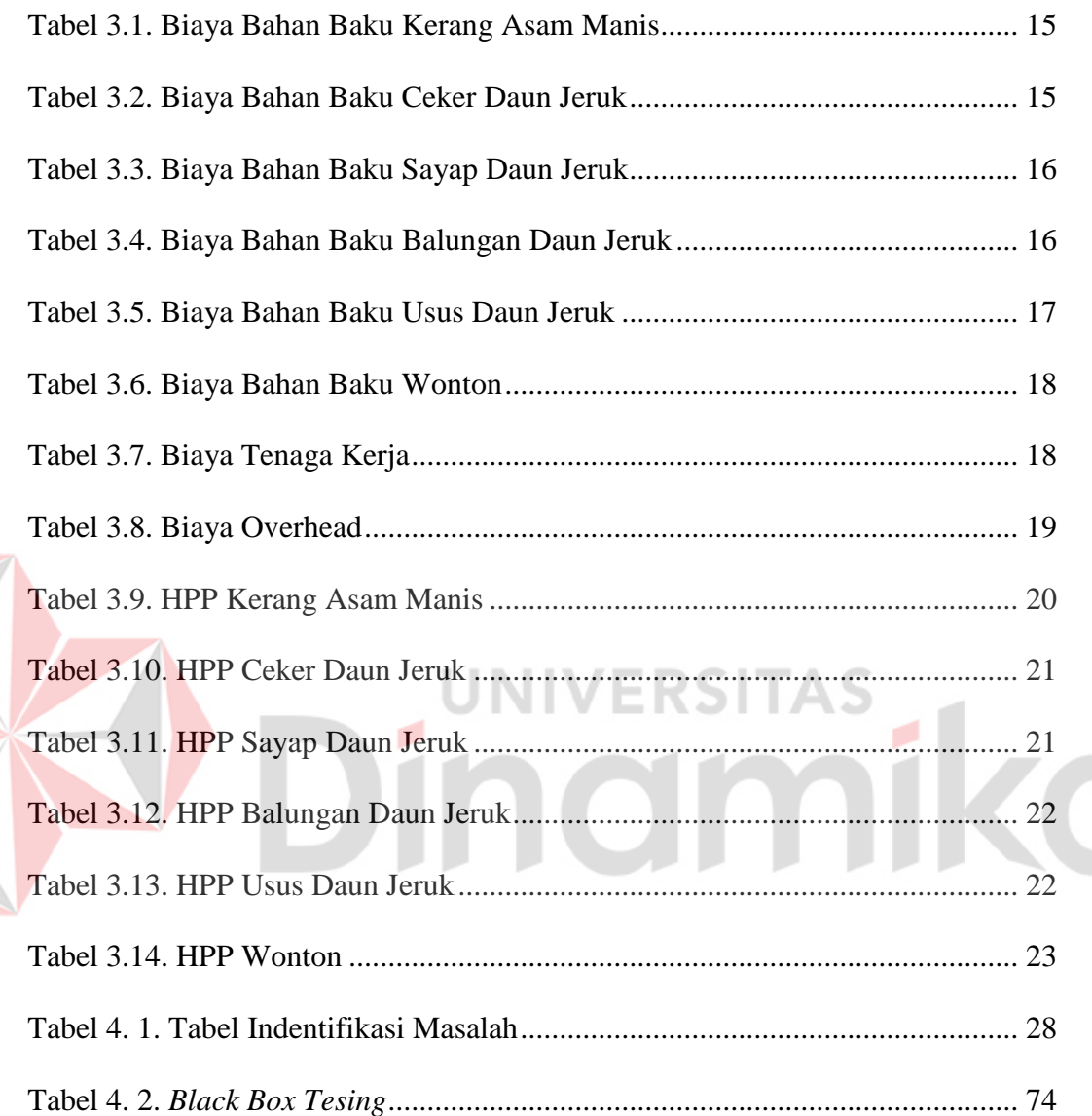

Z

## **DAFTAR GAMBAR**

# **Halaman**

<span id="page-12-0"></span>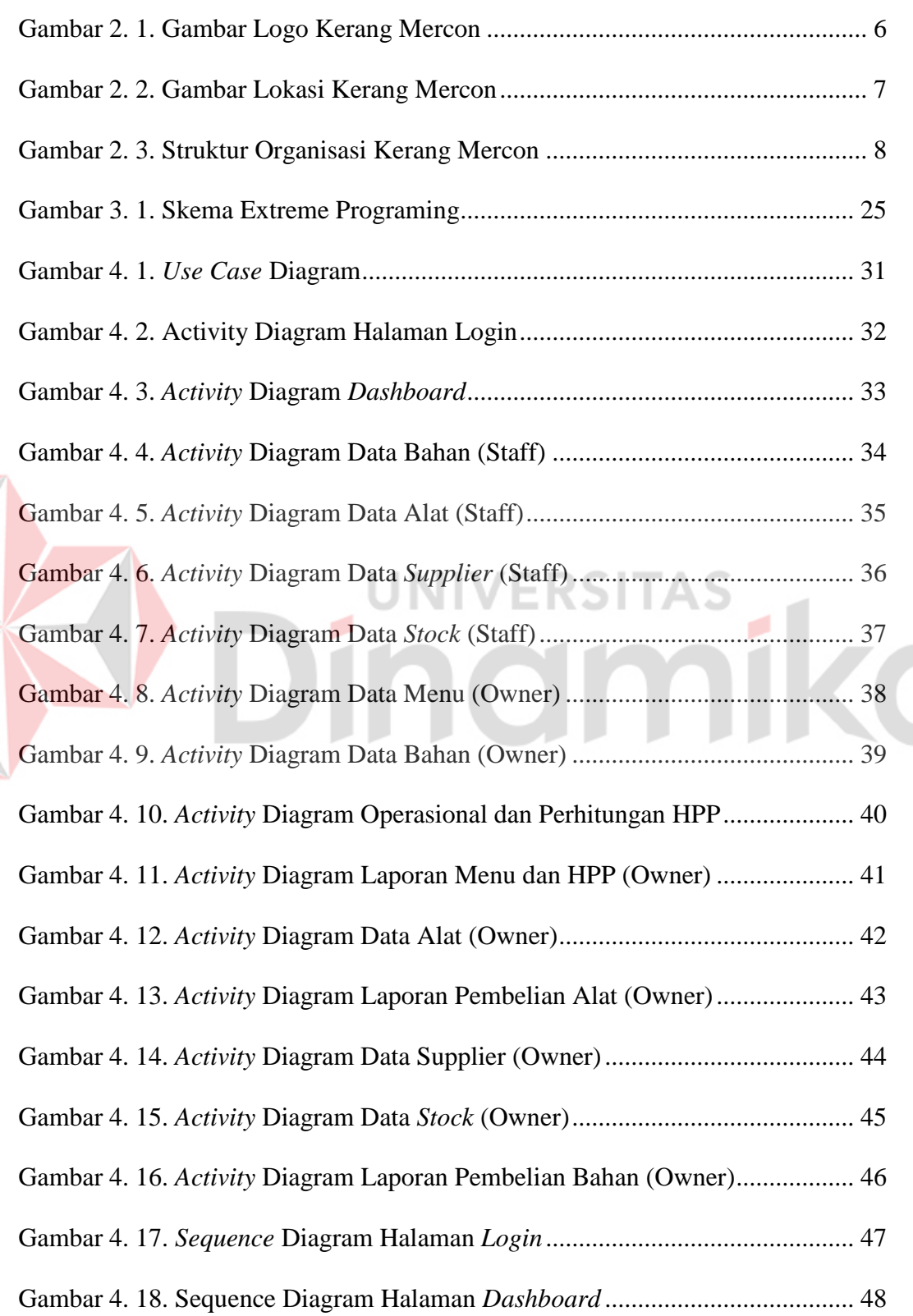

# **Halaman**

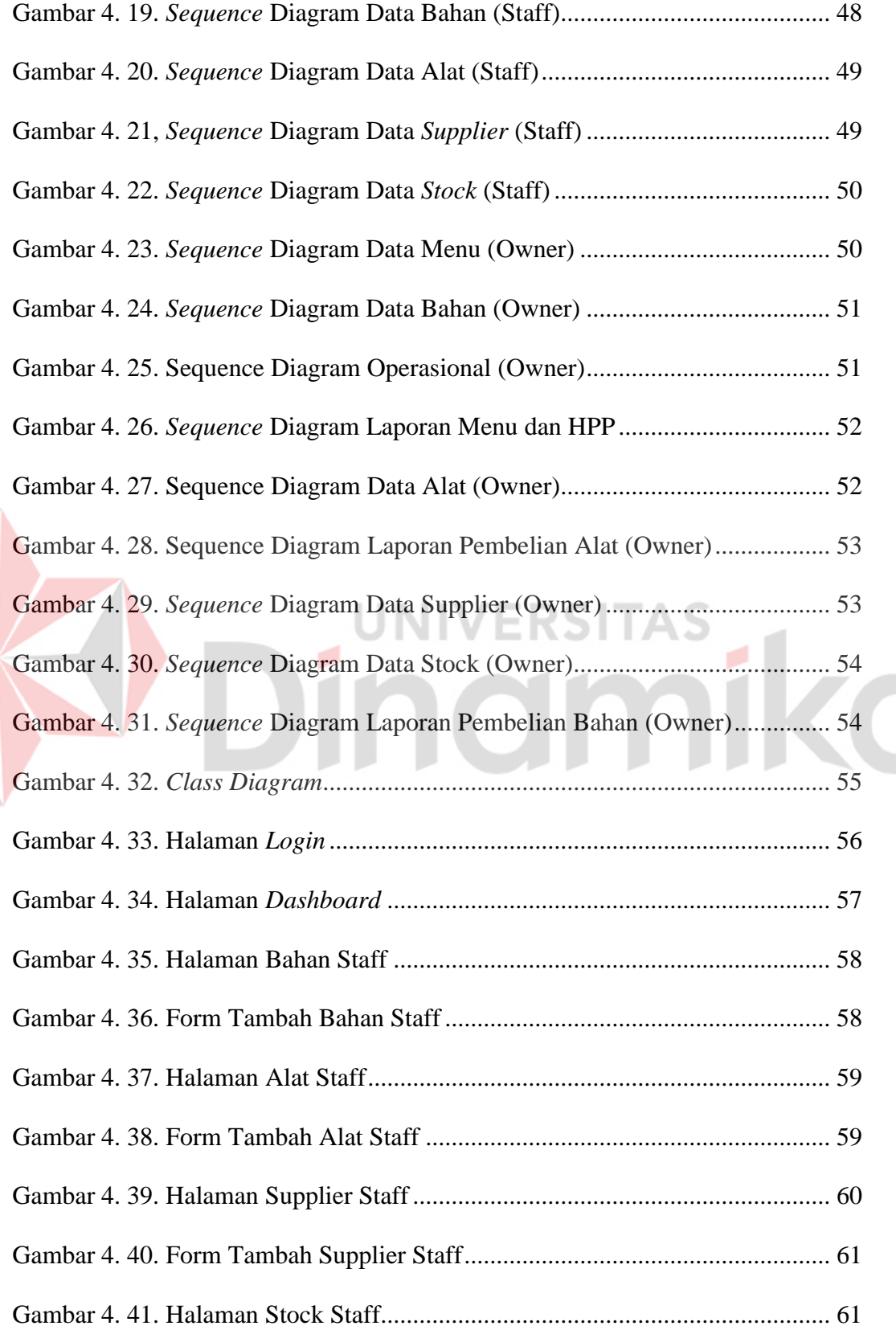

 $\blacktriangleright$ 

# **Halaman**

![](_page_14_Picture_142.jpeg)

## **DAFTAR LAMPIRAN**

#### **Halaman**

<span id="page-15-0"></span>![](_page_15_Picture_59.jpeg)

# Dinamika

#### **BAB 1**

#### **PENDAHULUAN**

#### <span id="page-16-1"></span><span id="page-16-0"></span>**1.1 Latar Belakang**

Di era globalisasi saat ini teknologi berkembang sangat cepat hampir diseluruh aspek kehidupan. Salah satu kegiatan yang terpengaruh oleh teknologi adalah bisnis, dalam kegiatan bisnis pelaku usaha dituntut untuk memberikan layanan yang cepat terhadap konsumen. Tidak hanya disitu pelaku usaha juga harus bisa menerapkan teknologi yang dapat membantu dalam mengoptimalkan sistem internal perusahaan. Dalam sistem internal perusahaan terdapat banyak kegiatan salah satunya adalah dengan mendata penyimpanan barang yang biasanya disebut juga dengan *inventory* atau persediaan barang.

*Inventory* adalah pengecekan dan penyediaan stok bahan baku yang setengah jadi ataupun barang jadi, *inventory* meliputi segala macam barang yang menjadi obyek pokok aktivitas produksi (Minarizki & Frimayasa, 2023). Pengelolaan *inventory* merupakan hal penting dalam menentukan persediaan minimum agar tidak terjadi kekurangan dan menetapkan persediaan maksimum agar tidak terjadi kelebihan persediaan. *Inventory* biasa kita jumpai dalam pergudangan. Fungsi pokok dari *inventory* adalah untuk memenuhi permintaan pelanggan terhadap persediaan barang yang diperlukan.

*Inventory* berfungsi untuk memenuhi kebutuhan atau permintaan. Menjaga keberlangsungan proses produksi agar perusahaan tidak mengalami kehabisan persediaan yang mengakibatkan terhentinya proses produksi. Meningkatkan pelayanan yang sebaik mungkin kepada konsumen dengan tersedianya barang yang diperlukan berguna untuk memastikan sebuah stock atau persediaan dalam gudang masih dalam keadaan aman. Dengan ada nya *inventory* sebagai konsep penyimpanan, pelaku usaha dapat melakukan pemantauan terkait harga, sisa stock, dan kemungkinan adanya kenaikan permintaan, sehingga pelaku usaha dapat melakukan persiapan sebaik mungkin untuk menjalankan bisnisnya. Menurut Render dan Heizer, terdapat empat fungsi dari *inventory*, yaitu:

- 1. Mendecouple atau memisahkan beragam bagian proses produksi.
- 2. Mendecouple perusahaan dari fluktuasi permintaan dan menyediakan persediaan barang-barang yang akan memberikan pilihan bagi pelanggan.
- 3. Mengambil keuntungan diskon kuantitas, sebab pembelian dalam jumlah lebih besar dapat mengurangi biaya produksi atau pengiriman barang.
- 4. Menjaga pengaruh inflasi dan naiknya harga.

Pelaku usaha saat ini menginginkan sebuah teknologi digital yang dapat membantu kegiatan bisnis mereka secara cepat, tepat dan dapat dilakukan pemantauan secara realtime tanpa terkendala ruang dan waktu. Salah satu teknologi digital yang dapat digunakan untuk memenuhi kebutuhan pelaku usaha dalam melakukan penyimpanan data secara online adalah dengan menggunakan website. Dengan menggunakan website yang terhubung dengan internet, pelaku usaha dapat melakukan pemantauan bisnis secara realtime setiap saat. Tidak hanya melakukan penyimpanan data secara online, namun pelaku usaha dapat meningkatkan akurasi perhitungan HPP untuk mengetahuai harga pokok produksi yang akan dikeluarkan.

Perhitungan Harga Pokok Penjualan (HPP) merupakan sebuah daftar dari pembiayaan yang perlu dikeluarkan selama proses produksi berjalan dalam waktu tertentu. Terdapat beberapa bagian penting dalam menentukan HPP seperti: biaya bahan baku, biaya tenaga kerja dan biaya overhead. HPP menjadi sebuah komponen penting dalam menentukan harga jual sebuah produk. Kurangnya pemahaman dalam melakukan perhitungan HPP, dapat menimbulkan kerugiaan saat menentukan harga jual sebuah produk.

Kerang Mercon merupakan UMKM yang bergerak dibidang food and beverage, berlokasi di Jalan Tidar No.182, Surabaya. Kerang Mercon didirikan pada tahun 2021. Didalam organisasi Kerang Mercon terdapat dua divisi yang pertama divisi admin, divisi marketing, dan staff. Saat ini Kerang Mercon berhasil dalam mengembangkan bisnisnya sehingga diperlukan sebuah sistem yang dapat membantu UMKM Kerang Mercon dalam melakukan pemantauan stock yang tersedia di dalam gudang.

Untuk memudahkan UMKM Kerang Mercon dalam melakukan pemantauan stock diperlukan sebuah aplikasi yang dapat menyimpan data persediaan bahan di gudang dan dapat membantu dalam melakukan perhitungan HPP secara akurat. Dengan adanya aplikasi ini diharapkan UMKM Kerang Mercon dapat terbantu dalam pemantauan persediaan bahan dan perhitungan HPP secara realtime.

Berdasarkan uraian permasalahan yang telah dijelaskan diatas, maka diperlukan adanya sebuah sistem informasi yang bisa membantu UMKM Kerang Mercon untuk melakukan pengelolaan data stock yang dimiliki Kerang Mercon dan dapat mebantu melakukan perhitungan HPP secara akurat. Solusi yang dapat ditawarkan terhadap UMKM Kerang Mercon adalah membuat aplikasi *inventory* dan perhitungan HPP berbasis web pada UMKM Kerang Mercon. Dengan web ini diharapkan dapat membantu UMKM Kerang Mercon dalam melakukan pencatatan stock dan mempermuda pemilik UMKM dalam menentukan harga penjualan sebuah produk.

#### <span id="page-19-0"></span>**1.2 Rumusan Masalah**

Berdasarkan uraian permasalahan yang ada pada latar belakang, maka dapat disampaikan bahwa rumusan masalah pada kerja praktik adalah bagaimana merancang aplikasi *inventory* dan perhitungan HPP berbasis web pada UMKM Kerang Mercon.

#### <span id="page-19-1"></span>**1.3 Batasan Masalah**

Berdasarkan uraian di atas, maka dalam pelaksanaan Kerja Praktik terdapat beberapa batasan masalah, antara lain :

RSI

н

- a. Aplikasi *inventory* berbasis *website.*
- b. Rancangan aplikasi berupa pengelolaan data menu, data bahan, data *supplier*, dan data resep*.*
- c. Data yang digunakan dan diolah adalah data *inventory* UMKM Kerang Mercon.
- d. Memiliki fitur perhitungan HPP.

#### <span id="page-19-2"></span>**1.4 Tujuan**

Berdasarkan uraian dari latar belakang dan rumusan masalah maka dapat ditemukan tujuan dari kerja praktik, yaitu membuat aplikasi *inventory* dan perhitungan HPP yang dapat melakukan pencatatan data *inventory* dan melakukan perhitungan HPP.

#### <span id="page-20-0"></span>**1.5 Manfaat**

Adapun manfaat dari pelaksanaan Kerja Praktik ini untuk mitra perusahaan, antara lain :

- a. Menghasilkan Aplikasi berbasi website yang dapat digunakan oleh UMKM Kerang Mercon.
- b. Mempermudah pemilik untuk mengelolah data dalam jumlah banyak.
- c. Proses keluar masuk barang menjadi terkomputerisasi.
- d. Perhitungan HPP jadi lebih mudah dan akurat.
- e. Menghasilkan laporan yang dapat membantu pemilik dalam melakukan pengecekan barang.

Sedangkan manfaat untuk penulis dalam melakukan kerja praktik ini

IINIVERSITAS

#### antara lain :

a. Membantu penulis untuk menyelesaikan tugas semester 7 dengan mata kuliah kerja praktik.

b. Membantu penulis dalam mengembangkan potensi di bidang rancang bangun aplikasi web.

#### **BAB 2**

#### **GAMBARAN UMUM**

#### <span id="page-21-1"></span><span id="page-21-0"></span>**2.1 Sejarah UMKM Kerang Mercon**

![](_page_21_Picture_3.jpeg)

#### Gambar 2. 1. Gambar Logo Kerang Mercon

(UMKM Kerang Mercon, 2021)

<span id="page-21-2"></span>Logo Kerang Mercon dapat dilihat pada [Gambar 2. 1.](#page-21-2) Kerang Mercon adalah suatu usaha bisnis yang berada pada bidang food and beverage. Kerang Mercon merupakan usaha keluarga yang menjual berbagai masakan street food seperti ceker, balungan, kerang, sayap, usus, dan lain-lain. Kerang Mercon berlokasi di Jalan Tidar No.182, Surabaya, Lokasi dapat dilihat pada [Gambar 2. 2.](#page-22-2)

<span id="page-21-3"></span>Memiliki cita rasa yang unik dan enak membuat kerang mercon cukup popular di daerahnya. Usaha bisnis UMKM ini dapat bertahan hingga saat ini di karenakan Kerang Mercon selalu menjaga konsistensi rasa masakan yang enak dan varian menu yang inovatif. Berawal dari satu outlet kini Kerang Mercon memiliki 5 outlet yang tersebar di wilayah Surabaya.

![](_page_22_Picture_0.jpeg)

Gambar 2. 2. Gambar Lokasi Kerang Mercon

# <span id="page-22-2"></span><span id="page-22-0"></span>**2.2 Visi UMKM Kerang Mercon**

Kerang Mercon memiliki visi untuk terus menyajikan makanan street food dengan cita rasa pedas dan bumbu yang khas dengan harga terjangkau sehingga dapat menjadi kuliner yang selalu diminati oleh berbagai kalangan masyarakat.

# <span id="page-22-1"></span>**2.3 Misi UMKM Kerang Mercon**

Untuk mewujudkan visi yang dituju, UMKM Kerang Mercon memiliki 3 misi untuk mewujudkan visi tersebut, antara lain :

- a. Menjadi pelopor kuliner yang menghadirkan cita rasa tinggi dengan harga yang terjangkau.
- b. Menjaga kestabilan cita rasa dan kualitas bahan makanan yang akan disajikan untuk pelanggan.
- c. Memberikan pelayanan terbaik untuk kepuasan pelanggan.

#### <span id="page-23-0"></span>**2.4 Struktur Organisasi**

Struktur organisasi memiliki peranan yang sangat penting karena menjadi dasar berdiri dan berkembangnya suatu perusahaan. Pada UMKM Kerang Mercon ini memiliki struktur organisasi yang terdiri dari beberapa bagian. UMKM Kerang Mercon saat ini di pimpin oleh Ibu Fanny sebagai pendiri dan pemilik UMKM Kerang Mercon. Untuk struktur organisasi UMKM Kerang Mercon dapat dilihat pada [Gambar 2. 3.](#page-23-1)

![](_page_23_Figure_2.jpeg)

(UMKM Kerang Mercon, 2021)

<span id="page-23-1"></span>Seperti yang tertera pada Gambar 2.3 terkait struktural organisasi UMKM Kerang Mercon, bahwa pemilik perusahaan membawahi 3 bagian yaitu divisi gudang dan dapur, divisi pemasaran dan admin, penjaga outlet, serta bagian produksi. Berikut adalah tugas pokok dan fungsi pada setiap bagian yaitu :

a. Pemilik

- Mengawasi proses bisnis yang terjadi pada UMKM Kerang Mercon.
- Memantau arus keuangan UMKM Kerang Mercon.
- b. Divisi Gudang dan Dapur
	- Mendata *inventory* yang dibutuhkan UMKM Kerang Mercon.
	- Membuat laporan bahan baku untuk produksi.
	- Merawat asset yang dimiliki UMKM Kerang Mercon.
	- Mengelolah bahan mentah menjadi bahan setengah jadi.
	- Memastikan terbentuknya cita rasa masakan yang stabil.
- c. Divisi Pemasaran dan Admin
	- Memasarkan produk secara *online* dan *offline*.
	- Membuat *customer base*.
	- Menjaga kepercayaan pelanggan.
	- Menerima keluhan pelanggan.
	- Membuat laporan kepuasan pelanggan*.*

#### d. Penjaga Outlet

- Menyiapkan operasional *Outlet*.
- Melayani pelanggan secara langsung.
- Mengolah produk setengah jadi menjadi produk siap konsumsi.
- Menjaga cita rasa masakan.
- Membuat laporan stok dan uang masuk setiap hari.

70

#### **BAB 3**

#### **LANDASAN TEORI**

#### <span id="page-25-1"></span><span id="page-25-0"></span>**3.1 Usaha Mikro, Kecil dan Menengah (UMKM)**

UMKM merupakan singkatan dari Usaha Mikro, Kecil, dan Menengah. Pada dasarnya, UMKM adalah usaha atau bisnis yang dilakukan oleh individu, kelompok, badan usaha kecil, maupun rumah tangga (Muljanto, 2020). Indonesia sebagai negara berkembang menjadikan UMKM sebagai pondasi utama sektor perekonomian masyarakat, untuk mendorong kemampuan kemandirian dalam perkembangan pada masyarakat khsusunya dalam sektor ekonomi.

UMKM merupakan kegiatan usaha yang berperan dalam memperluas lapangan kerja dan memberikan pelayanan ekonomi secara luas kepada masyarakat, dan dapat berperan dalam proses pemerataan ekonomi dan peningkatan pendapatan masyarakat, serta menjadi pendorong pertumbuhan ekonomi, dan berperan dalam mewujudkan stabilitas nasional (Gede Sudika Mangku & Putu Rai Yuliartini, 2022). UMKM sebagai salah satu pilar ekonomi nasional yang harus memperoleh kesempatan utama, dukungan, perlindungan dan pengembangan seluas-luasnya sebagai wujud keberpihakan yang tegas dan jelas kepada kulompok usaha ekonomi rakyat, tanpa mengabaikan peranan Usaha Besar dan Badan Usaha Milik Negara.

Menurut Bank Indonesia (BI) UMKM adalah perusahaan dengan karakteristik berupa modal yang kurang dari Rp 20 juta, untuk satu putaran dari usahanya hanya membutuhkan dana kurang lebih Rp 5 juta, memiliki asset maksimal Rp 600 juta di luar tanah dan bangunan, dan omset tahunan kurang dari Rp 1 miliar.

Menurut Kementrian Menteri Negara Koperasi dan Usaha Kecil Menengah (Menegkom dan UKM) terdapat kriteria-kriteria tertentu agar sebuah usaha dapat di katakana sebagai UMKM, antara lain sebagai berikut:

a. Usaha Mikro

Sebuah usaha bisa dikatakan sebagai Mikro bila memiliki keuntungan dari usahanya sebesar Rp. 300.000.000, dan memiliki aset atau kekayaan bersih minimal sebanyak Rp. 50.000.000.

b. Usaha Kecil

Usaha kecil adalah usaha yang memiliki pendapatan atau keuntungan dengan jumlah yang lebih kecil. Hasil keuntungan dari penjualan yang masuk kategori usaha kecil ini berkisar dari angka Rp. 300.000.000 sampai dengan Rp. 2.500.000.000. UN IVERSITA

# c. Usaha Menengah

Usaha menengah memiliki keuntungan dari usahanya sebesar Rp. 2.500.000.000 sampai dengan RP. 50.000.000.000 dalam satu tahun. Sementara kekayaan bersih yang dimiliki oleh usaha menengah adalah sebesar Rp. 500.000.000 dalam satu tahun.

#### <span id="page-26-0"></span>**3.2 Inventory**

*Inventory* adalah stok barang mengacu pada bahan baku, produk, barang dagangan, dan sumber daya yang digunakan dalam perusahaan untuk melakukan kegiatan produksi maupun operasional. Pengelolaan *inventory* merupakan hal penting dalam menentukan persediaan minimum agar tidak terjadi kekurangan dan menetapkan persediaan maksimum agar tidak terjadi kelebihan persediaan (Erwin dkk., 2022).

- a. Memberikan lebih banyak pilihan barang yang dimaksudkan mengantisipasi permintaan pelanggan dan membantu perusahaan dalam menghindari ketidaktetapan permintaan.
- b. Memisahkan beberapa tahapan dari proses produksi. Jika persediaan perusahaan sedang mengalami ketidakpastian, persediaan tambahan mungkin diperlukan agar bisa memisahkan produksi dari pemasok.
- c. Mengambil keuntungan dari potongan jumlah, karena pembelian dalam jumlah besar dapat menurunkan biaya pengiriman barang.
- d. Menghindari tingkat inflasi yang tinggi serta adanya kenaikan harga.

Pada umumnya inventory terbagi menjadi empat jenis yaitu bahan mentah, barang dalam proses, barang MRO, dan barang jadi. Berikut adalah penjelasan dari empat jenis inventory yang telah disebutkan sebelumya:

a. Bahan baku

Merupakan material yang telah dibeli namun belum diproses. Jenis persediaan ini dapat digunakan untuk memisahkan pemasok dari proses produksi dengan mengeliminasi variasi pemasok dalam kualitas, kuantitas dan waktu pengiriman. Barang dalam proses

Merupakan komponen atau bahan baku mentah yang telah diproses namun belum selesai. Jenis persediaan ini ada dikarenakan sebuah produk membutuhkan waktu untuk dibuat.

b. Inventory MRO

Merupakan jenis persedian yang diperlukan untuk pemeliharaan, perbaikan dan pengoperasian agar proses produksi tetap berjalan. Persediaan ini butuh rencanakan karena waktu untuk pemeliharaan dan perbaikan tidak diketahui.

c. Barang Jadi

Merupakan persediaan yang diperoleh dari hasil produksi yang sudah selesai dan masih disimpan di gudang perusahaan. Barang jadi dimasukkan ke dalam persediaan, karena fluktuasi permintaan konsumen untuk jangka waktu tertentu mungkin tidak diketahui.

Manfaat dari memiliki inventory bagi industry adalah untuk menjaga stock barang produksi agar selalu tersedia, meningkatkan pemasaran dengan memastikan bahwa barang yang diinginkan pembeli selalu dalam kondisi lengkap, data yang ada di dalam inventory dapat diolah kembali sesuai dengan kebutuhan bisnis.

# <span id="page-28-0"></span>**3.3 Harga Pokok Penjualan (HPP)**

Harga Pokok Penjualan adalah harga beli (perolehan) dari barang yang dijual. HPP mengacu pada biaya untuk memproduksi barang yang dijual oleh perusahaan (Surya dkk., 2023). Jumlah ini termasuk biaya bahan baku dan biaya tenaga kerja yang langsung digunakan untuk membuat barang tersebut. Harga pokok penjualan (HPP) merupakan salah satu unsur penting dalam laporan keuangan suatu perusahaan. Istilah ini kerap digunakan sebagai acuan dalam penentuan harga jual produk melalui perhitungan dari biaya produksi.

Metode yang digunakan pada perhitungan HPP adalah Metode Proses (*Job Process Costing)* menurut (Widyastuti dkk., 2018) perhitungan biaya proses adalah suatu metode dimana bahan baku, tenaga kerja, dan overhead pabrik dibebankan kepusat biaya atau department. Biaya yang dibebankan ke department akan dibagikan ke setiap unit produk yang ditentukan dengan membagi total biaya produksi dengan jumlah unit yang diproduksi. Untuk rumus-rumus yang digunakan dalam penentuan HPP dengan metode proses (Job Process Costing) dapat dijabarkan sebagai berikut (Ariefiansyah & Utami, 2012):

 $HPP =$ Jumlah Biaya Produksi Jumlah Satuan Produksi yang Dihasilkan

Terdapat beberapa biaya yang harus dimilik oleh sebuah industri seperti biaya bahan baku, biaya tenaga kerja, dan biaya *overhead*, berikut penjelasan dari biaya yang diperlukan untuk perhitungan HPP:

## a. Biaya Bahan Baku

Menurut Widyastuti Bahan baku adalah bahan yang merupakan komponen utama dalam membentuk keseluruhan bahan mentah menjadi produk jadi. Biaya yang dikeluarkan oleh suatu perusahaan untuk memenuhi semua kebutuhan bahan baku selama proses produksi. Metode yang digunakan dalam menghitung biaya bahan baku adalah metode FIFO *(First-In, First-Out)*, metode ini menentukan biaya bahan baku dengan asumsi bahwa harga bahan baku yang masuk pertama kedalam gudang digunakan untuk menentukan harga bahan baku yang pertama kali dipakai, bahan baku tiap menu dapat dilihat pada [Tabel 3.1.](#page-30-0) Untuk rumus yang digunakan dalam penentuan biaya bahan baku dapat dijabarkan sebagai berikut:

$$
Total Biaya Bahan Baku = \sum_{\text{Jumlah Biaya=1}}^{n} \text{Jumlah Biaya}
$$

Berikut adalah perhitungan biaya bahan baku pada menu di UMKM Kerang Mercon.

<span id="page-30-0"></span>

| <b>Bahan Baku</b>      | Harga Beli per | <b>Kuantitas</b> | <b>Jumlah Biaya</b> |
|------------------------|----------------|------------------|---------------------|
|                        | Satuan (Rp.)   |                  | (Rp.)               |
| Kerang Hijau           | 10             | 50.000 gram      | 500.000             |
| Saos Tiram             | 50             | $1.000$ ml       | 50.000              |
| Gula                   | 15             | $1.000$ gram     | 15.000              |
| Garam                  | 20             | $400$ gram       | 8.000               |
| Saos Sambal            | 10             | 20.000 gram      | 200.000             |
| Cabe Kering            | 90             | $1.000$ gram     | 90.000              |
| Air Mineral            | 3              | 10.000 ml        | 30.000              |
| Total Biaya Bahan Baku |                |                  | 893.000             |
|                        |                |                  |                     |

Tabel 3.1. Biaya Bahan Baku Kerang Asam Manis

Tabel 3.2. Biaya Bahan Baku Ceker Daun Jeruk

<span id="page-30-1"></span>

| <b>Bahan Baku</b> | Harga Beli per | Kuantitas     | <b>Jumlah Biaya</b> |
|-------------------|----------------|---------------|---------------------|
|                   | Satuan (Rp.)   |               | (Rp.)               |
| Ceker             | 25             | $20.000$ gram | 500.000             |
| Saos Tiram        | 50             | $1.000$ ml    | 50.000              |
| Kecap Manis       | 30             | 550 ml        | 16.500              |
| Bumbu Jadi        | 50             | $1.000$ gram  | 50.000              |
| Gula              | 15             | $1.000$ gram  | 15.000              |
| Garam             | 20             | $400$ gram    | 8.000               |

![](_page_31_Picture_182.jpeg)

# Tabel 3.3. Biaya Bahan Baku Sayap Daun Jeruk

<span id="page-31-0"></span>![](_page_31_Picture_183.jpeg)

X

# Tabel 3.4. Biaya Bahan Baku Balungan Daun Jeruk

<span id="page-31-1"></span>![](_page_31_Picture_184.jpeg)

| Bumbu Jadi                    | 50 | $1.000$ gram | 50.000  |
|-------------------------------|----|--------------|---------|
|                               |    |              |         |
|                               |    |              |         |
| Gula                          | 15 | $1.000$ gram | 15.000  |
|                               |    |              |         |
| Garam                         | 20 | $400$ gram   | 8.000   |
|                               |    |              |         |
|                               |    |              |         |
| Cabe Kering                   | 90 | $1.000$ gram | 90.000  |
|                               |    |              |         |
| Air Mineral                   | 3  | $10.000$ ml  | 30.000  |
|                               |    |              |         |
| <b>Total Biaya Bahan Baku</b> |    |              | 359.500 |
|                               |    |              |         |
|                               |    |              |         |

Tabel 3.5. Biaya Bahan Baku Usus Daun Jeruk

<span id="page-32-1"></span>![](_page_32_Picture_2.jpeg)

<span id="page-32-0"></span>![](_page_32_Picture_157.jpeg)

| <b>Bahan Baku</b>      | Harga Beli per | <b>Kuantitas</b> | <b>Jumlah</b><br><b>Biaya</b> |
|------------------------|----------------|------------------|-------------------------------|
|                        | Satuan (Rp.)   |                  | (Rp.)                         |
| Ayam                   | 30             | 10.000 gram      | 300.000                       |
| <b>Kulit Pangsit</b>   | 15             | $1.000$ gram     | 15.000                        |
| Saos Tiram             | 50             | $1.000$ ml       | 50.000                        |
| Kecap Manis            | 30             | 550 ml           | 16.500                        |
| <b>Tulang Ayam</b>     | 10             | $1.000$ gram     | 10.000                        |
| Gula                   | 15             | $1.000$ gram     | 15.000                        |
| Garam                  | 20             | $400$ gram       | 8.000                         |
| Cabe Kering            | 90             | $1.000$ gram     | 90.000                        |
| Air Mineral            | 3              | 10.000 ml        | 30.000                        |
| Total Biaya Bahan Baku |                |                  | 534.500                       |
|                        |                |                  |                               |

Tabel 3.6. Biaya Bahan Baku Wonton

# b. Biaya Tenaga Kerja

<span id="page-33-0"></span>Menurut Widyastuti tenaga kerja adalah usaha baik fisik maupun mental yang dilakukan oleh pekerja atau karyawan untuk mengelola bahan baku menjadi produk. Biaya tenaga kerja adalah biaya pengeluaran untuk jasa yang telah diberikan oleh pemilik jasa yang menangani proses produksi secara langsung. Berikut adalah perhitungan biaya tenaga kerja pada karyawan di UMKM Kerang Mercon dapat dilihat pada [Tabel 3.7:](#page-34-1)

<span id="page-34-1"></span>![](_page_34_Picture_160.jpeg)

#### Tabel 3.7. Biaya Tenaga Kerja

## c. Biaya Overhead

Menurut Widyastuti biaya overhead adalah biaya yang tidak dapat ditelusuri dan tidak ada dalam perhitungan biaya bahan baku dan biaya tenaga kerja tetapi masih memiliki peran penting dalam proses produksi. Contoh yang dapat kita lihat dari biaya *overhead* adalah penggunaan listrik, penggunaan air, dan masih banyak lagi, berikut rumus perhitungan biaya overhead yang digunakan

 $\boldsymbol{n}$ 

 $Total Biaya Overhead =$   $\downarrow$   $\downarrow$   $Iumlah Biaya$  $Jumla h$  $Biaya=1$ 

Berdasarkan rumus diatas berikut hasil dari perhitungan biaya overhead UMKM Kerang Meron pada [Tabel 3.8.](#page-34-0)

#### Tabel 3.8. Biaya Overhead

<span id="page-34-0"></span>![](_page_34_Picture_161.jpeg)

![](_page_35_Picture_129.jpeg)

Setelah mendapatkan total biaya bahan baku, total biaya tenaga kerja, dan total overhead selanjutnya untuk mendapatkan harga pokok penjualan pada tiap menu UMKM Kerang Mercon menggunakan rumus perhitungan sebagai berikut.

$$
HPP = \frac{Biaya Bahan Baku + Biaya Tenaga Kerja + Biaya Overhead}{Jumlah Produksi}
$$

Dari rumus yang telah digunakan oleh UMKM Kerang Mercon maka didapatkan hasil dari perhitungan HPP seperti table di bawah ini.

<span id="page-35-0"></span>

| Keterangan             |        | <b>Harga</b> | <b>Kuantitas</b> | Jumlah    |
|------------------------|--------|--------------|------------------|-----------|
| Biaya                  | Bahan  | 893.000      | 1 Bulan          | 893.000   |
| Baku                   |        |              |                  |           |
| Biaya                  | Tenaga | 3.400.000    | 1 Bulan          | 3.400.000 |
| Kerja                  |        |              |                  |           |
| Biaya Overhead         |        | 1.173.000    | 1 Bulan          | 1.173.000 |
| <b>Total Biaya HPP</b> |        |              |                  | 5.466.000 |
| <b>Jumlah Produksi</b> |        |              |                  | 500       |
| <b>HPP</b> per Porsi   |        |              |                  | 10.932    |

Tabel 3.9. HPP Kerang Asam Manis

<span id="page-35-1"></span>Z
| Keterangan             | Harga     | <b>Kuantitas</b> | Jumlah    |
|------------------------|-----------|------------------|-----------|
| Bahan<br>Biaya         | 893.000   | 1 Bulan          | 759.500   |
| Baku                   |           |                  |           |
| Tenaga<br>Biaya        | 3.400.000 | 1 Bulan          | 3.400.000 |
| Kerja                  |           |                  |           |
| Biaya Overhead         | 1.173.000 | 1 Bulan          | 1.173.000 |
| <b>Total Biaya HPP</b> |           |                  | 5.332.500 |
| Jumlah Produksi        |           |                  | 500       |
| <b>HPP</b> per Porsi   |           |                  | 10.665    |

Tabel 3.10. HPP Ceker Daun Jeruk

Tabel 3.11. HPP Sayap Daun Jeruk  $\sim 10$ 

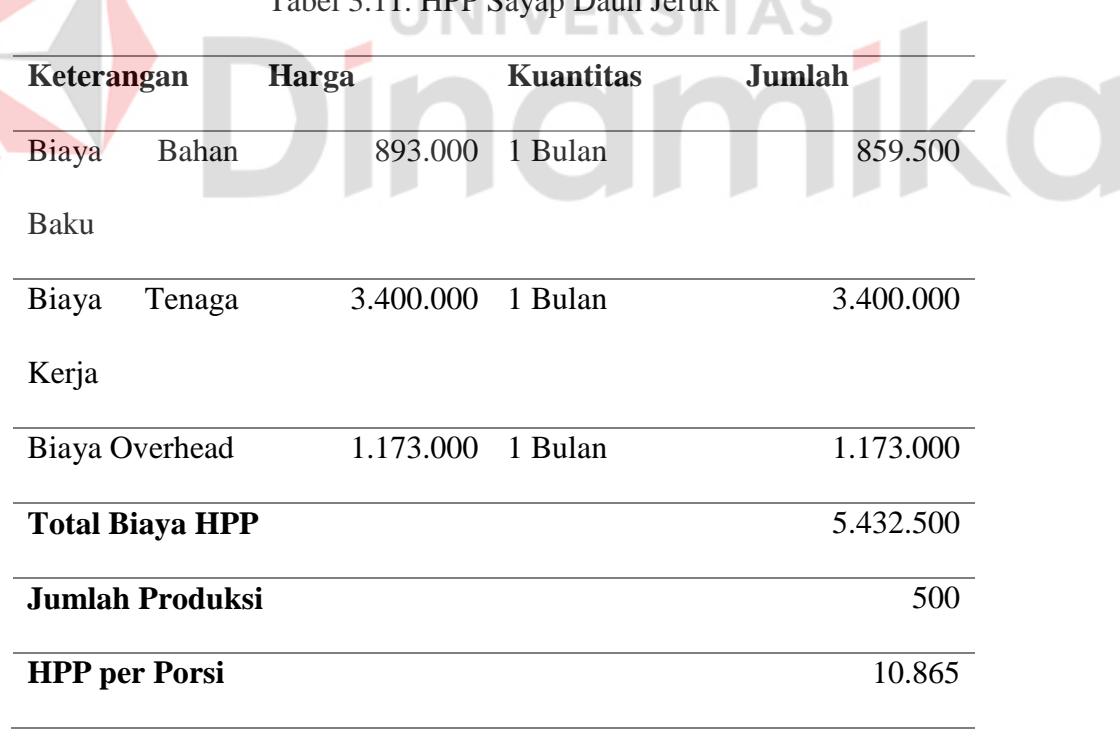

| Keterangan             | Harga     | <b>Kuantitas</b> | Jumlah    |
|------------------------|-----------|------------------|-----------|
| Bahan<br>Biaya         | 893.000   | 1 Bulan          | 359.500   |
| Baku                   |           |                  |           |
| Biaya<br>Tenaga        | 3.400.000 | 1 Bulan          | 3.400.000 |
| Kerja                  |           |                  |           |
| Biaya Overhead         | 1.173.000 | 1 Bulan          | 1.173.000 |
| <b>Total Biaya HPP</b> |           |                  | 4.932.500 |
| <b>Jumlah Produksi</b> |           |                  | 500       |
| <b>HPP</b> per Porsi   |           |                  | 9.865     |

Tabel 3.12. HPP Balungan Daun Jeruk

Tabel 3.13. HPP Usus Daun Jeruk

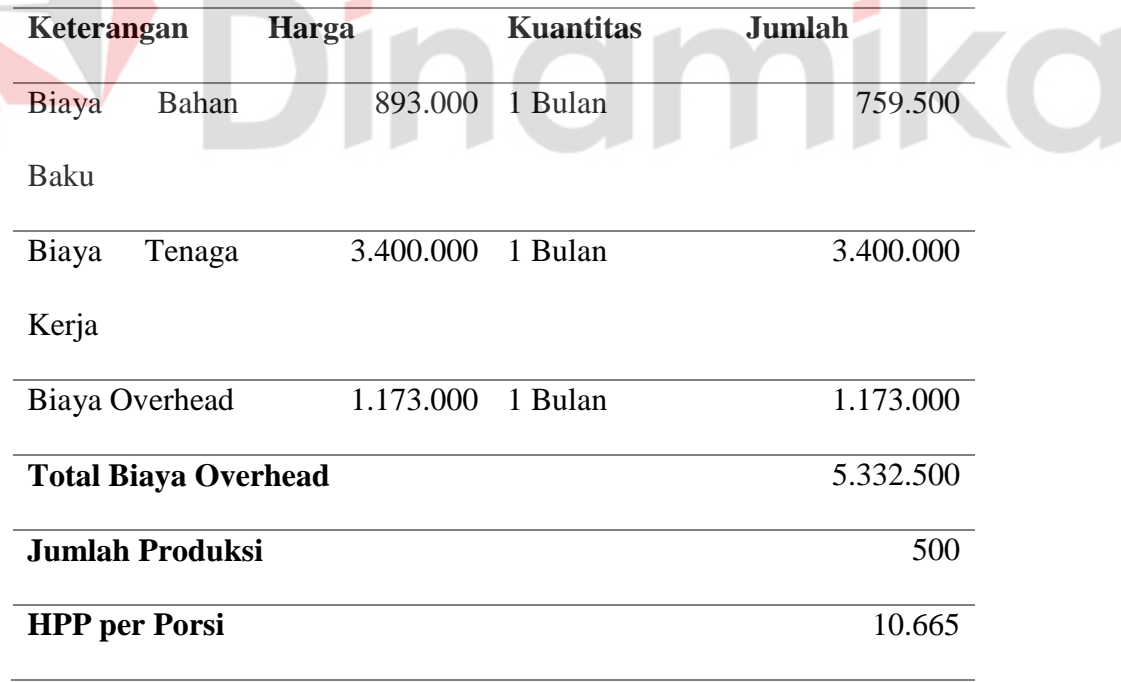

a al

**Keterangan Harga Kuantitas Jumlah** Biaya Bahan Baku 893.000 1 Bulan 859.500 Biaya Tenaga Kerja 3.400.000 1 Bulan 3.400.000 Biaya Overhead 1.173.000 1 Bulan 1.173.000 **Total Biaya Overhead** 5.432.500 **Jumlah Produksi** 500 **HPP per Porsi** 10.865

Tabel 3.14. HPP Wonton

Tujuan dari melakukan perhitungan harga pokok penjualan adalah sebagai tolak ukur untuk menentukan harga jual dan untuk mengetahui laba yang diinginkan perusahaan. Dengan demikian, apabila diketahui harga pokok penjualan suatu barang yang diproduksikan, maka penentuan harga pokok penjualan dapat pula ditentukan. Manfaat HPP di antaranya yaitu sebagai bahan pertimbangan dan evaluasi untuk mengembangkan bisnis. Jika pebisnis tidak mengetahui tentang perhitungan HPP, maka perusahaan dapat mengalami kerugian. Oleh karena itu, HPP menjadi salah satu komponen vital yang harus diketahui oleh pebisnis.

## **3.4** *Website*

*Website* merupakan sekumpulan halaman yang berisikan sebuah informasi yang berasal dari koneksi internet. Sehingga pada sebuah *website* terdapat sebuah perangkat lunak yang mampu mengelolah, menangkap, dan menampilkan sebuah *content* sehingga dapat memunculkan sebuah tampilan pada sisi *enduser*. Menurut (Fathurrobbani dkk., 2023), Website adalah sejumlah halaman web yang memiliki topik saling terkait antar satu halaman dan halaman yang lainnya, yang biasanya ditempatkan pada sebuah server web yang dapat di akses melalui jaringan internet maupun jaringan wilayah lokal (LAN).

Berdasarkan sifatnya website terbagi menjadi dua bagian yaitu website statis dan website dinamis, berikut penjelasan dari pembagian website berdasarkan sifatnya:

## 1. Website Statis

Website statis adalah website yang mempunyai tampilan tetap tidak berubah. Biasanya suatu website statis dibuat menggunakan kode HTML oleh seorang developer. Pembuatnya juga harus memahami kode HMTL dan pemrograman. Website ini dibuat dengan bantuan text editor seperti Visual Stido Code. Kelebihan website statis adalah cepat dan efisien untuk dikembangkan serta disimpan pada web hosting. Sedangkan kekurangannya adalah membutuhkan skill khusus untuk mengubah konten, serta kontenten yang telah dibuat biasanya tidak terlalu sering diperbarui.

### 2. Website Dinamis

Website dinamis adalah website yang kontennya selalu diperbarui secara berkala. Perubahan atau penambahan konten bisa dilakukan oleh seorang developer atau dilakukan oleh beberapa orang yang memiliki akses untuk memperbarui konten. Kebanyakan website saat ini berupa website dinamis karena pengelolaannya yang mudah. Keuntungan dari website dinamis ini adalah memiliki banyak fitur tambahan, lebih mudah menambah konten baru dan lebih mudah dikelola. Sedangkan kekurangan website dinamis adalah

membutuhkan waktu dan dana yang lebih banyak untuk melakukan pengembangan serta biaya hosting yang lebih mahal.

Pemahaman akan definisi *website* pada proyek kerja praktik ini dilakukan untuk mengetahui dasar - dasar dari sebuah *website* karena pada proyek ini menggunakan media *website* untuk mendata *inventory* yang dimiliki perusahaan.

## **3.5** *Extreme Programming (XP)*

*Extreme Programming* merupakan proses rekayasa perangkat lunak yang cenderung menggunakan pendekatan berorientasi objek dan sasaran dari metode ini adalah tim yang di bentuk dalam sekala kecil sampai medium serta metode ini juga sesuai jika tim dihadapkan dengan permintaan yang kurang jelas maupun terjadi perubahan permintaan yang terjadi secara mendadak (Rohman & Sutresna, 2022)*.* Pengembangan sistem dengan salah satu metode *Extreme Programming* memberikan nilai tambah dan kontribusi yang sangat baik bagi kemajuan dan pengembangan sistem dimasa yang akan datang, sehingga menjadi salah satu alternative yang dapat digunakan, Berikut Gambar 3.1 yang menunjukkan skema *Extreme Programming*.

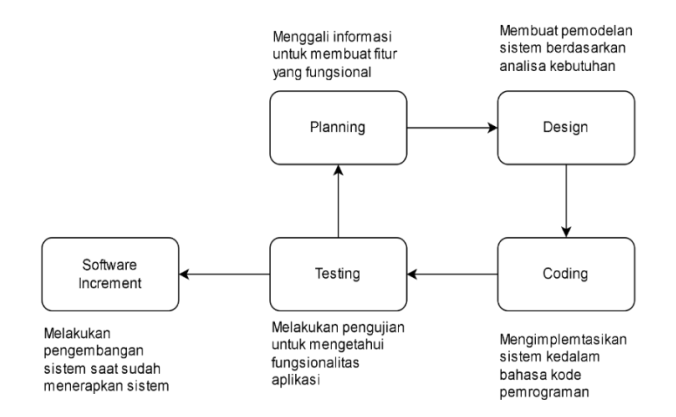

Gambar 3. 1. Skema Extreme Programing

(Rohman & Sutresna, 2022)

Adapun tahapan pembuatan aplikasi *Inventory* berbasis web dengan *Extreme Programming* adalah sebagai berikut :

a. *Planning* (Perencanaan)

Mengumpulkan informasi seputar kebutuhan aktifitas sebuah sistem yang memungkinkan pengguna memahami proses bisnis untuk sistem dan mendapatkan gambaran yang jelas mengenai fitur utama, fungsionalitas dan keluaran yang diinginkan.

b. *Design* (Perancangan)

Tahap ini merupakan pembuatan pemodelan sistem berdasarkan hasil analisa kebutuhan sistem dan kebutuhan pengguna yang telah dilakukan dalam tahap perencanaan kebutuhan awal user.

JNIVERSITAS

c. *Coding* (Pengkodean)

Tahap ini merupakan implemntasi dari perancangan model sistem yang telah dibuat kedalam kode program yang menghasilkan prototype dari perangkat lunak. Perancangan aplikasi menggunakan bahasa pemrograman PHP yang di kombinasikan HTML, CSS dan Javascript, untuk basis data menggunakan *database management system* milik MySQL.

d. *Testing* (Pengujian)

Tahap ini merupakan tahapan untuk menguji aplikasi yang sudah di bangun, pada tahapan ini ditentukan oleh pengguna sistem dan berfokus pada fitur dan fungsionalitas dari keseluruhan sistem kemudian ditinjau oleh pengguna sistem.

#### **BAB 4**

## **DESKRIPSI PEKERJAAN**

Dalam menjalankan kerja praktik rancang bangun aplikasi website akan menggunakan metode pengembangan yaitu dengan *Extreme Programming* (XP). Metode tersebut memiliki beberapa tahapan yang dapat dilihat pada Gambar 3.1 di bab sebelumnya. Berikut adalah hasil dari masing-masing tahapan yang telah diimplemntasikan dalam pengembangan sistem.

## **4.1** *Planning*

Pada tahap awal yakni tahap *planning* atau tahap perencanaan dapat dimulai dengan melakukan observasi terhadap kebutuhan sistem yang memungkinkan pengguna untuk memahami proses bisnis dan mendapatkan gambaran yang jelas mengenai fitur apa saja yang terdapat di dalam aplikasi website.

Pada tahap ini terdapat dua tahapan utama sebelum melakukan pembangunan sistem, yaitu identifikasi masalah dan analisis kebutuhan sistem.

#### **4.1.1 Identifikasi Masalah**

Dalam rancang bangun aplikasi *inventory* dan perhitungan HPP berbasis website pada UMKM Kerang Mercon, tahap awal yang akan dilakukan adalah identifikasi masalah, terdapat beberapa tahap dalam identifikasi masalah yang pertama adalah tahap observasi setelah itu dilanjutkan dengan tahap wawancara pada pemilik UMKM Kerang Mercon, Berikut hasil dari observasi dan wawancara:

- a. Observasi dalam kerja praktik ini dilakukan dengan cara melihat, mengamati, dan memahami proses apa saja yang saat itu sedang berlangsung, kemudian mencatat proses bisnis yang ada pada UMKM Kerang Mercon.
- b. Wawancara dalam kerja praktik ini dilakukan dengan pendekatan komunikasi dua arah dengan pemilik UMKM Kerang Mercon untuk memperoleh informasi dan data-data yang jelas tentang proses persediaan barang, cara ini dilakukan untuk mengetahui informasi tetang apa saja yang diperlukan, setelah itu perancangan website dapat dilakukan. Dari hasil observasi dan wawancara tersebut menghasilkan permasalahan dan alternative solusi yang dapat dilihat pada [Tabel 4. 1.](#page-43-0)

#### Tabel 4. 1. Tabel Indentifikasi Masalah

**CALL AND ARRAIGNMENT** 

<span id="page-43-0"></span>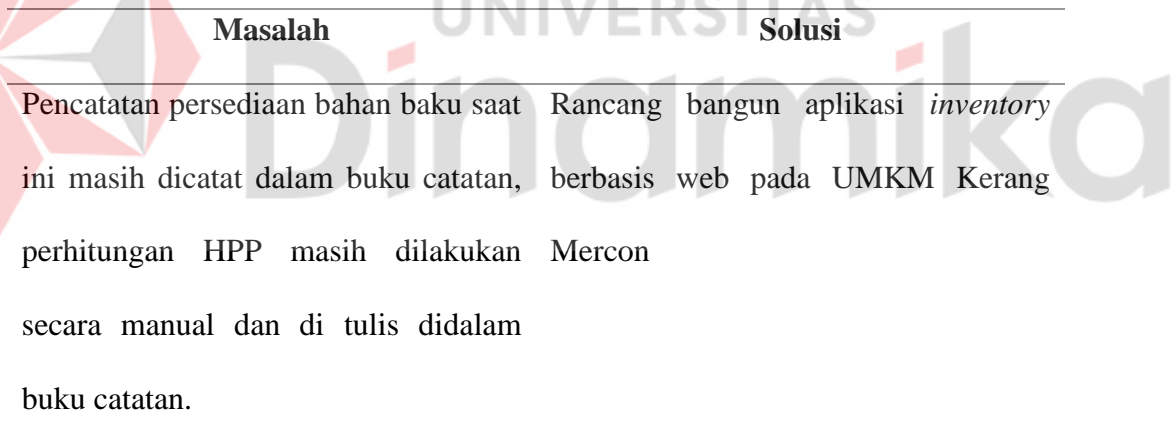

#### **4.1.2 Analisis Kebutuhan**

Z

Tahap selanjutnya yaitu melakukan analisis kebutuhan aplikasi, kegiatan ini bertujuan untuk mencari informasi terkait hal apa saja yang dapat dilakukan oleh end user terhadap aplikasi yang dibangun dan juga untuk membantu programmer dalam menentukan pemodelan yang akan dibuat pada tahap selanjutnya. Dalam analisis kebutuhan aplikasi dibagi menjadi dua kebutuhan yaitu kebutuhan fungsional dan kebutuhan nonfungsional. Pada penelitian ini end user dari aplikasi yang dibangun yaitu pegawai pada bagian Divisi Gudang dan Dapur dan pemilik UMKM Kerang Mercon.

- A. Analisis Kebutuhan Fungsional
	- a. Owner/Administrator
		- Owner dapat melakukan pemantauan jumlah menu, bahan, alat, dan stock.
		- Owner dapat melakukan create, edit, dan delete pada data menu.
		- Owner dapat melakukan create, edit, dan delete pada data bahan menu.
		- Owner dapat melakukan create, edit, dan delete pada data bahan.
			- Owner dapat melakukan create, edit, dan delete pada data alat.
		- Owner dapat melakukan create, edit, dan delete pada data supplier.
		- Owner dapat melakukan create, edit, dan delete pada data stock.
	- b. Staff/User
		- Staff dapat melakukan create pada data bahan.
		- Staff dapat melakukan create pada data alat.
		- Staff dapat melakukan create pada data suuplier.
		- Staff dapat melakukan create pada data stock.
- B. Analisis Kebutuhan Nonfungsional

Berikut merupakan kebutuhan nonfungsional dalam rancang bangun aplikasi:

- a. Operasional
	- Sistem memiliki database sebagai wadah yang menyimpan data menu dan data resep.
	- Sistem dapat dijalankan dengan mudah dengan presentas error yang kecil.
- b. Keamanan

Sistem akan memberikan keamanan terhadap user dengan adanya username dan password pada fitur login.

- c. Kebutuhan Perangkat Lunak
	- Sistem operasi menggunakan Windows 7 (min.).
	- Aplikasi XAMPP untuk membuat local host web server.
	- Framework Laravel 9 untuk kerangka pembuatan web.
	- Basis data menggunakan SQL.
- d. Kebutuhan Perangkat Keras
	- Processor Intel Core i3/i5/i7
	- Memori RAM Min. 4GB.
	- VGA Min. 2GB.
	- Hard Disk Min. 500GB.
	- Resolusi monitor 1024x768.
	- Mouse dan keyboard.

## **4.2 Design**

Tahap kedua yaitu tahap pemodelan dimana pada tahap ini dilakukan perancangan pemodelan sistem berdasarkan hasil analisis kebutuhan sistem yang

telah dilakukan pada tahap perencanaan sebelumnya. Pada pembangunan aplikasi menggunakan rancangan *use case diagram, sequence diagram,* dan *class diagram*.

## **4.2.3 Use Case Diagram**

Dari hasil analisis yang telah dilakukan, pertama-tama membuat pemodelan *use case* diagram. *Use case* diagram merupakan diagram yang dibuat menggunakan sudut pandang pengguna. Berikut merupakan bagan *use case* diagram seperti pada gambar 4.1 dibawah ini.

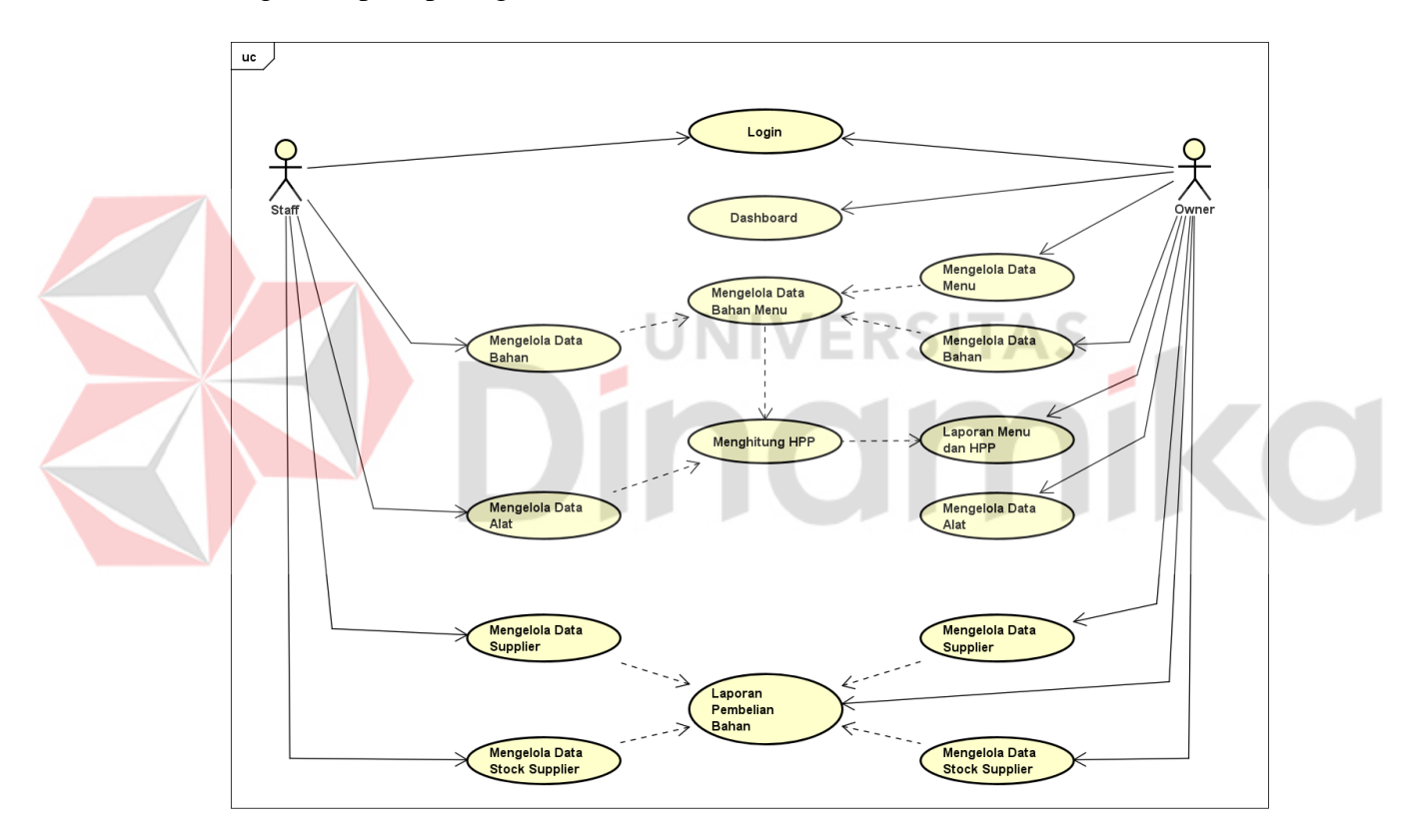

Gambar 4. 1. *Use Case* Diagram

Dapat dilihat dari gambar 4.1 menunjukan pengguna beserta fitur apa saja yang dapat diakses oleh pengguna, berikut beberapa penjelasan mengenai diagram *use case*:

A. Staff

Aktivitas yang dapat dilakukan Staff meliputi *login*, mengelola data bahan, mengelola data alat, mengelola data *supplier*, dan mengelola data *stock supplier*.

B. Owner

Aktivitas yang dapat dilakukan Owner meliputi *login*, melihat *dashboard*, mengelola data menu, mengelola data bahan, mengelola data alat, mengelola data *supplier*, mengelola data *stock supplier*, mencetak laporan menu dan hpp, mencetak laporan pembelian alat, mencetak laporan pembelian bahan.

## **4.2.4 Activity Diagram**

*Activity* diagram digunakan untuk menggambarkan proses bisnis dan urutan aktivitas berada dalam sebuah proses agar lebih mudah dipahami.

A. Halaman *Login*

Pada *activity* diagram terdapat aktivitas *login*. Aktivitas ini dapat diamati pada [Gambar 4. 2.](#page-47-0)

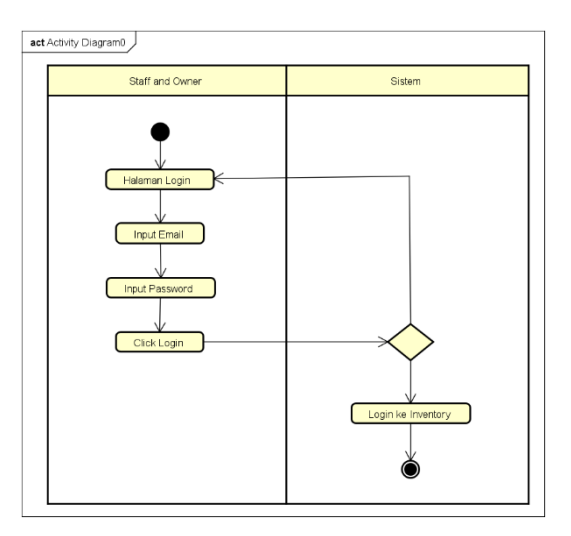

<span id="page-47-0"></span>Gambar 4. 2. Activity Diagram Halaman Login

Dapat dijelaskan dari *activity* diagram di atas, aktivitas yang pertama dilakukan *user* adalah memasuki halaman *login*, sistem akan menampilkan halaman *form login*, *user* melakukan *input* pada *field email* dan *password*, *click login*, sistem aku melakukan validasi apakah *email* dan *password* benar? Bila benar akan lanjut ke halaman *dashboard*, bila salah akan kembali ke halaman *form login*.

B. Halaman *Dashboard*

Pada *activity* diagram terdapat aktivitas *dashboard*. Aktivitas ini dapat diamati pada [Gambar 4. 3.](#page-48-0)

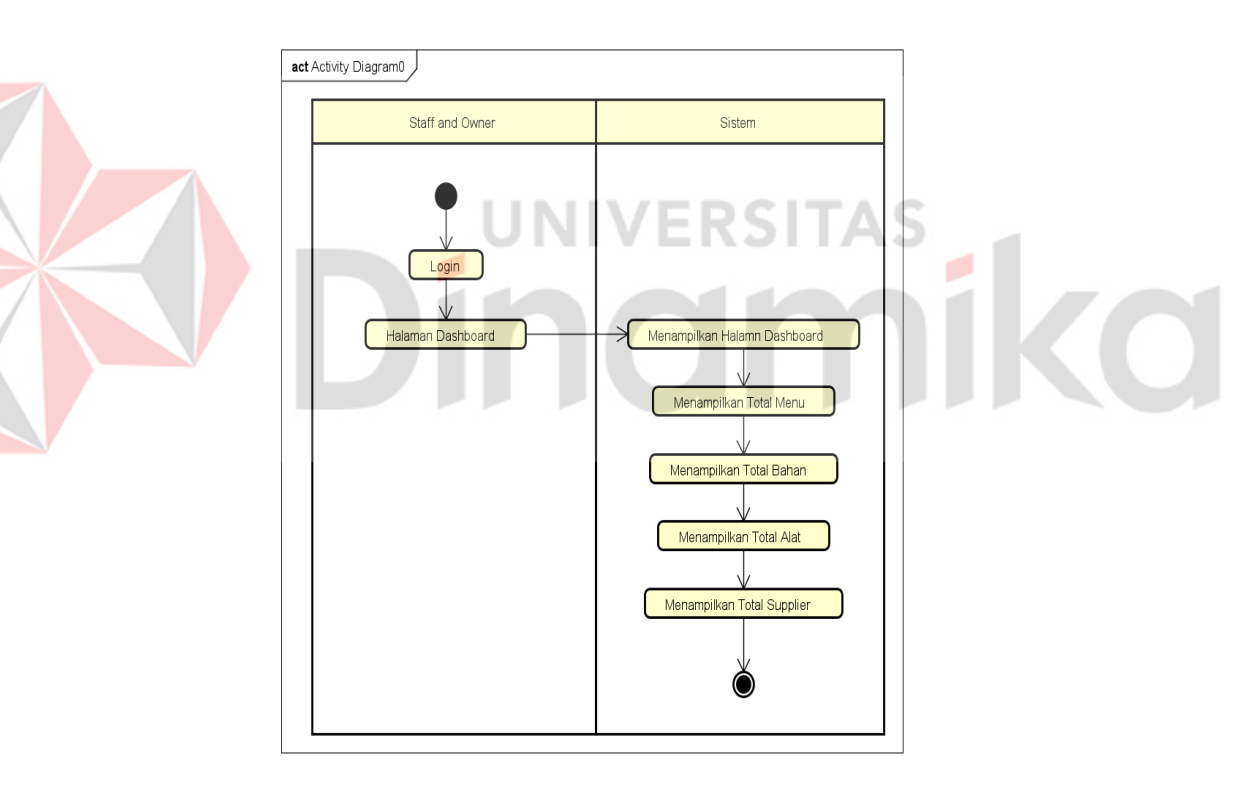

Gambar 4. 3. *Activity* Diagram *Dashboard*

<span id="page-48-0"></span>Dapat dijelaskan dari *activity* diagram di atas, aktivitas yang pertama dilakukan *user* adalah memasuki halaman *login*, setelah *login* pilih halaman *dashboard*, sistem akan menampilkan halaman *dashboard*, halaman dashboard berisi total menu, total bahan, total alat, total *supplier*.

C. Mengelola Data Bahan (Staff)

Pada *activity* diagram terdapat aktivitas yang melibatkan Staff dalam mengelola data bahan. Aktivitas ini dapat diamati pada [Gambar 4. 4.](#page-49-0)

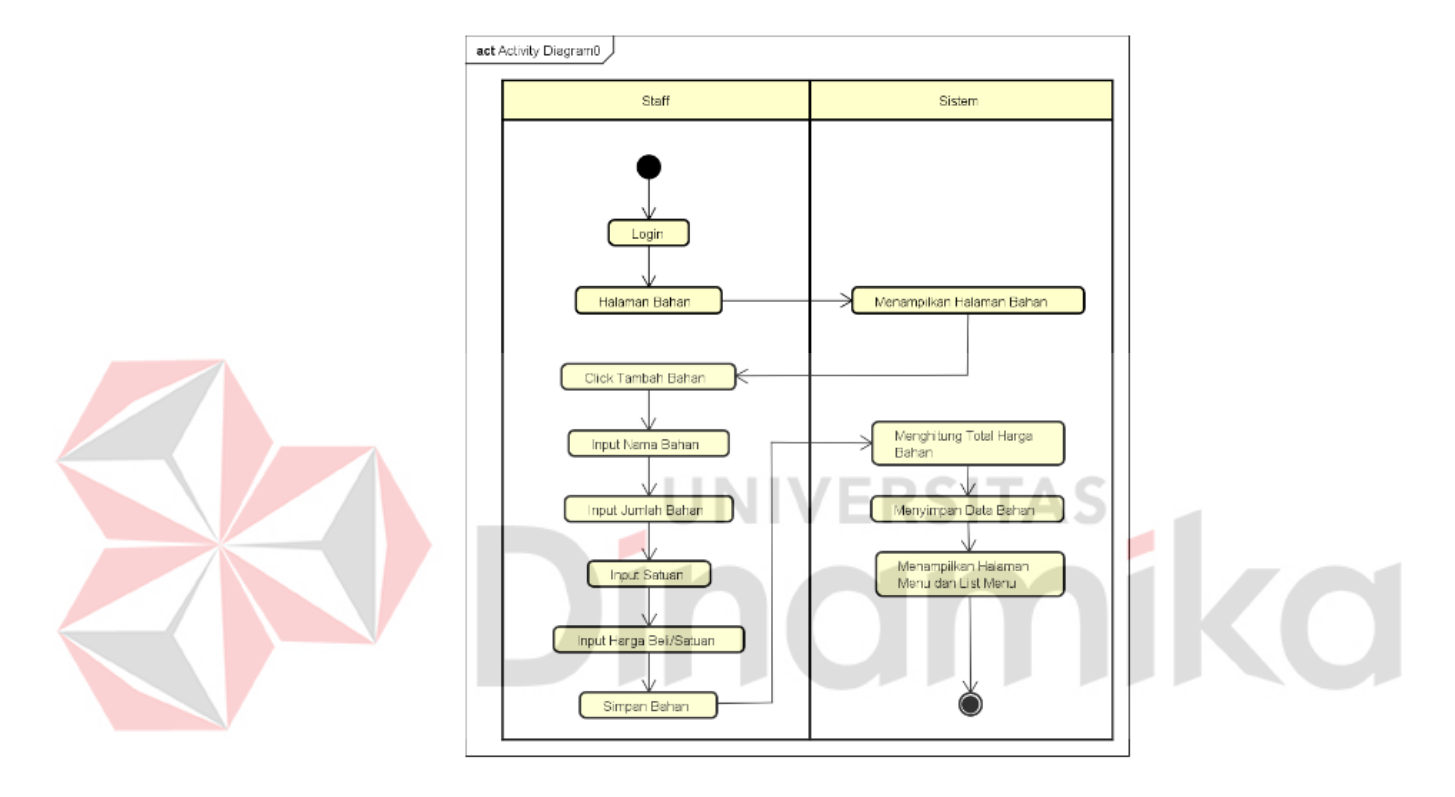

Gambar 4. 4. *Activity* Diagram Data Bahan (Staff)

<span id="page-49-0"></span>Dapat dijelaskan dari *activity* diagram di atas, aktivitas yang pertama dilakukan staff adalah memilih halaman data bahan yang berada di *sidebar*, sistem akan membaca permintaan untuk menampilkan halaman bahan, setelahnya pengguna akan di pindahkan ke halaman data bahan, staff hanya bisa melakukan *create* data pada tombol tambah bahan, *click* tombol tambah bahan, staff akan diberikan halaman *form input* bahan oleh sistem, staff melakukan *input* nama bahan, jumlah bahan, satuan, harga beli/satuan dan total harga yang dihitung oleh sistem, sistem akan melakukan penyimpanan data bahan, sistem menampilkan *list* data bahan yang telah di *create* ke dalam halaman bahan.

D. Mengelola Data Alat (Staff)

Pada *activity* diagram terdapat aktivitas yang melibatkan Staff dalam mengelola data alat. Aktivitas ini dapat diamati pada [Gambar 4. 5.](#page-50-0)

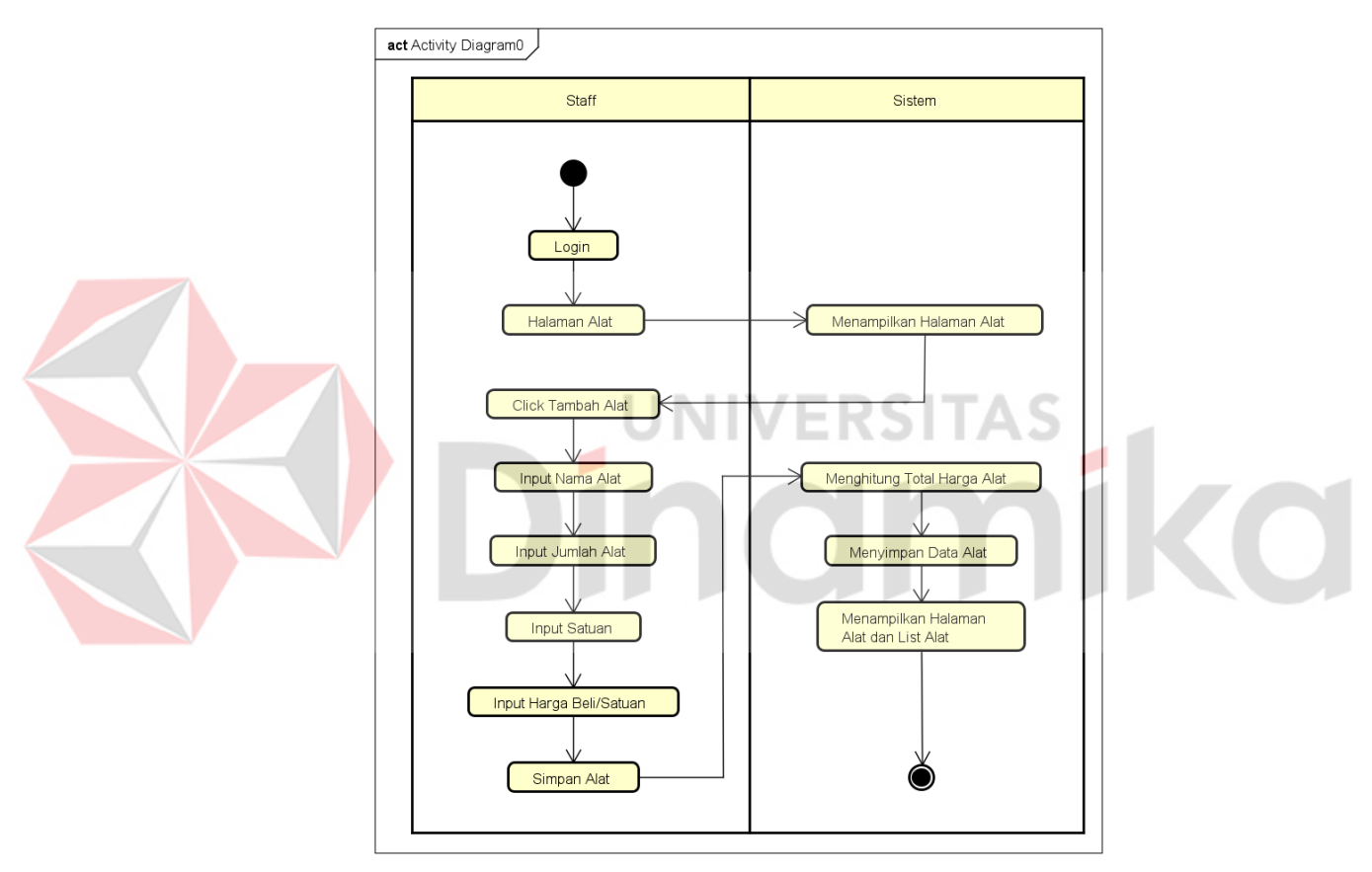

Gambar 4. 5. *Activity* Diagram Data Alat (Staff)

<span id="page-50-0"></span>Dapat dijelaskan dari *activity* diagram di atas, aktivitas yang pertama dilakukan staff adalah memilih halaman data alat yang berada di *sidebar*, sistem akan membaca permintaan untuk menampilkan halaman alat, setelahnya pengguna akan di pindahkan ke halaman data alat, staff hanya bisa melakukan *create* data pada tombol tambah alat, *click* tombol tambah alat, staff akan

diberikan halaman form input alat oleh sistem, staff melakukan input nama alat, jumlah alat, satuan, harga beli/satuan dan total harga yang dihitung oleh sistem, sistem akan melakukan penyimpanan data alat, sistem menampilkan *list* data alat yang telah di *create* ke dalam halaman alat.

E. Mengelola Data *Supplier* (Staff)

Pada *activity* diagram terdapat aktivitas yang melibatkan Staff dalam mengelola data *supplier*. Aktivitas ini dapat diamati pada [Gambar 4. 6.](#page-51-0)

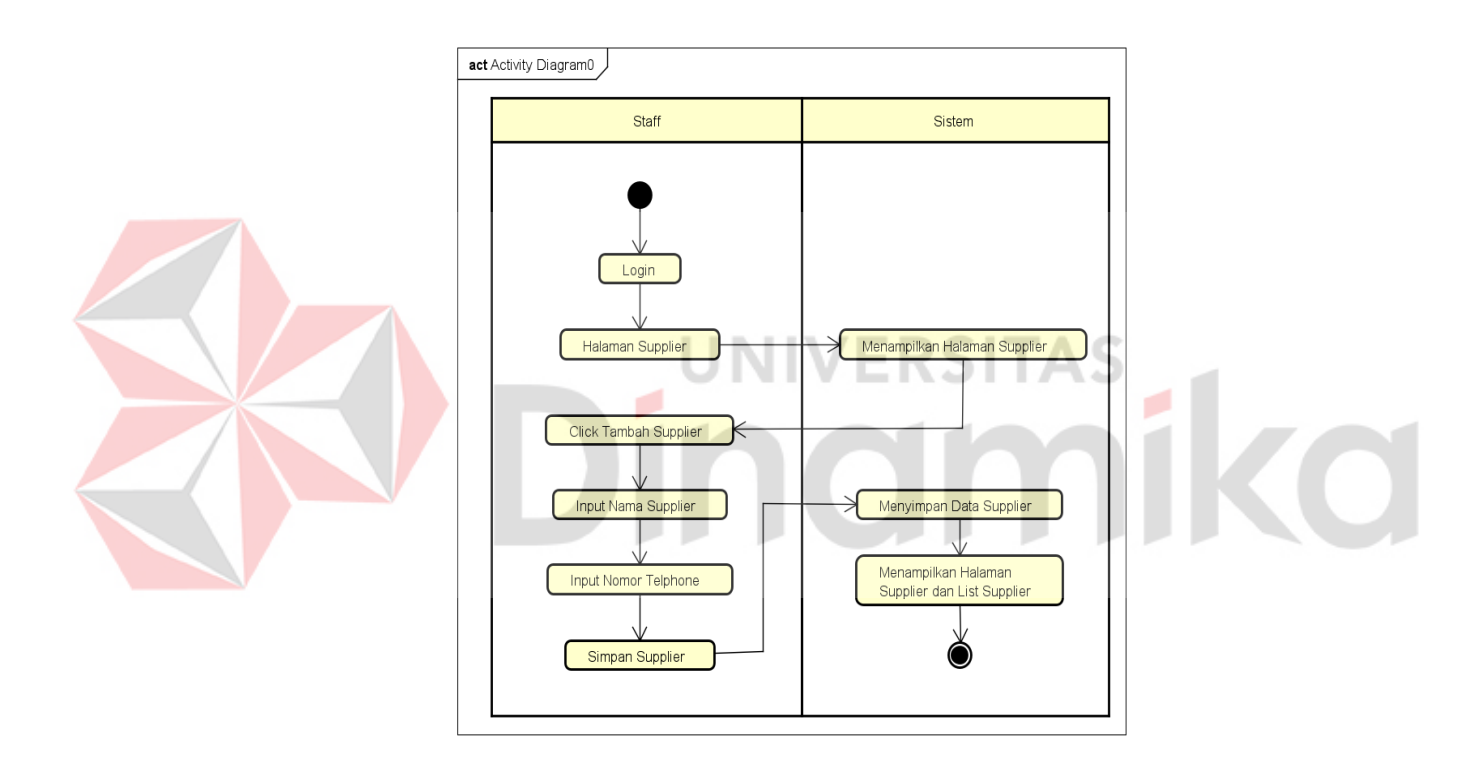

Gambar 4. 6. *Activity* Diagram Data *Supplier* (Staff)

<span id="page-51-0"></span>Dapat dijelaskan dari *activity* diagram di atas, aktivitas yang pertama dilakukan staff adalah memilih halaman data *supplier* yang berada di *sidebar*, sistem akan membaca permintaan untuk menampilkan halaman *supplier*, setelahnya pengguna akan di pindahkan ke halaman data *supplier*, staff hanya bisa melakukan *create* data pada tombol tambah *supplier*, click tombol tambah *supplier*, staff akan diberikan halaman f*orm input supplier* oleh sistem, staff

melakukan *input* nama *supplier* dan nomor *telphone*, sistem akan melakukan penyimpanan data *supplier*, sistem menampilkan *list* data *supplier* yang telah di *create* ke dalam halaman *supplier*.

F. Mengelola Data *Stock* (Staff)

Pada *activity* diagram terdapat aktivitas yang melibatkan Staff dalam mengelola data *stock*. Aktivitas ini dapat diamati pada [Gambar 4. 7.](#page-52-0)

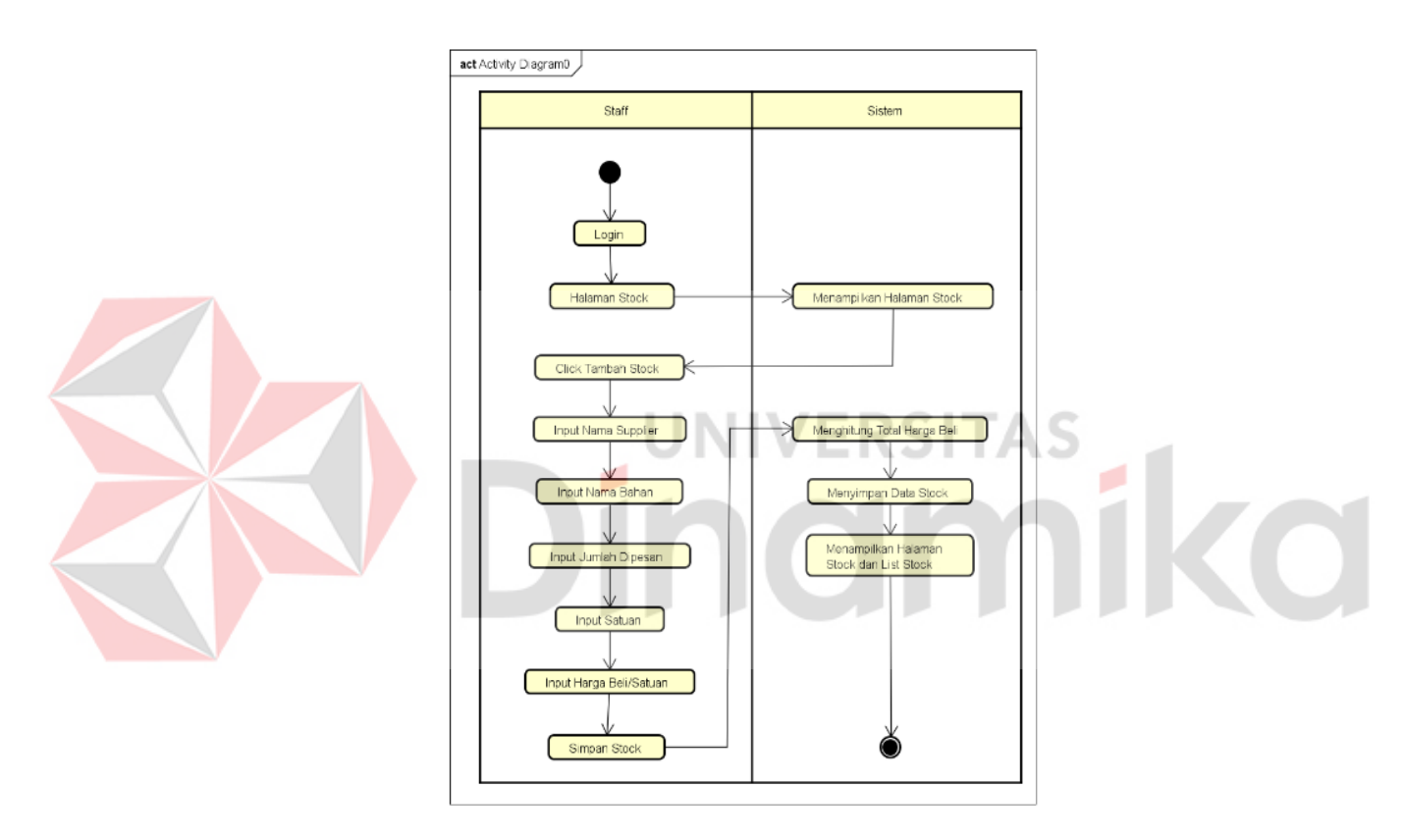

Gambar 4. 7. *Activity* Diagram Data *Stock* (Staff)

<span id="page-52-0"></span>Dapat dijelaskan dari *activity* diagram di atas, aktivitas yang pertama dilakukan staff adalah memilih halaman data *stock* yang berada di *sidebar*, sistem akan membaca permintaan untuk menampilkan halaman *stock*, setelahnya pengguna akan di pindahkan ke halaman data *stock*, staff hanya bisa melakukan *create* data pada tombol tambah *stock*, *click* tombol tambah *stock*, staff akan diberikan halaman *form input stock* oleh sistem, staff melakukan *input* nama *supplier*, nama bahan, jumlah dipesan, satuan, harga beli/satuan dan total harga beli yang dihitung oleh sistem, sistem akan melakukan penyimpanan data *stock*, sistem menampilkan *list* data *stock* yang telah di *create* ke dalam halaman *stock*.

G. Mengelola Data Menu (Owner)

Pada *activity* diagram terdapat aktivitas yang melibatkan Owner dalam mengelola data menu. Aktivitas ini dapat diamati pada [Gambar 4. 8.](#page-53-0)

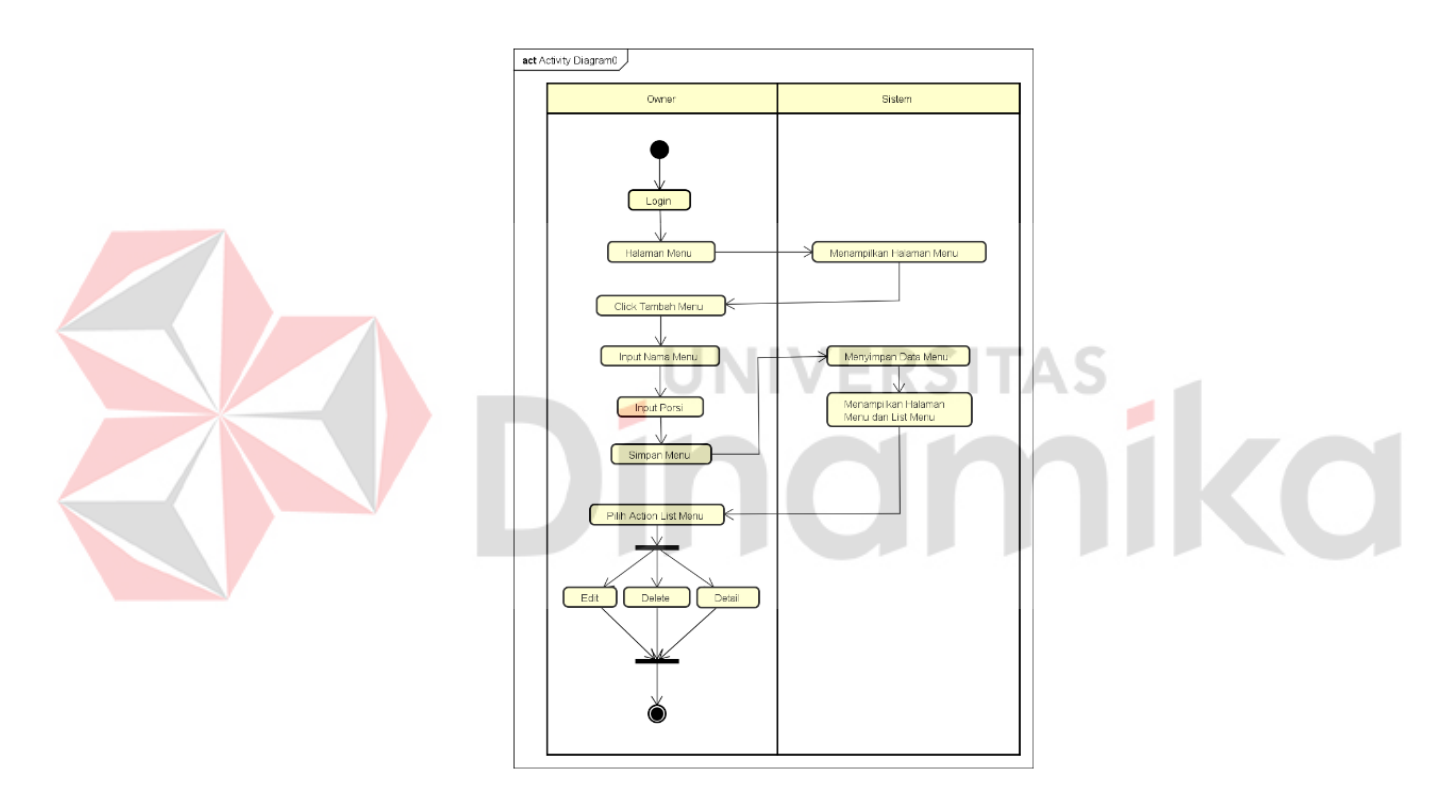

Gambar 4. 8. *Activity* Diagram Data Menu (Owner)

<span id="page-53-0"></span>Dapat dijelaskan dari *activity* diagram di atas, aktivitas yang pertama dilakukan owner adalah memilih halaman data menu yang berada di *sidebar*, sistem akan membaca permintaan untuk menampilkan halaman menu, setelahnya pengguna akan di pindahkan ke halaman data menu, owner dapat melakukan *create*, *click* tombol tambah menu, owner akan diberikan halaman

*form input stock* oleh sistem, owner melakukan *input* nama menu dan porsi, sistem menampilkan *list* data menu yang telah di *create* ke dalam halaman menu, Owner dapat menjalankan *action* pada *list* menu, *action* berisi *edit, delete, detail.*

H. Mengelola Data Bahan (Owner)

Pada *activity* diagram terdapat aktivitas yang melibatkan Owner dalam mengelola data bahan. Aktivitas ini dapat diamati pada [Gambar 4. 9.](#page-54-0)

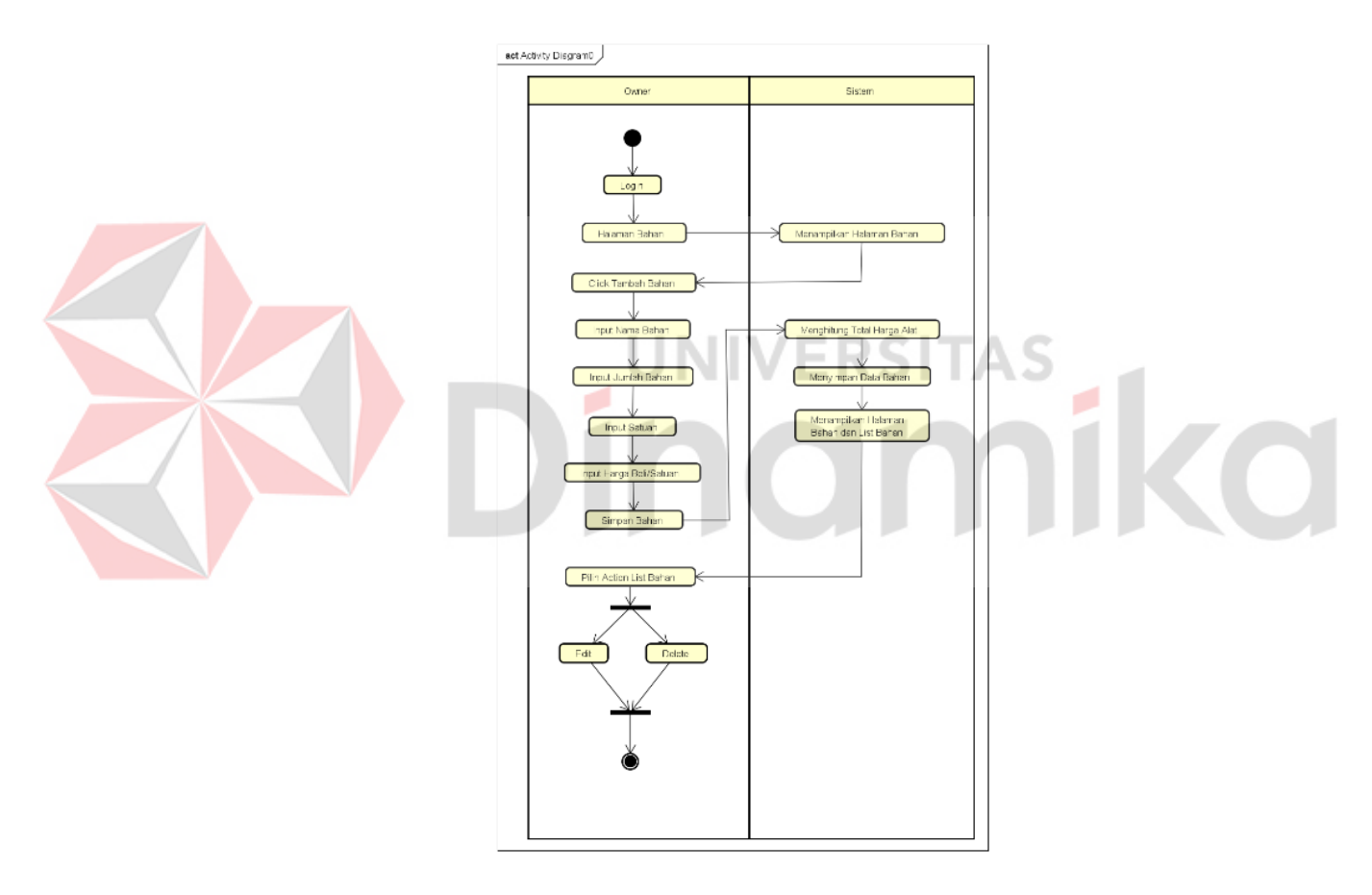

Gambar 4. 9. *Activity* Diagram Data Bahan (Owner)

<span id="page-54-0"></span>Dapat dijelaskan dari *activity* diagram di atas, aktivitas yang pertama dilakukan owner adalah memilih halaman data bahan yang berada di *sidebar*, sistem akan membaca permintaan untuk menampilkan halaman bahan, setelahnya pengguna akan di pindahkan ke halaman data bahan, owner dapat

melakukan *create* data bahan, *click* tombol tambah bahan, owner akan diberikan halaman *form input* bahan oleh sistem, owner melakukan *input* nama bahan, jumlah bahan, satuan, harga beli/satuan dan total harga beli yang dihitung oleh sistem, sistem akan melakukan penyimpanan data bahan, sistem menampilkan *list* data bahan yang telah di *create* ke dalam halaman bahan, owner dapat menjalankan *action* pada *list* bahan, *action* berisi *edit* dan *delete*.

I. Mengelola Data Operasional dan Perhitungan HPP

Pada *activity* diagram terdapat aktivitas yang melibatkan Owner dalam mengelola operasional. Aktivitas ini dapat diamati pada [Gambar 4. 10.](#page-55-0)

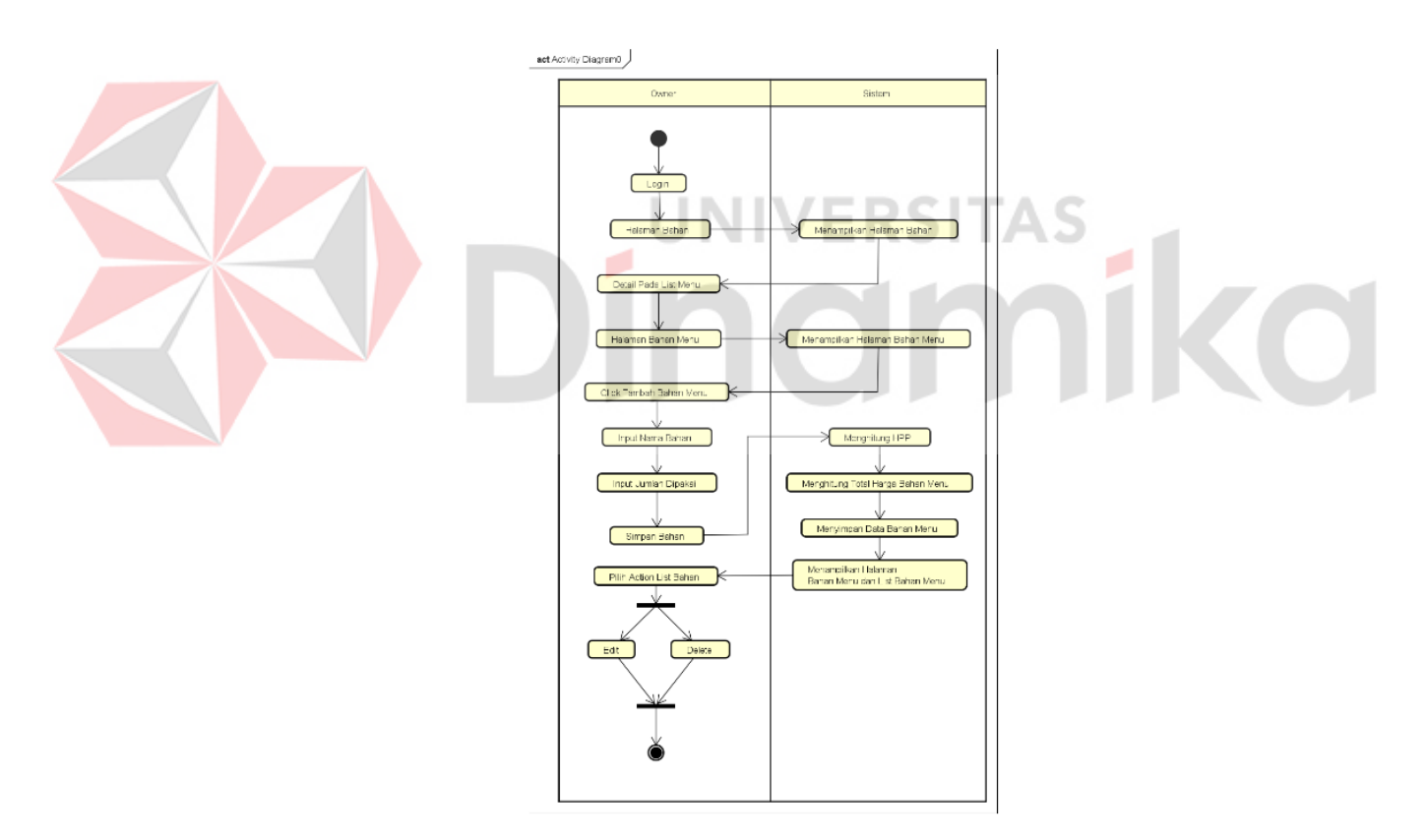

Gambar 4. 10. *Activity* Diagram Operasional dan Perhitungan HPP

<span id="page-55-0"></span>Dapat dijelaskan dari *activity* diagram di atas, aktivitas yang pertama dilakukan owner adalah memilih *action detail* pada *list* menu, sistem akan membaca permintaan untuk menampilkan halaman operasional, setelahnya pengguna akan di pindahkan ke halaman data operasional, owner dapat melakukan *create* data bahan menu, *click* tombol tambah bahan menu, owner akan diberikan halaman *form input* bahan menu oleh sistem, owner melakukan input nama bahan dan jumlah dipakai, sistem akan melakukan penyimpanan data bahan menu, sistem menampilkan *list* data bahan menu yang telah di *create* ke dalam halaman bahan menu, owner dapat menjalankan *action* pada *list* bahan menu, *action* berisi *edit* dan *delete.*

J. Mencetak Laporan Menu dan HPP (Owner)

[11.](#page-56-0)

Pada *activity* diagram terdapat yang melibatkan Owner dalam mencetak laporan menu dan HPP. Aktivitas ini dapat diamati pada [Gambar 4.](#page-56-0) 

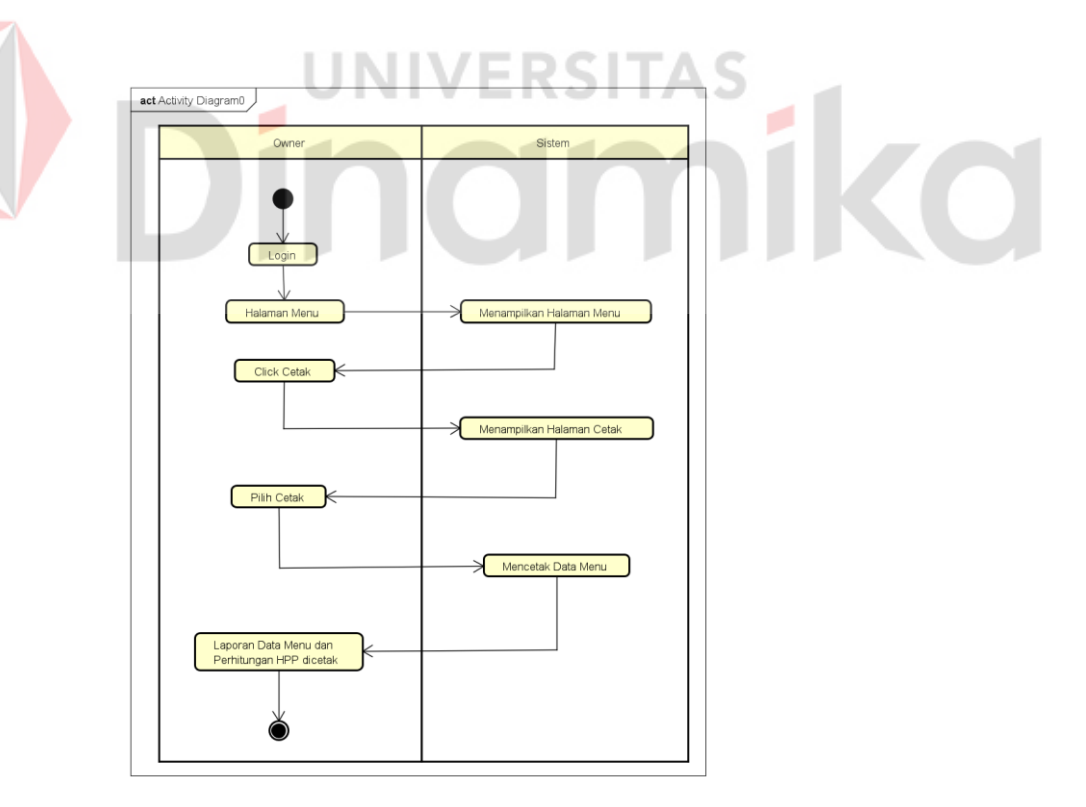

<span id="page-56-0"></span>Gambar 4. 11. *Activity* Diagram Laporan Menu dan HPP (Owner)

Dapat dijelaskan dari *activity* diagram di atas, aktivitas yang pertama dilakukan owner adalah memilih halaman menu, sistem akan membaca permintaan untuk menampilkan halaman menu, setelahnya pengguna akan di pindahkan ke halaman data menu, *click* tombol cetak, sistem akan melakukan cetak data menu, laporan data menu beserta HPP selesai dicetak.

K. Mengelola Data Alat (Owner)

Pada *activity* diagram terdapat aktivitas yang melibatkan Owner dalam mengelola data alat. Aktivitas ini dapat diamati pada [Gambar 4. 12.](#page-57-0)

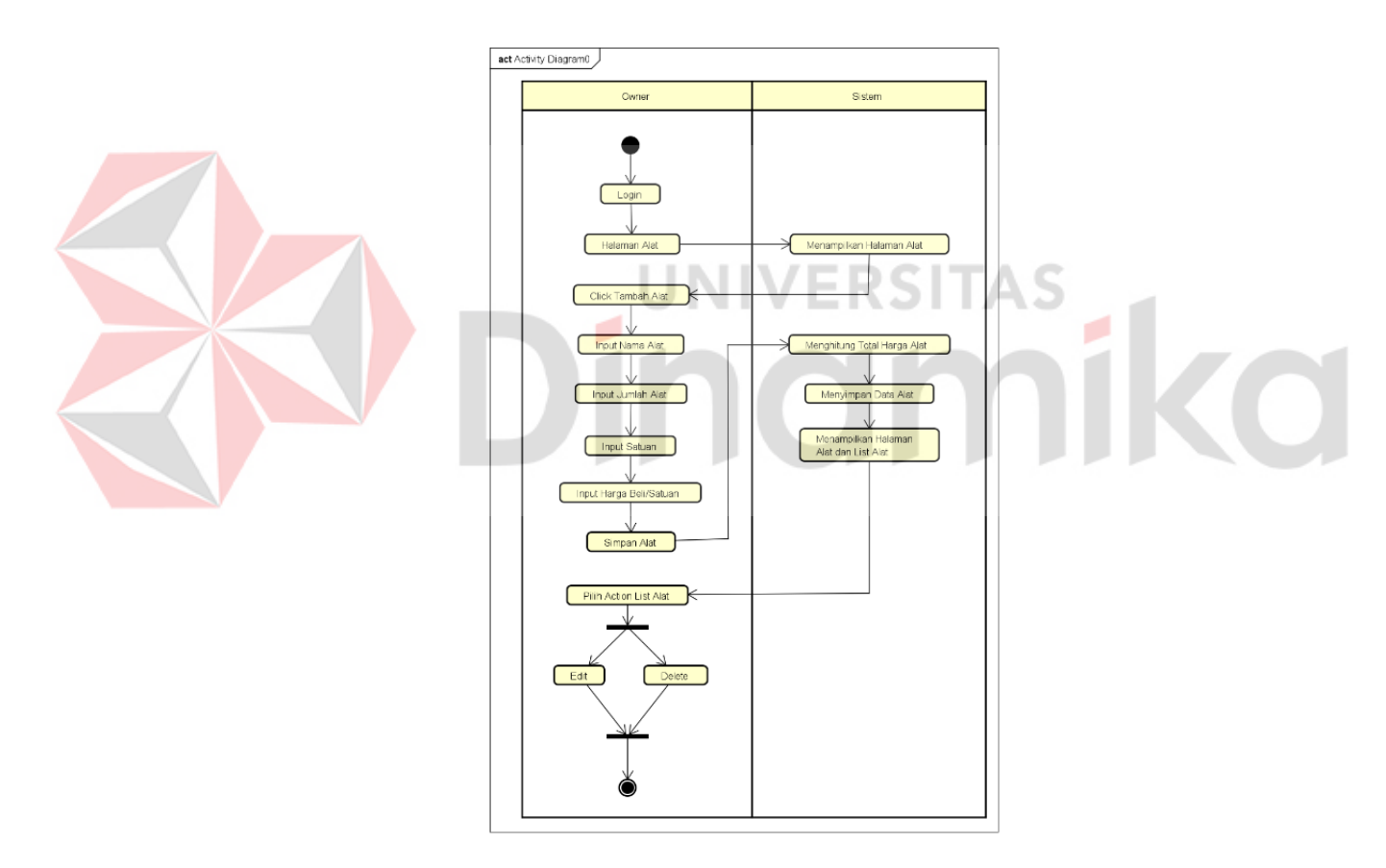

Gambar 4. 12. *Activity* Diagram Data Alat (Owner)

<span id="page-57-0"></span>Dapat dijelaskan dari *activity* diagram di atas, aktivitas yang pertama dilakukan owner adalah memilih halaman data alat yang berada di *sidebar*, sistem akan membaca permintaan untuk menampilkan halaman alat, setelahnya

pengguna akan di pindahkan ke halaman data alat, owner dapat melakukan *create* data alat, *click* tombol tambah alat, owner akan diberikan halaman *form input* alat oleh sistem, owner melakukan *input* nama alat, jumlah alat, satuan, harga beli/satuan dan total harga beli yang dihitung oleh sistem, sistem akan melakukan penyimpanan data alat, sistem menampilkan *list* data alat yang telah di *create* ke dalam halaman alat, owner dapat menjalankan *action* pada *list* alat, *action* berisi *edit* dan *delete*.

L. Mencetak Laporan Pembelian Alat (Owner)

Pada *activity* diagram terdapat yang melibatkan Owner dalam mencetak laporan pembelian alat. Aktivitas ini dapat diamati pada [Gambar 4.](#page-58-0) 

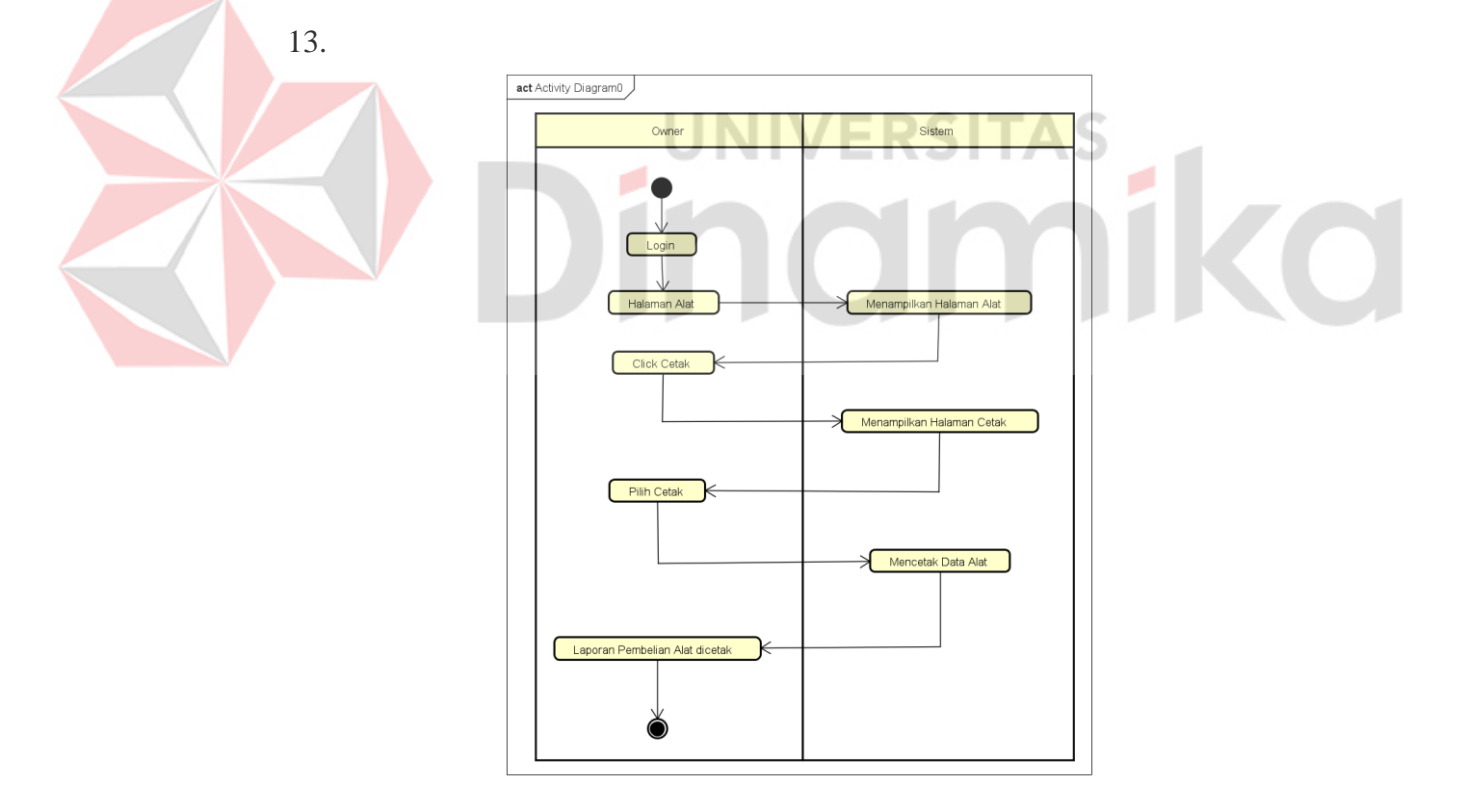

<span id="page-58-0"></span>Gambar 4. 13. *Activity* Diagram Laporan Pembelian Alat (Owner)

Dapat dijelaskan dari *activity* diagram di atas, aktivitas yang pertama dilakukan owner adalah memilih halaman alat, sistem akan membaca permintaan untuk menampilkan halaman alat, setelahnya pengguna akan di pindahkan ke halaman data alat, *click* tombol cetak, sistem akan melakukan cetak data alat, laporan data alat selesai dicetak.

M. Mengelola Data *Supplier* (Owner)

Pada *activity* diagram terdapat aktivitas yang melibatkan Owner dalam mengelola data *supplier*. Aktivitas ini dapat diamati pada [Gambar 4. 14.](#page-59-0)

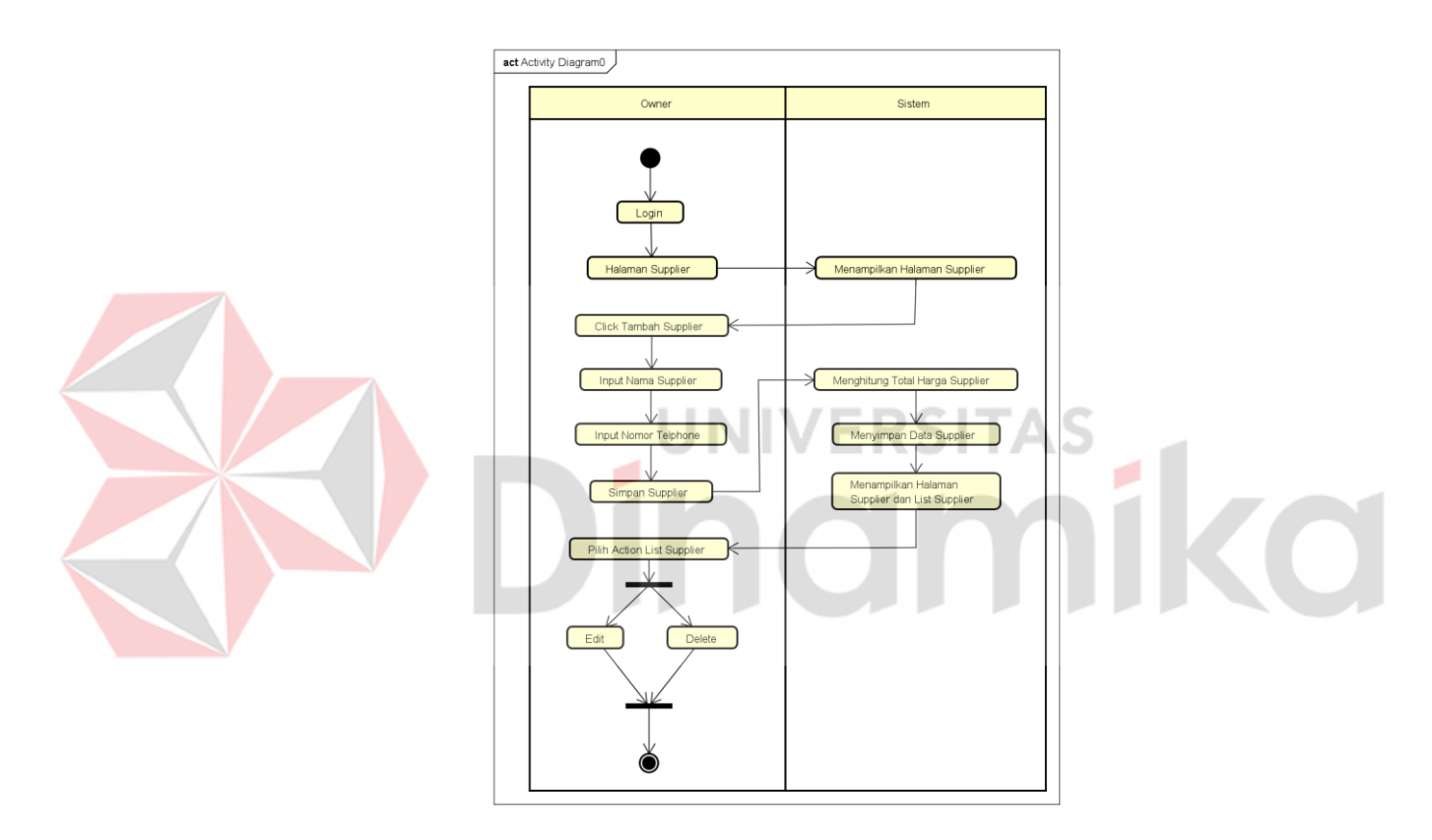

Gambar 4. 14. *Activity* Diagram Data Supplier (Owner)

<span id="page-59-0"></span>Dapat dijelaskan dari *activity* diagram di atas, aktivitas yang pertama dilakukan owner adalah memilih halaman data *supplier* yang berada di *sidebar*, sistem akan membaca permintaan untuk menampilkan halaman *supplier*, setelahnya pengguna akan di pindahkan ke halaman data *supplier*, owner dapat melakukan *create* data *supplier*, *click* tombol tambah *supplier*, owner akan diberikan halaman *form input supplier* oleh sistem, owner melakukan *input*

nama *supplier* dan nomor *telphone*, sistem akan melakukan penyimpanan data *supplier*, sistem menampilkan *list* data *supplier* yang telah di *create* ke dalam halaman *supplier*, owner dapat menjalankan *action* pada *list supplier*, *action* berisi *edit* dan *delete.*

N. Mengelola Data *Stock* (Owner)

Pada *activity* diagram terdapat aktivitas yang melibatkan Owner dalam mengelola data *stock*. Aktivitas ini dapat diamati pada [Gambar 4. 15.](#page-60-0)

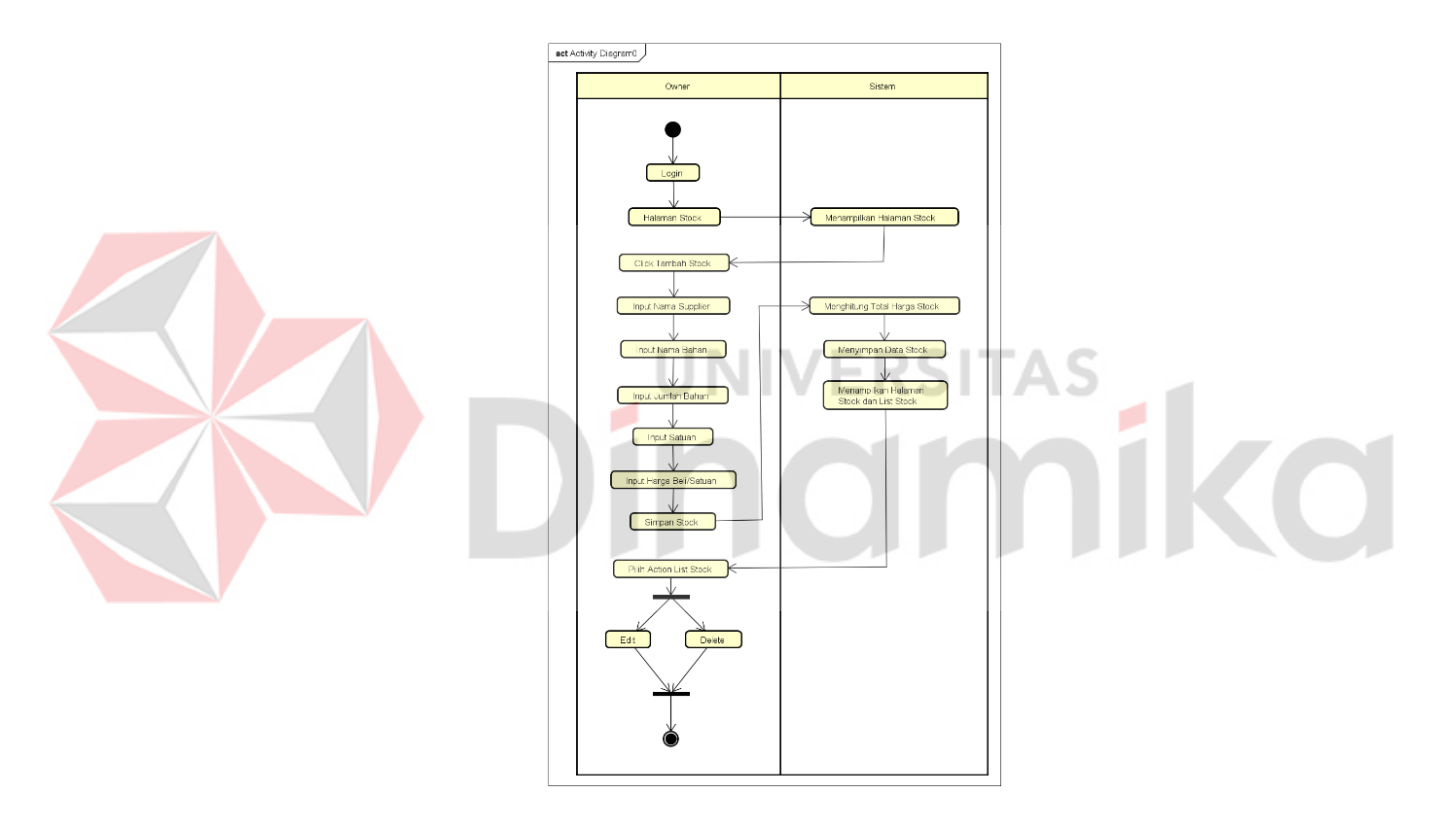

Gambar 4. 15. *Activity* Diagram Data *Stock* (Owner)

<span id="page-60-0"></span>Dapat dijelaskan dari *activity* diagram di atas, aktivitas yang pertama dilakukan owner adalah memilih halaman data alat yang *stock* di *sidebar*, sistem akan membaca permintaan untuk menampilkan halaman *stock*, setelahnya pengguna akan di pindahkan ke halaman data *stock*, owner dapat melakukan *create* data *stock*, click tombol tambah *stock*, owner akan diberikan halaman *form input stock* oleh sistem, owner melakukan *input* nama *supplier*, nama bahan, jumlah dipesan, satuan, harga beli/satuan dan total harga beli yang dihitung oleh sistem, sistem akan melakukan penyimpanan data *stock*, sistem menampilkan *list* data *stock* yang telah di *create* ke dalam halaman *stock*, owner dapat menjalankan *action* pada *list stock*, *action* berisi *edit* dan *delete.*

O. Mencetak Laporan Pembelian Bahan (Owner)

Pada *activity* diagram terdapat aktivitas yang melibatkan Owner dalam mencetak laporan pembelian bahan. Aktivitas ini dapat diamati pada [Gambar 4.](#page-61-0)  [16.](#page-61-0)

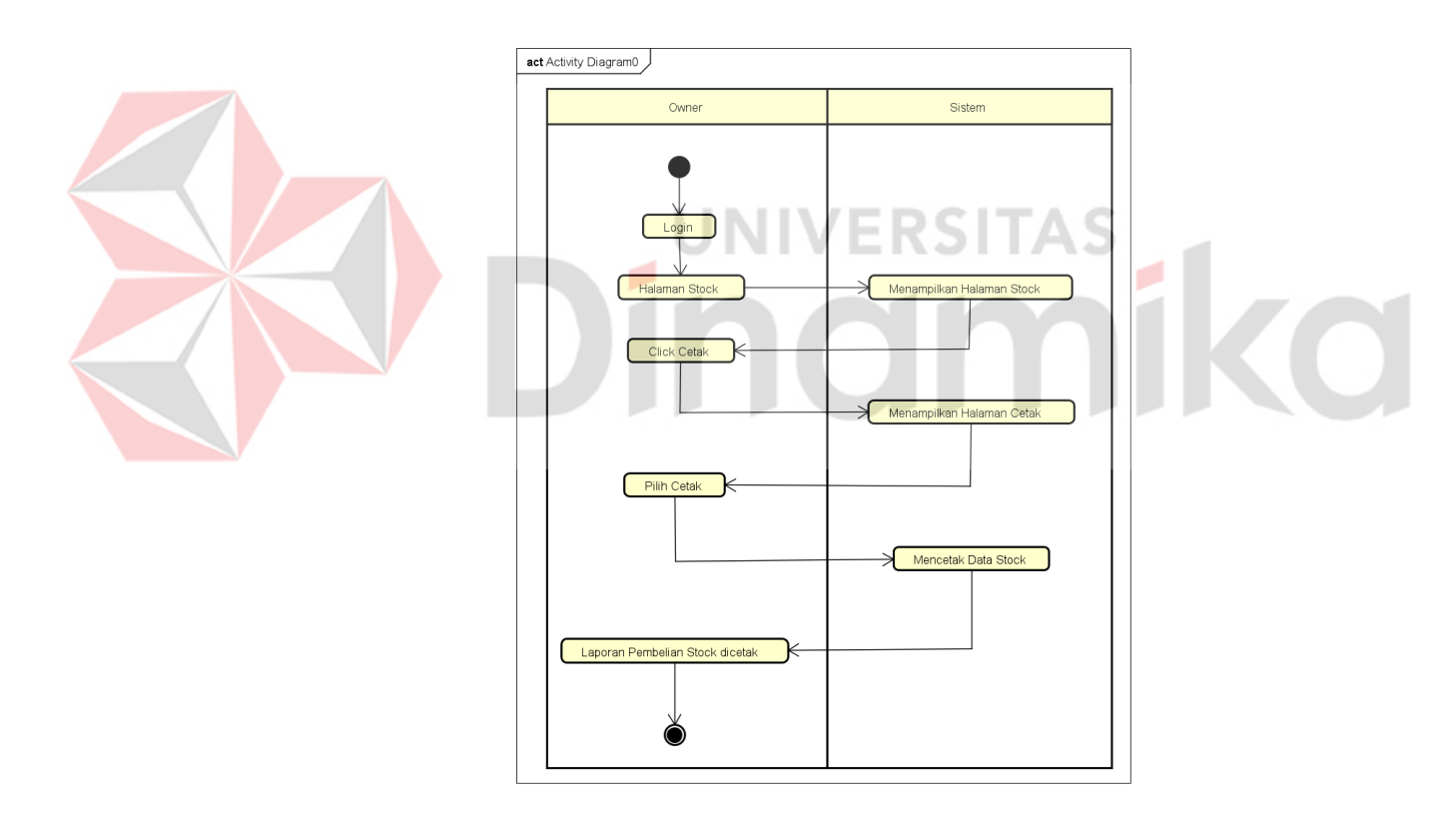

Gambar 4. 16. *Activity* Diagram Laporan Pembelian Bahan (Owner)

<span id="page-61-0"></span>Dapat dijelaskan dari *activity* diagram di atas, aktivitas yang pertama dilakukan owner adalah memilih halaman *stock*, sistem akan membaca permintaan untuk menampilkan halaman *stock*, setelahnya pengguna akan di

pindahkan ke halaman data *stock*, *click* tombol cetak, sistem akan melakukan cetak data stock, laporan data stock selesai dicetak.

## **4.2.5** *Sequence Diagram*

Dalam membuat design *sequence* diagram, digunakan interaksi dari *use case* diagram yang menunjukkan alur interaksi objek yang terkait dengan proses operasi. Interaksi tersebut akan dibaca dan diurutkan mulai dari sebelah kiri ke kanan berdasarkan waktu tejadinya pesan yang dikirim.

### A. Halaman *Login*

Pada *sequence* diagram halaman login digambarkan secara rinci bagaimana interaksi antara pengguna dengan sistem yang berjalan, interaksi ini melibatkan *user* dengan halaman *login*, interaksi yang terjadi dapat dilihat pada

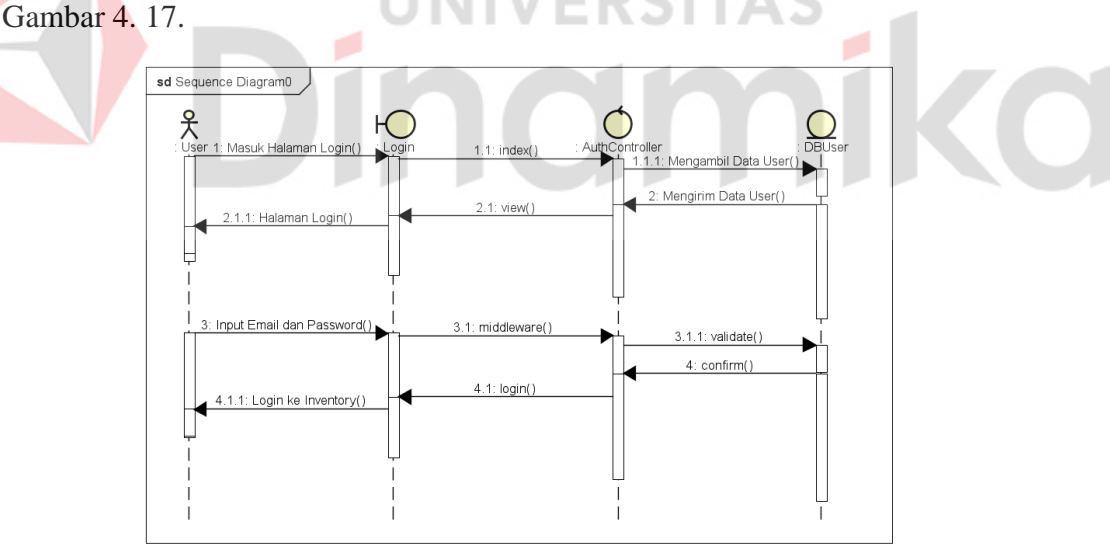

Gambar 4. 17. *Sequence* Diagram Halaman *Login*

# <span id="page-62-0"></span>B. Halaman *Dashboard*

Pada *sequence* diagram halaman *dashboard* digambarkan secara rinci bagaimana interaksi antara pengguna dengan sistem yang berjalan, interaksi ini melibatkan *user* dengan halaman *dashboard*, interaksi yang terjadi dapat dilihat pada [Gambar 4. 18.](#page-63-0)

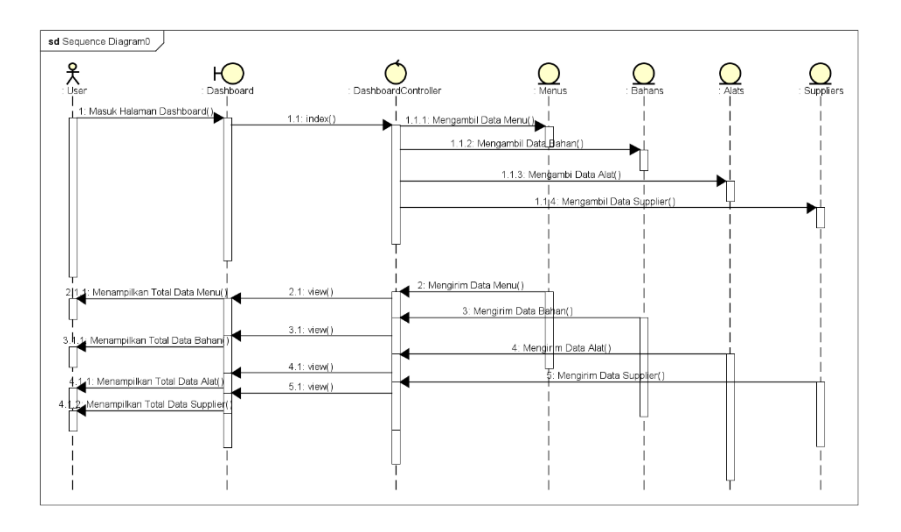

Gambar 4. 18. Sequence Diagram Halaman *Dashboard*

<span id="page-63-0"></span>C. Mengelola Data Bahan (Staff)

Pada *sequence* diagram data bahan digambarkan secara rinci bagaimana interaksi antara pengguna dengan sistem yang berjalan, interaksi ini melibatkan staff dengan data bahan, interaksi yang terjadi dapat dilihat pada

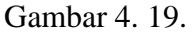

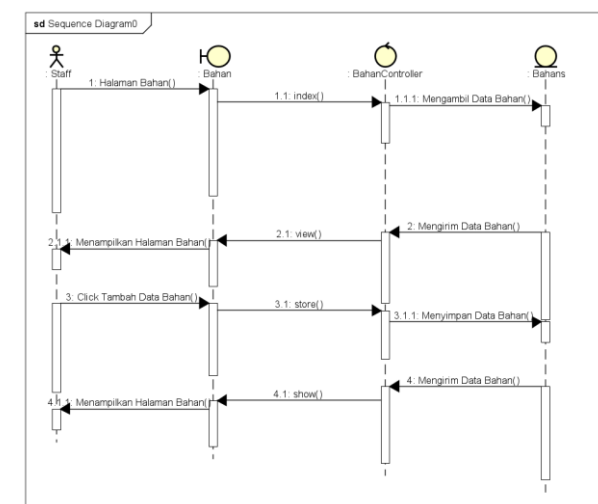

<span id="page-63-1"></span>Gambar 4. 19. *Sequence* Diagram Data Bahan (Staff)

D. Mengelola Data Alat (Staff)

Pada *sequence* diagram data alat digambarkan secara rinci bagaimana interaksi antara pengguna dengan sistem yang berjalan, interaksi ini melibatkan staff dengan data alat, interaksi yang terjadi dapat dilihat pada [Gambar 4. 20.](#page-64-0)

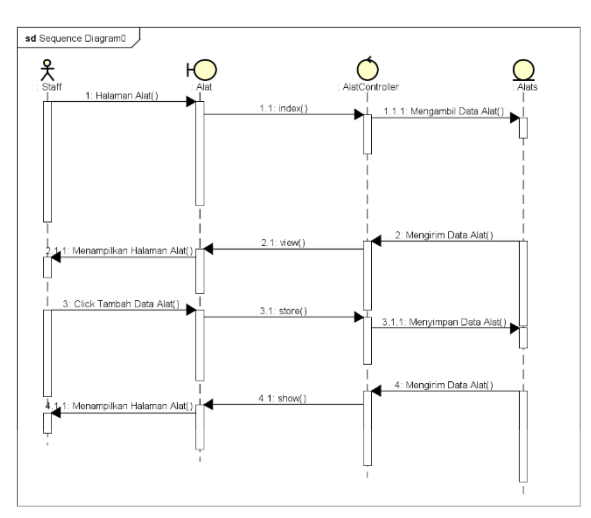

Gambar 4. 20. *Sequence* Diagram Data Alat (Staff)

<span id="page-64-0"></span>E. Mengelola Data *Supplier* (Staff)

Pada *sequence* diagram digambarkan secara rinci bagaimana interaksi antara pengguna dengan sistem yang berjalan, interaksi ini melibatkan staff dengan data *supplier*, interaksi yang terjadi dapat dilihat pada [Gambar 4. 21.](#page-64-1)

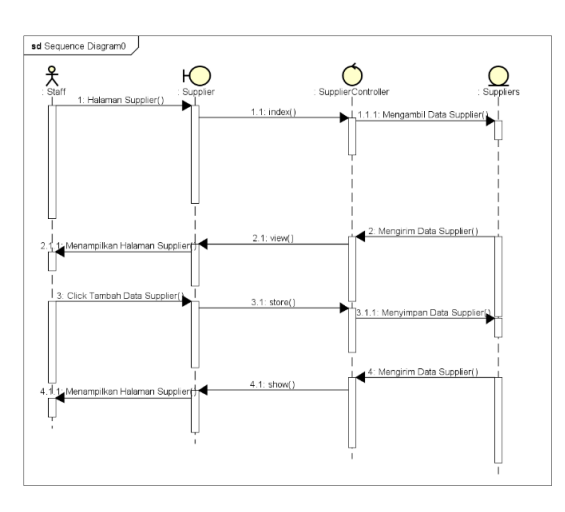

<span id="page-64-1"></span>Gambar 4. 21, *Sequence* Diagram Data *Supplier* (Staff)

F. Mengelola Data *Stock* (Staff)

Pada *sequence* diagram digambarkan secara rinci bagaimana interaksi antara pengguna dengan sistem yang berjalan, interaksi ini melibatkan staff dengan data *stock*, interaksi yang terjadi dapat dilihat pada [Gambar 4. 22.](#page-65-0)

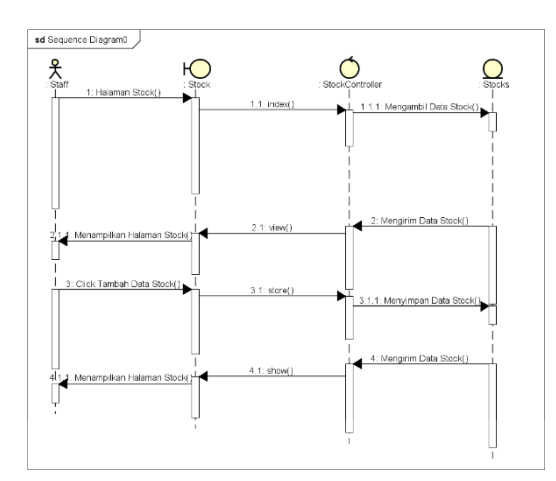

Gambar 4. 22. *Sequence* Diagram Data *Stock* (Staff)

<span id="page-65-0"></span>G. Mengelola Data Menu (Owner)

Pada *sequence* diagram digambarkan secara rinci bagaimana interaksi

antara pengguna dengan sistem yang berjalan, interaksi ini melibatkan owner

dengan data menu, interaksi yang terjadi dapat dilihat pada [Gambar 4. 23.](#page-65-1)

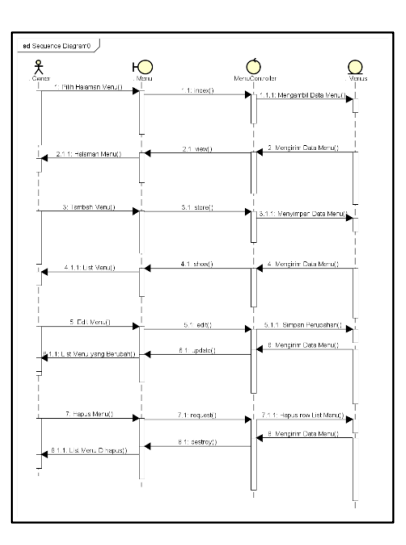

<span id="page-65-1"></span>Gambar 4. 23. *Sequence* Diagram Data Menu (Owner)

H. Menegelola Data Bahan (Owner)

Pada *sequence* diagram digambarkan secara rinci bagaimana interaksi antara pengguna dengan sistem yang berjalan, interaksi ini melibatkan owner dengan data bahan, interaksi yang terjadi dapat dilihat pada [Gambar 4. 24.](#page-66-0)

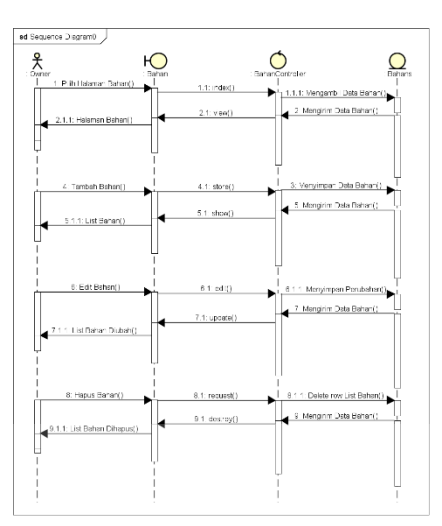

Gambar 4. 24. *Sequence* Diagram Data Bahan (Owner)

<span id="page-66-0"></span>I. Mengelola Data Operasional (Owner)

Pada *sequence* diagram digambarkan secara rinci bagaimana interaksi

antara pengguna dengan sistem yang berjalan, interaksi ini melibatkan owner

dengan operasional, interaksi yang terjadi dapat dilihat pada [Gambar 4. 25.](#page-66-1)

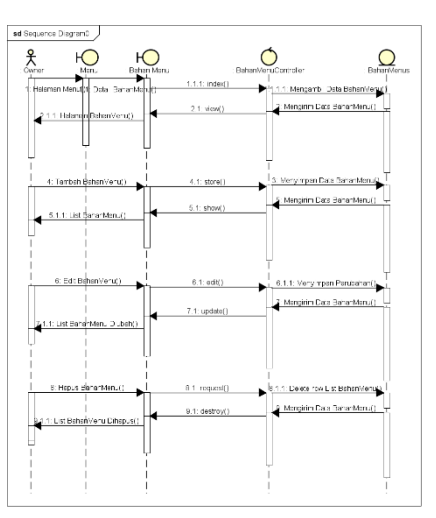

<span id="page-66-1"></span>Gambar 4. 25. Sequence Diagram Operasional (Owner)

J. Laporan Data Menu dan HPP (Owner)

Pada *sequence* diagram laporan data menu dan HPP digambarkan secara rinci bagaimana interaksi antara pengguna dengan sistem yang berjalan, interaksi ini melibatkan owner dengan laporan data menu dan HPP, interaksi yang terjadi dapat dilihat pada [Gambar 4. 26.](#page-67-0)

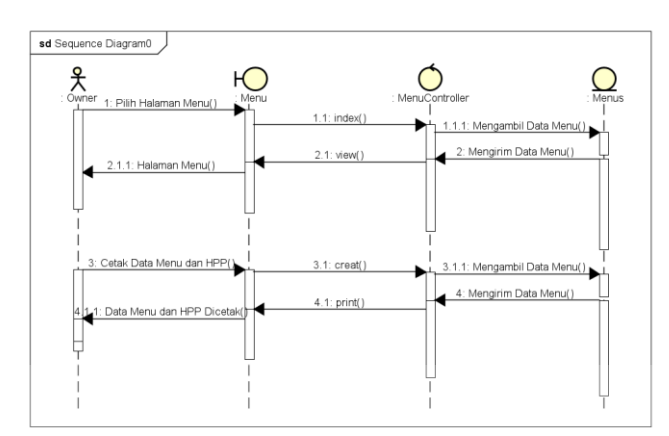

Gambar 4. 26. *Sequence* Diagram Laporan Menu dan HPP

<span id="page-67-0"></span>K. Mengelola Data Alat (Owner)

Pada *sequence* diagram digambarkan secara rinci bagaimana interaksi antara pengguna dengan sistem yang berjalan, interaksi ini melibatkan owner dengan data alat, interaksi yang terjadi dapat dilihat pada [Gambar 4. 27.](#page-67-1)

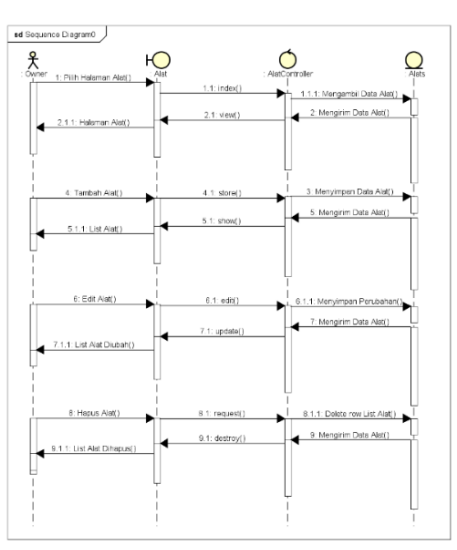

<span id="page-67-1"></span>Gambar 4. 27. Sequence Diagram Data Alat (Owner)

L. Laporan Data Pembelian Alat (Owner)

Pada *sequence* diagram digambarkan secara rinci bagaimana interaksi antara pengguna dengan sistem yang berjalan, interaksi ini melibatkan owner dengan laporan alat, interaksi yang terjadi dapat dilihat pada [Gambar 4. 28.](#page-68-0)

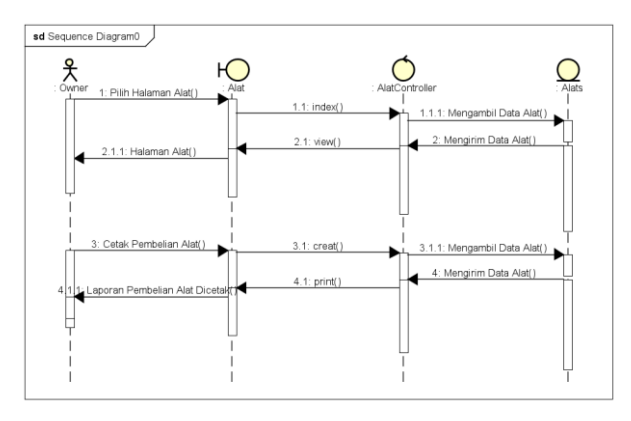

Gambar 4. 28. Sequence Diagram Laporan Pembelian Alat (Owner)

<span id="page-68-0"></span>M. Mengelola Data Supplier (Owner) NERSITAS

Pada *sequence* diagram digambarkan secara rinci bagaimana interaksi antara pengguna dengan sistem yang berjalan, interaksi ini melibatkan owner dengan data *supplier*, interaksi yang terjadi dapat dilihat pad[aGambar 4. 29.](#page-68-1)

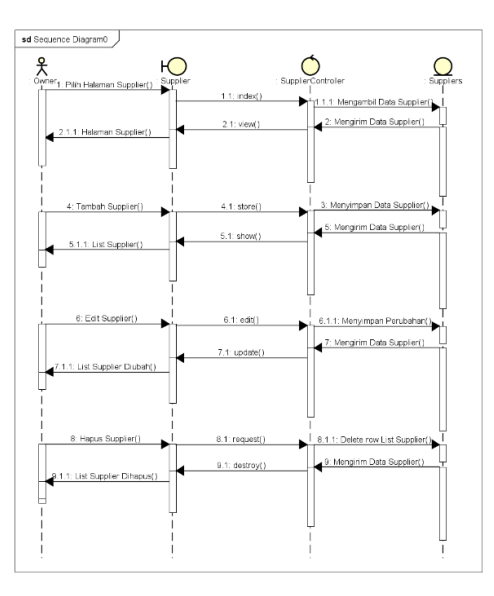

<span id="page-68-1"></span>Gambar 4. 29. *Sequence* Diagram Data Supplier (Owner)

N. Mengelola Data *Stock* (Owner)

Pada *sequence* diagram digambarkan secara rinci bagaimana interaksi antara pengguna dengan sistem yang berjalan, interaksi ini melibatkan owner dengan data *stock*, interaksi yang terjadi dapat dilihat pada [Gambar 4. 30.](#page-69-0)

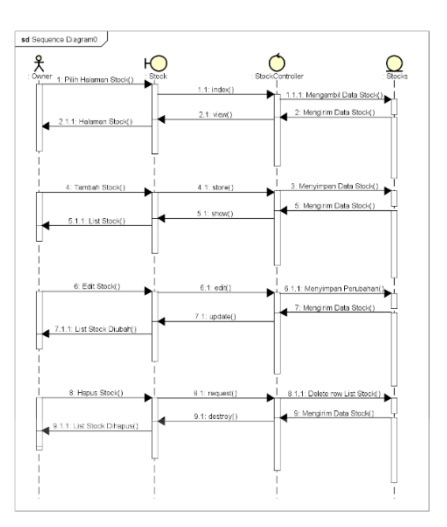

Gambar 4. 30. *Sequence* Diagram Data Stock (Owner)

<span id="page-69-0"></span>O. Laporan Pembelian Bahan (Owner)

Pada *sequence* diagram digambarkan secara rinci bagaimana interaksi antara pengguna dengan sistem yang berjalan, interaksi ini melibatkan owner dengan laporan, interaksi yang terjadi dapat dilihat pada [Gambar 4. 31.](#page-69-1)

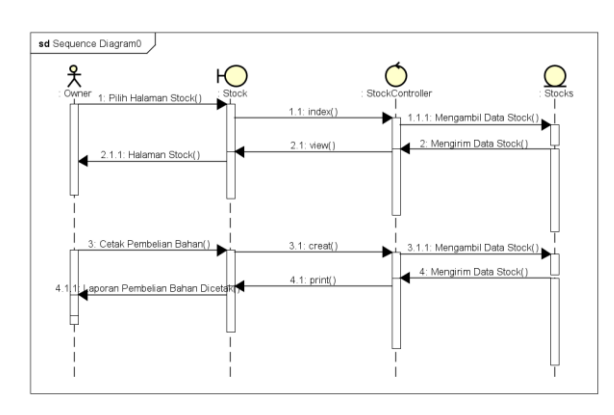

<span id="page-69-1"></span>Gambar 4. 31. *Sequence* Diagram Laporan Pembelian Bahan (Owner)

### **4.2.6 Class Diagram**

*Class Diagram* adalah sebuah spesifikasi yang akan menghasilkan sebuah objek dan merupakan inti dari pengembangan dan desain berorientasi objek. *Class Diagram* menggambarkan atribut suatu sistem, sekaligus menawarkan layanan untuk memanipulasi sebuah aplikasi. *Class Diagram* menggambarkan struktur dari *class, package,* dan *object* seperti pewarisan, asosiasi, dan masih banyak lagi. *Class Diagram* pada aplikasi ini dapat dilihat pada [Gambar 4. 32.](#page-70-0)

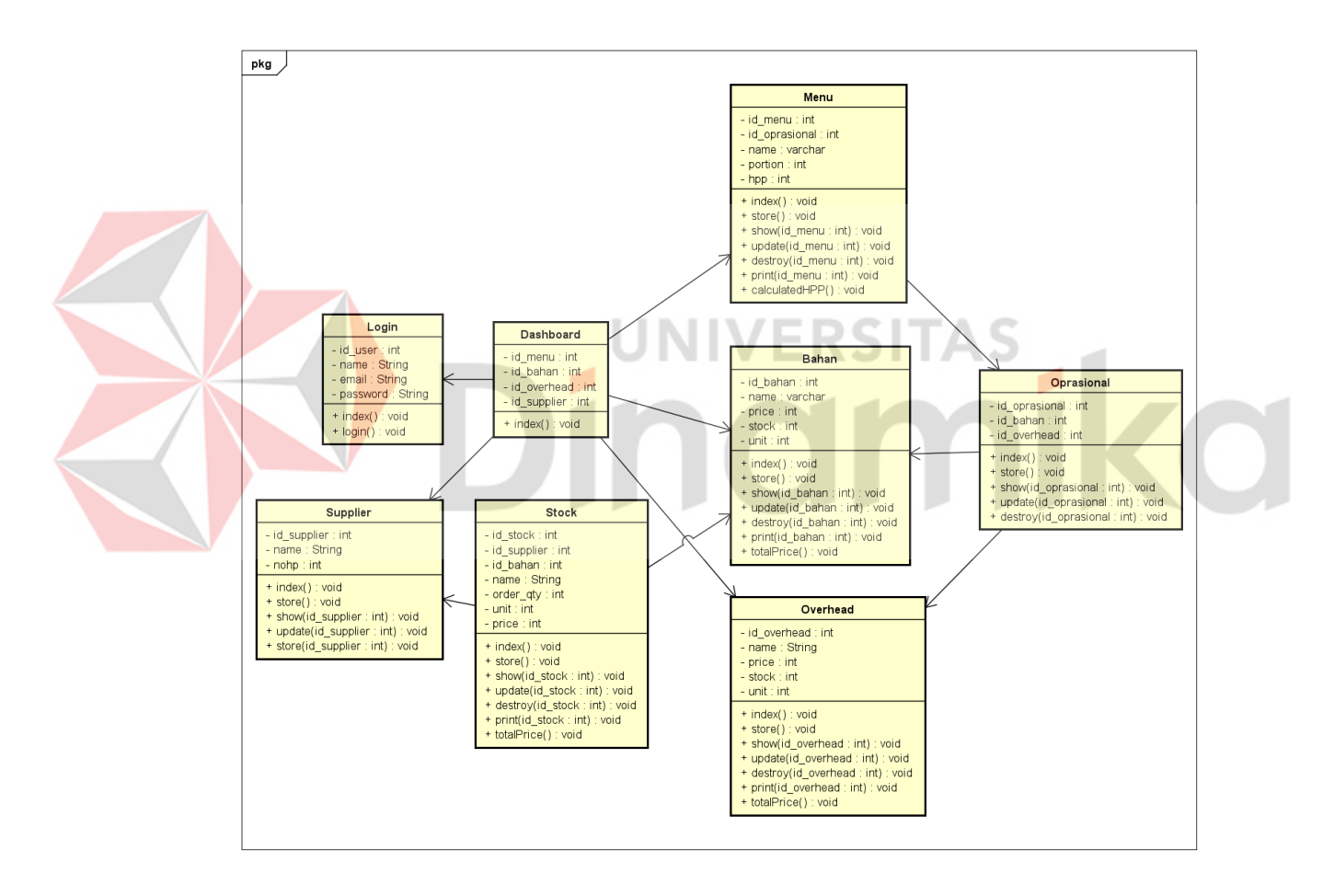

<span id="page-70-0"></span>Gambar 4. 32. *Class Diagram*

### **4.3 Implementasi Aplikasi**

Pada tahap ini akan memperlihatkan hasil dari implementasi pemrograman dalam membuat sebuah website. Website ini dibangun menggunakan framewordk Laravel 10, PHP, HTML, CSS, dan Java Script. Adapun beberapa fitur dan fungsi dari aplikasi yang telah dibuat yang akan dijelaskan sebagai berikut.

### **4.3.1 Halaman Login**

Halaman ini dibuat untuk menjadi halaman pertama yang harus dilalui sebelum masuk ke bagian dalam aplikasi, terdapat dua *field* yang harus di masukkan yaitu *email* dan *password*, berikut tampilan dari halaman *login* dapat dilihat pada [Gambar 4. 33.](#page-71-0)

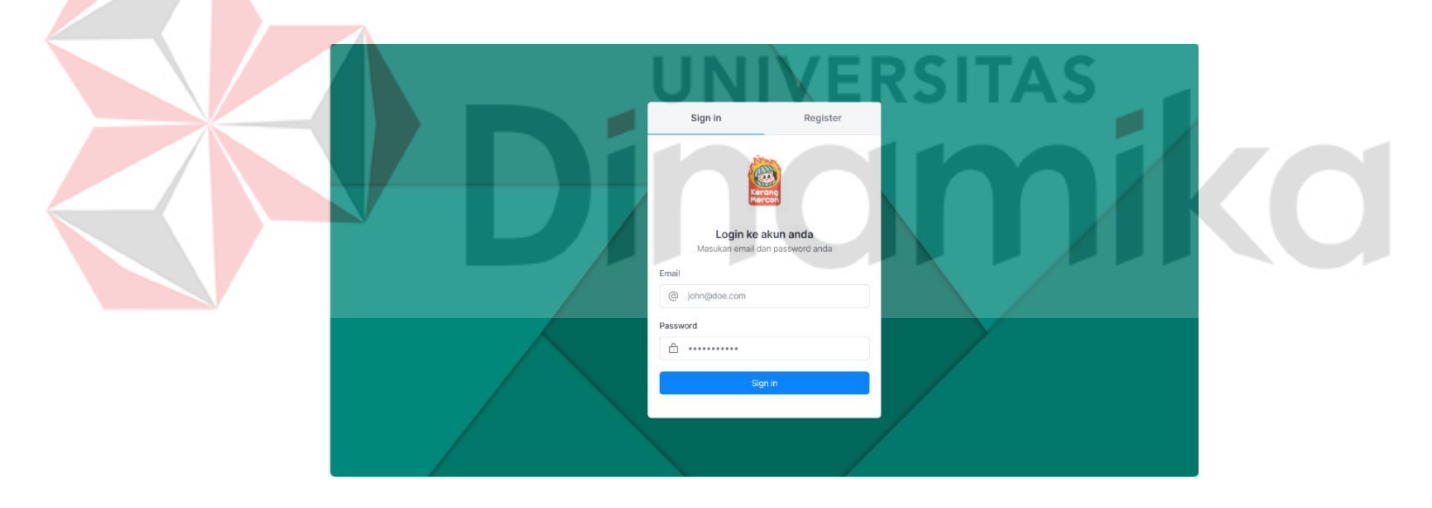

Gambar 4. 33. Halaman *Login*

<span id="page-71-0"></span>Pada halaman *login* pengguna wajib mengisi email dan password dengan benar, selanjutnya *click button login* untuk memasuki halaman aplikasi, bila *email* atau *password* salah maka pengguna tidak akan dapat memasuki halaman aplikasi.
#### **4.3.2 Halaman Dashboard**

Halaman ini dibuat untuk menjadi halaman peratama saat memasuki badian dalam aplikasi, terdapat informasi terkait total menu, total bahan, total alat,dan total *supplier*, berikut tampilan dari halaman dashboard dapat dilihat pada [Gambar 4. 34.](#page-72-0)

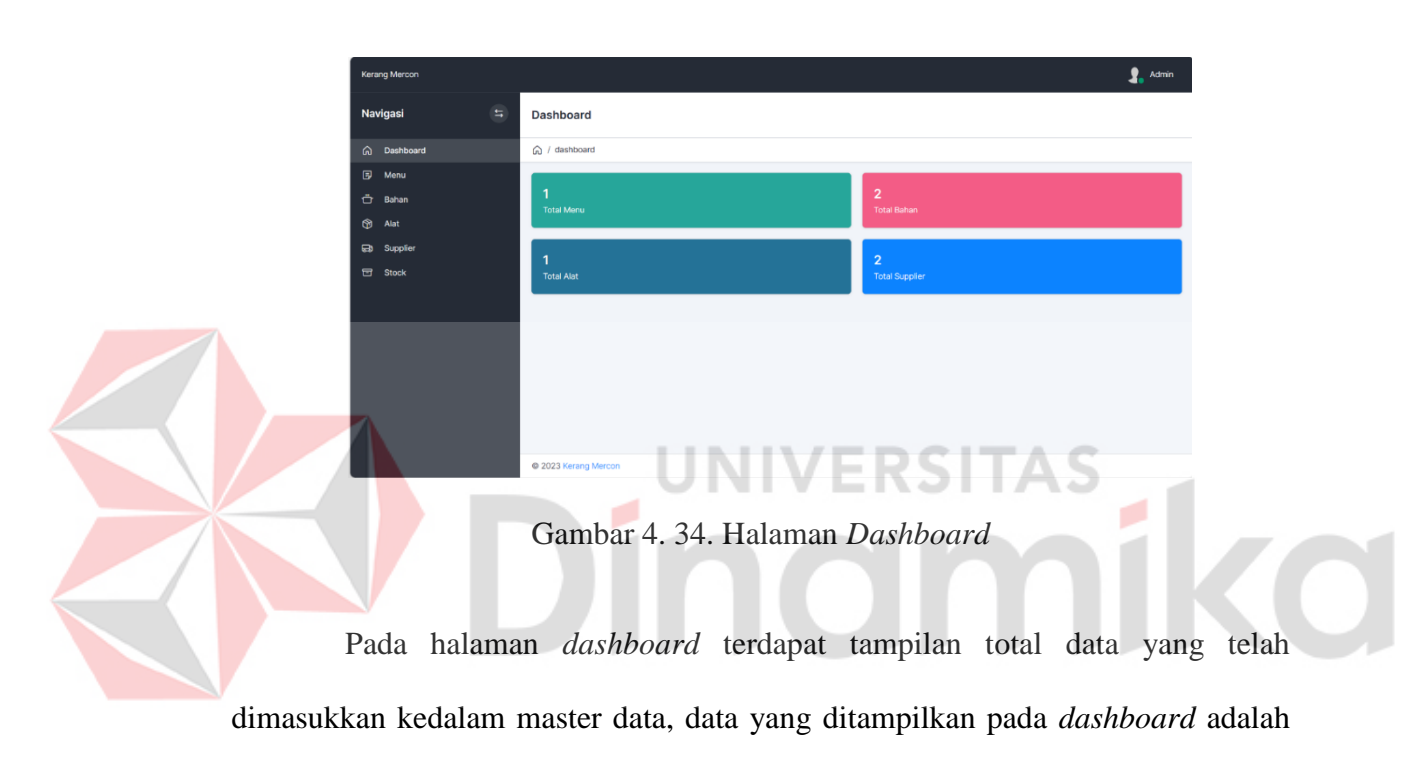

<span id="page-72-0"></span>total menu, total bahan, total alat, total *supplier*.

# **4.3.3 Halaman Bahan Staff**

Halaman ini dibuat untuk menjadi halaman yang dapat dikelola oleh bagian staff, terdapat beberapa fitur didalamnya, berikut tampilan dari halaman bahan dapat dilihat pada [Gambar 4. 35.](#page-73-0)

| Kerang Mercon     |                         |                                   |         |                     |         |        |         |                   |         |                         |         | 1.<br>Staff          |  |
|-------------------|-------------------------|-----------------------------------|---------|---------------------|---------|--------|---------|-------------------|---------|-------------------------|---------|----------------------|--|
| Navigasi          | Bahan<br>$\pm$          |                                   |         |                     |         |        |         |                   |         |                         |         |                      |  |
| @ Dashboard       | @ / material            |                                   |         |                     |         |        |         |                   |         |                         |         |                      |  |
| <b>D</b> Menu     |                         | Tambah Rahan<br><b>List Bahan</b> |         |                     |         |        |         |                   |         |                         |         |                      |  |
| O Bahan           |                         |                                   |         |                     |         |        |         |                   |         |                         |         |                      |  |
| (g) Alat          | Filter                  | $\mathbb{Q}$<br>Type to filter    |         |                     |         |        |         |                   |         |                         |         | $10 - y$<br>Show:    |  |
| <b>Ro</b> Suppler | No.                     |                                   |         | <b>Jumlah Bahan</b> |         |        |         |                   |         |                         | $\circ$ |                      |  |
| <b>El Stock</b>   |                         | Nama Bahan<br>$\checkmark$        | $\circ$ |                     | $\circ$ | Satuan | $\circ$ | Harga Beli/Satuan | $\circ$ | <b>Total Harga Beli</b> |         | $\circ$<br>Actions   |  |
|                   | $\mathbf{I}$            | Kerang Hijau                      |         | 1,000               |         | Gram   |         | Rp10              |         | Rp10,000                |         |                      |  |
|                   | $\mathbf{2}$            | Ceker                             |         | $\circ$             |         | Gram   |         | Rp25              |         | RpO                     |         |                      |  |
|                   | $\overline{\mathbf{3}}$ | Balungan                          |         | 1,000               |         | Gram   |         | Rp10              |         | Rp10,000                |         |                      |  |
|                   | $\Delta$                | Sayap                             |         | 1,000               |         | Gram   |         | Rp32              |         | Rp32,000                |         |                      |  |
|                   | $\mathbf{S}$            | Rumbu Halus Daun Jan &            |         | 750                 |         | Cram   |         | <b>Bp75</b>       |         | Rp56,250                |         |                      |  |
|                   | $\mathfrak{a}$          | <b>Bawang Puth</b>                |         | 2,000               |         | Cram   |         | Rp40              |         | Rp83,000                |         |                      |  |
|                   | $\overline{z}$          | Bawang Merah                      |         | 1,000               |         | Gram   |         | Rp32              |         | Rp32,000                |         |                      |  |
|                   | s                       | Serai                             |         | 990                 |         | Gram   |         | Rp25              |         | Rp24,750                |         |                      |  |
|                   |                         | Showing 1 to 8 of 8 entries       |         |                     |         |        |         |                   |         |                         |         | $\alpha=1.3$ .<br>Ą, |  |
|                   | @ 2023 Kerang Marcon    |                                   |         |                     |         |        |         |                   |         |                         |         |                      |  |

Gambar 4. 35. Halaman Bahan Staff

<span id="page-73-0"></span>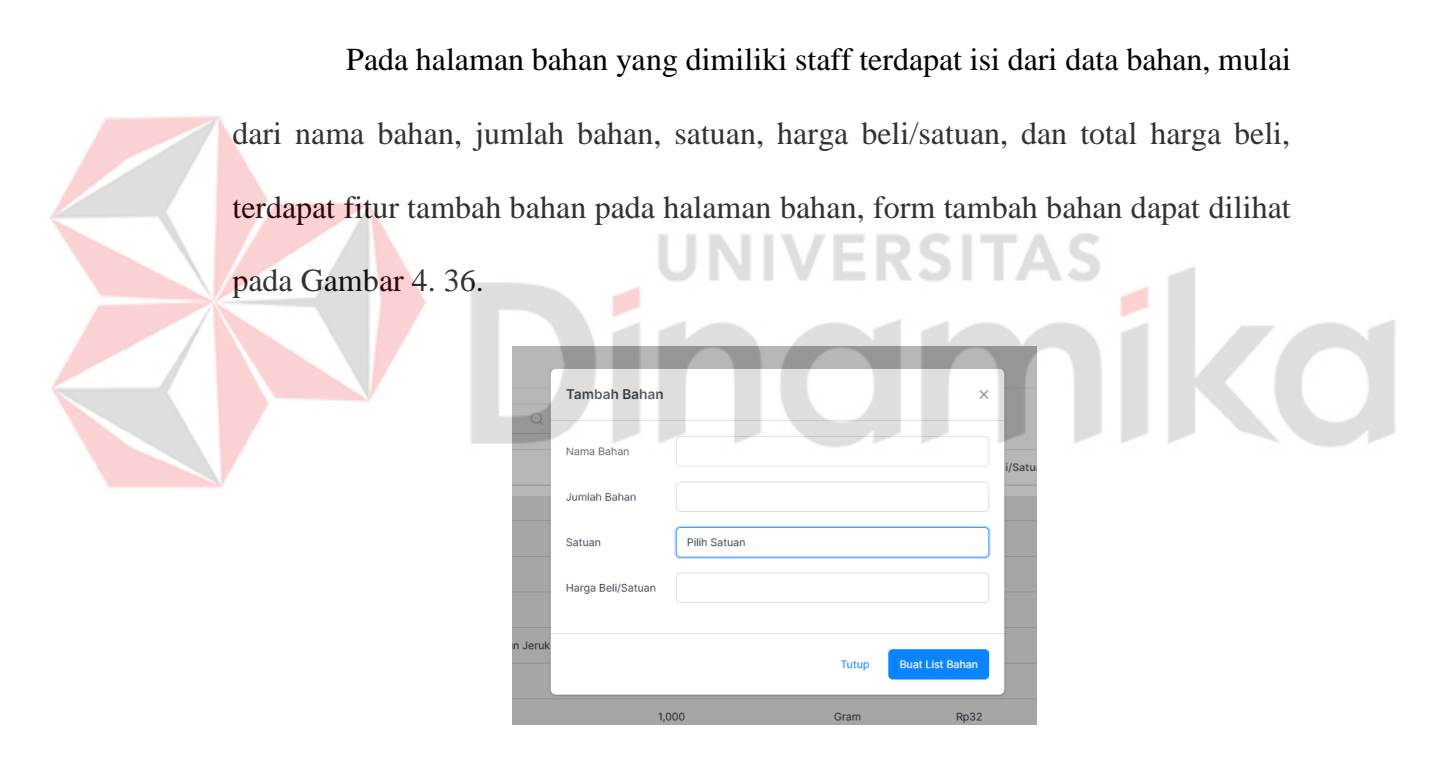

Gambar 4. 36. Form Tambah Bahan Staff

<span id="page-73-1"></span>Terdapat field nama bahan, jumlah bahan, satuan, harga beli/satuan yang dapat dimasukkan oleh pengguna, pilih satuan dimana terdapat satuan gram, mililiter, dan buah, setelah mengisi form, click buat list bahan. Hasil dari tambah bahan akan ditampilkan pada table list bahan.

#### **4.3.4 Halaman Alat Staff**

Halaman ini dibuat untuk menjadi halaman yang dapat dikelola oleh bagian staff, terdapat beberapa fitur didalamnya, berikut tampilan dari halaman bahan alat dapat dilihat pada [Gambar 4. 37.](#page-74-0)

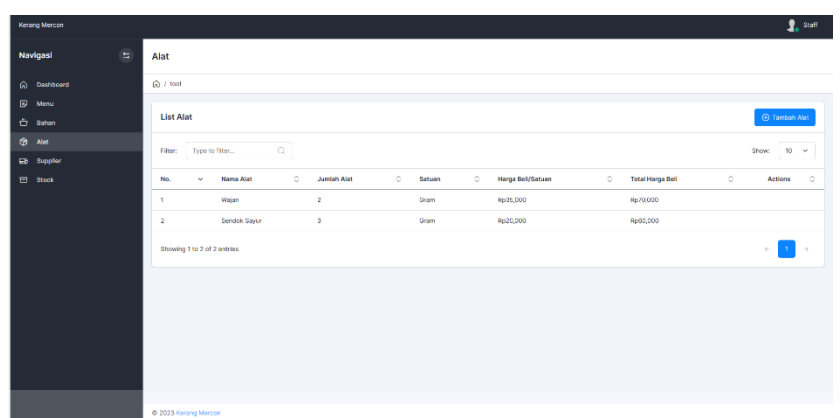

### Gambar 4. 37. Halaman Alat Staff

R SI

<span id="page-74-0"></span>Pada halaman alat yang dimiliki staff terdapat data alat, mulai dari nama alat, jumlah alat, satuan, harga beli/satuan, dan total harga beli, terdapat fitur tambah pada halaman alat, form tambah alat dapat dilihat pada [Gambar 4. 38.](#page-74-1)

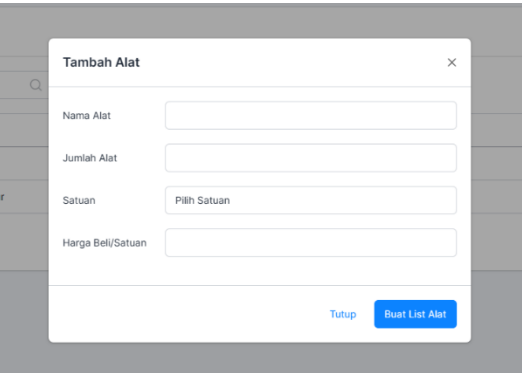

Gambar 4. 38. Form Tambah Alat Staff

<span id="page-74-1"></span>Terdapat field nama alat, jumlah alat, satuan, harga beli/satuan yang dapat dimasukkan oleh pengguna, pilih satuan dimana terdapat satuan gram, mililiter, dan buah, setelah mengisi form, click buat list alat. Hasil dari tambah alat akan ditampilkan pada table list alat.

### **4.3.5 Halaman Supplier Staff**

Halaman ini dibuat untuk menjadi halaman yang dapat dikelolah oleh bagian staff, terdapat beberapa fitur didalamnya, berikut tampilan dari halaman supplier dapat dilihat pada [Gambar 4. 39.](#page-75-0)

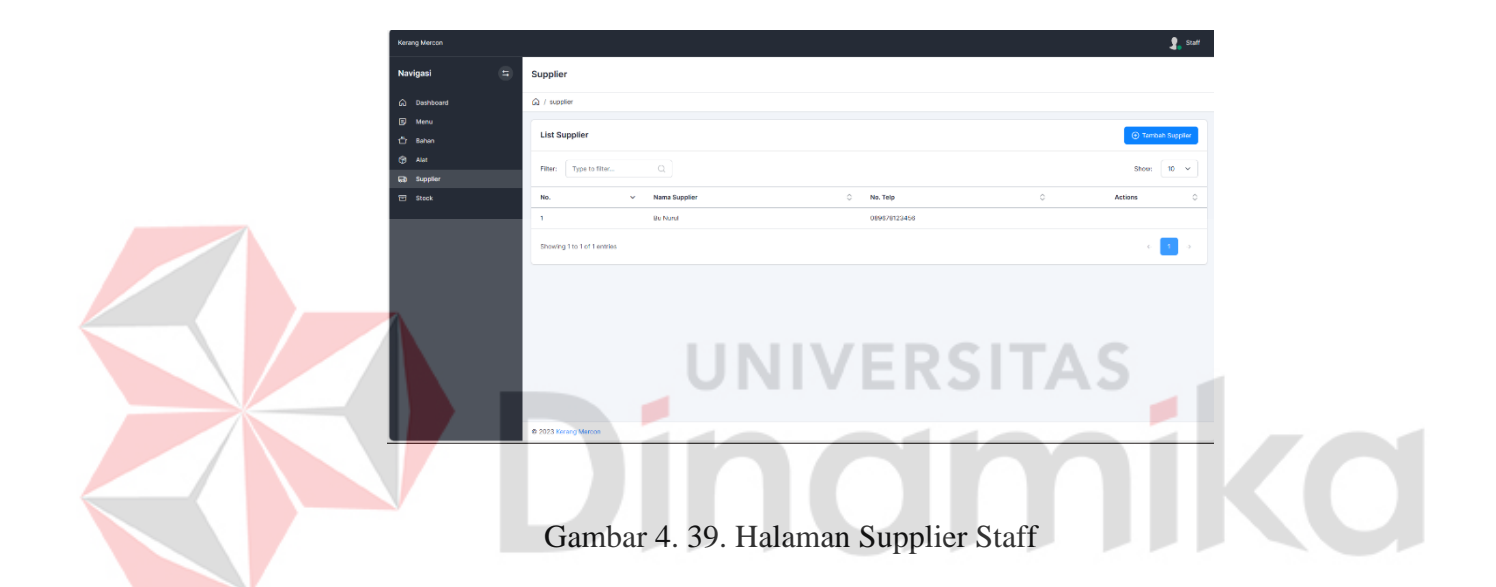

<span id="page-75-0"></span>Pada halaman supplier yang dimiliki staff terdapat isi dari data supplier, mulai dari nama supplier dan nomor telphone, terdapat fitur tambah supplier pada halaman supplier, form tambah supplier dapat dilihat pada [Gambar 4. 40.](#page-76-0) Terdapat field nama supplier dan nomor telephone yang dapat dimasukkan oleh pengguna, setelah mengisi form, click buat list supplier. Hasil dari tambah supplier akan xditampilkan pada table list supplier.

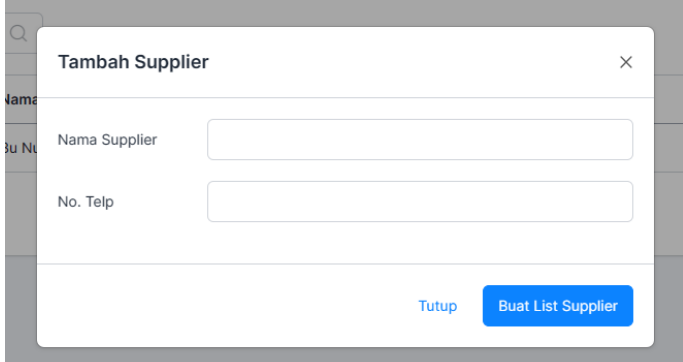

Gambar 4. 40. Form Tambah Supplier Staff

### <span id="page-76-0"></span>**4.3.6 Halaman Stock Staff**

Halaman ini dibuat untuk menjadi halaman yang dapat dikelolah oleh bagian staff, terdapat beberapa fitur didalamnya, berikut tampilan dari halaman bahan stock dapat dilihat pada [Gambar 4. 41.](#page-76-1)

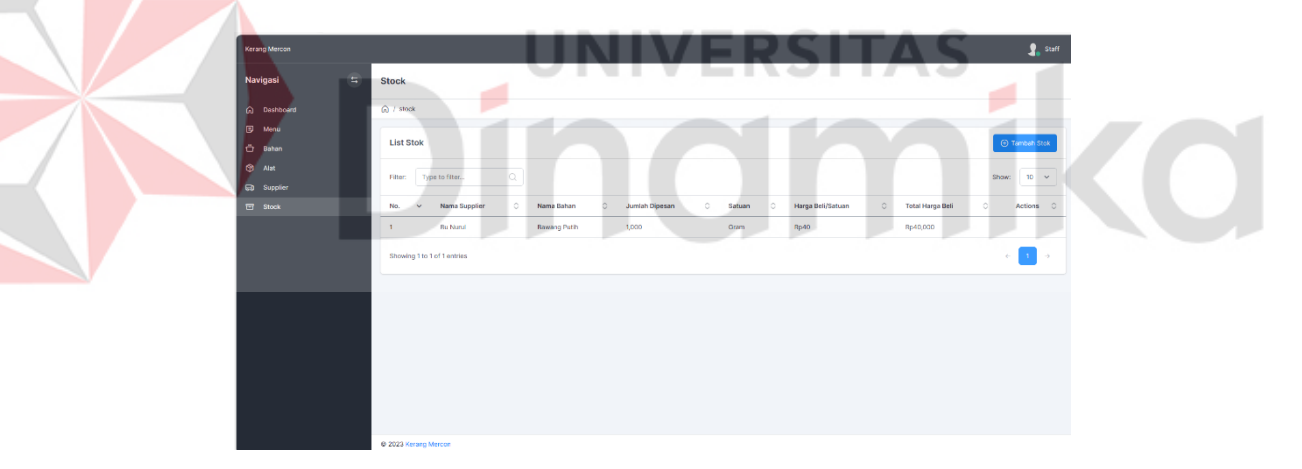

Gambar 4. 41. Halaman Stock Staff

<span id="page-76-1"></span>Pada halaman stock yang dimiliki staff terdapat isi dari data stock, mulai dari nama supplier, nama stock, jumlah bahan, satuan, harga beli/satuan, dan total harga beli, terdapat fitur tambah stock pada halaman stock, form tambah stock dapat dilihat pada [Gambar 4. 42.](#page-77-0)

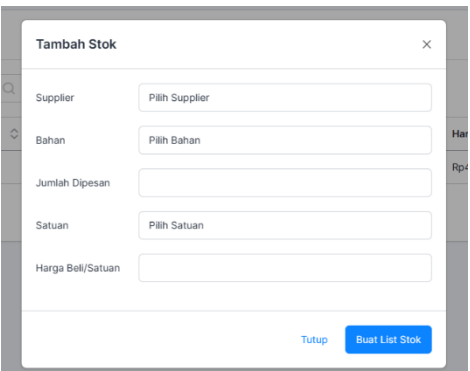

Gambar 4. 42. Form Tambah Stock Staff

<span id="page-77-0"></span>Terdapat field nama supplier, nama bahan, jumlah dibeli, satuan, harga beli/satuan yang dapat dimasukkan oleh pengguna, pilih supplier berisikan data supplier yang berada pasa list supplier, pilih bahan berisikan data bahan yang berada di list bahan, pilih satuan dimana terdapat satuan gram, mililiter, dan buah, setelah mengisi form, click buat list stock. Hasil dari tambah stock akan ditampilkan pada table list stock.

# **4.3.7 Halaman Menu Owner**

Halaman ini dibuat untuk menjadi halaman yang dapat dikelolah oleh bagian owner, terdapat beberapa fitur didalamnya, berikut tampilan dari halaman menu dapat dilihat pada [Gambar 4. 43.](#page-77-1)

<span id="page-77-1"></span>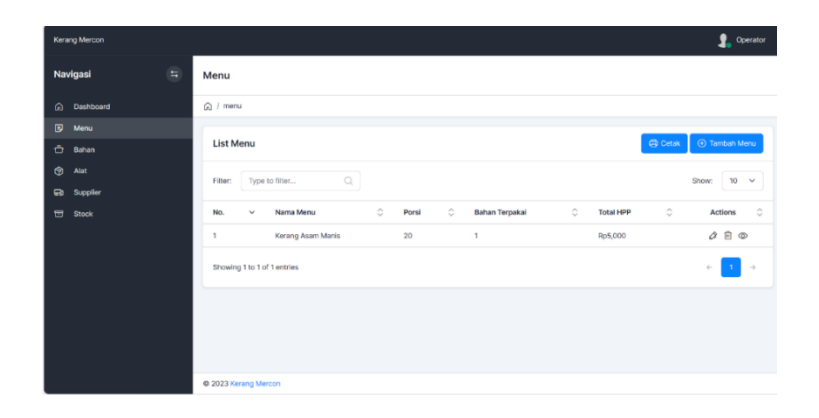

Gambar 4. 43. Halaman Menu Owner

Pada halaman menu yang dimiliki owner terdapat isi dari data menu, mulai dari nama menu, porsi, bahan dipakai, dan total HPP, terdapat fitur tambah stock, edit, delete, dan detail pada halaman menu, form tambah menu dapat dilihat pada [Gambar 4. 44.](#page-78-0)

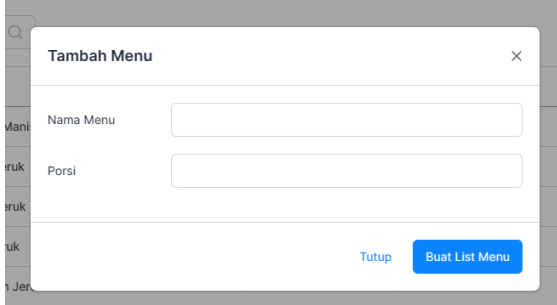

Gambar 4. 44. Form Tambah Menu Owner

<span id="page-78-0"></span>Terdapat field nama menu dan porsi yang dapat dimasukkan oleh pengguna, setelah mengisi form, click buat list menu. Hasil dari tambah menu akan ditampilkan pada table list menu. Selanjutnya terdapat fitur edit yang berisi form edit, kegunaan dari fitur edit adalah untuk merubah isi dari list data, form edit pada halaman menu dapat dilihat pada [Gambar 4. 45.](#page-78-1)

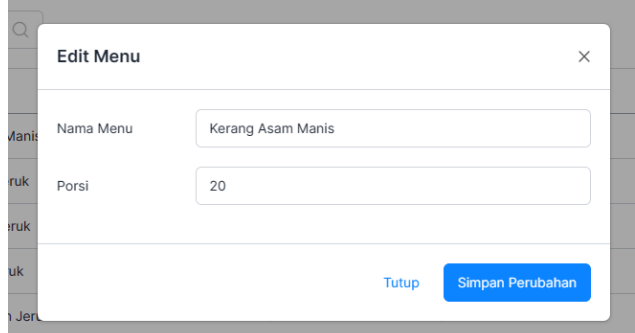

Gambar 4. 45. Form Edit Menu

<span id="page-78-1"></span>Terdapat field nama menu dan porsi yang telah dimasukkan oleh pengguna, setelah mengisi form tambah menu, ubah isi dari field yang harus diubah,

selesai merubah data, click simpan perubahan. Hasil dari edit menu akan ditampilkan pada table list menu yang diubah.

### **4.3.8 Halaman Operasional Owner**

Halaman ini dibuat untuk menjadi halaman yang dapat dikelolah oleh bagian owner, terdapat beberapa fitur didalamnya, berikut tampilan dari halaman operasional dapat dilihat pada [Gambar 4. 46.](#page-79-0)

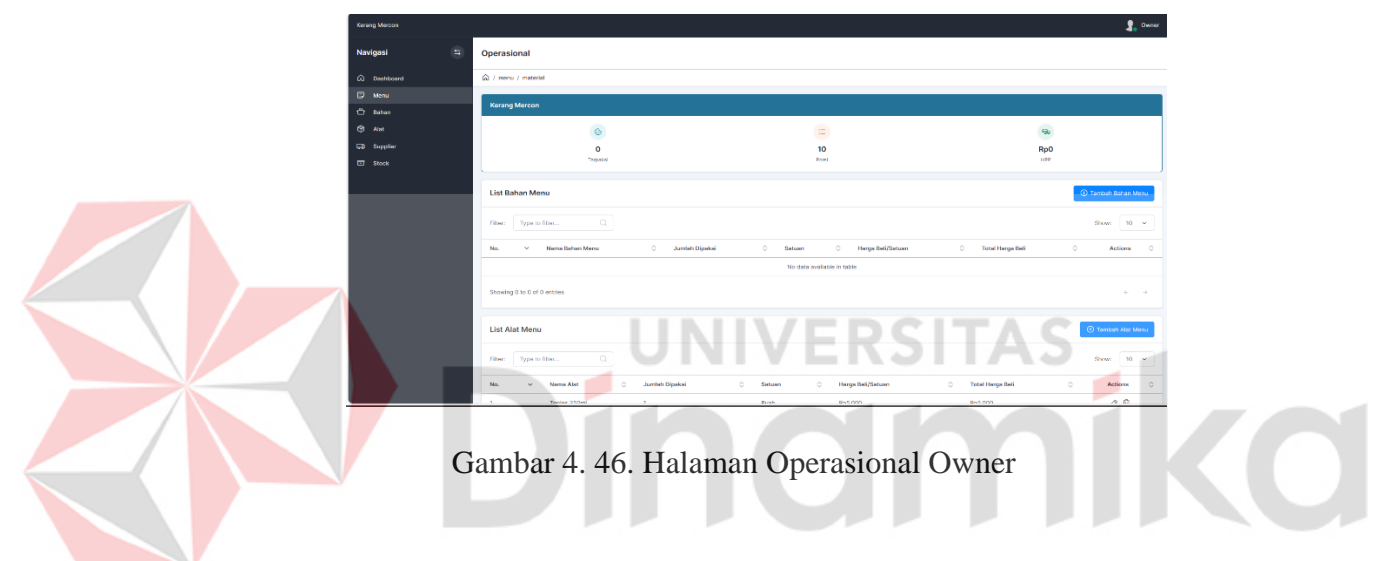

<span id="page-79-0"></span>Pada halaman operasional yang dimiliki owner terdapat isi dari data bahan

menu dan alat menu, mulai dari nama bahan menu dan alat menu, jumlah bahan, satuan, harga beli/satuan dan total harga beli.

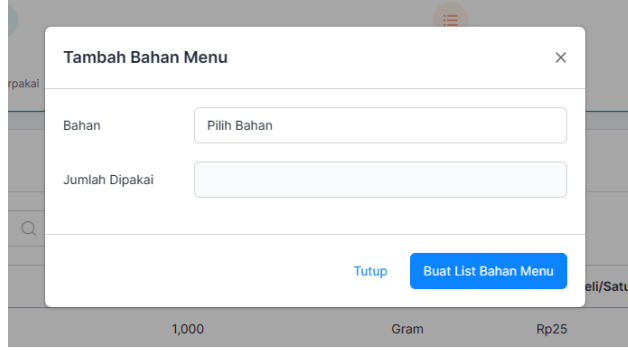

<span id="page-79-1"></span>Gambar 4. 47. Form Tambah Bahan Menu Owner

Terdapat fitur tambah bahan menu dan tambah alat menu, edit dan delete pada halaman bahan menu dan alat menu, form tambah dapat dilihat pada [Gambar](#page-79-1)  [4. 47.](#page-79-1) Terdapat field nama bahan dan jumlah dipakai yang dapat dimasukkan oleh pengguna, pilih bahan berisi data bahan yang berada pada table bahan, setelah mengisi form, click buat list bahan menu. Hasil dari tambah bahan menu akan ditampilkan pada table list bahan menu. Selanjutnya terdapat fitur edit yang berisi form edit, kegunaan dari fitur edit adalah untuk merubah isi dari list data, *form edit*  pada halaman bahan menu dapat dilihat pada [Gambar 4. 48.](#page-80-0)

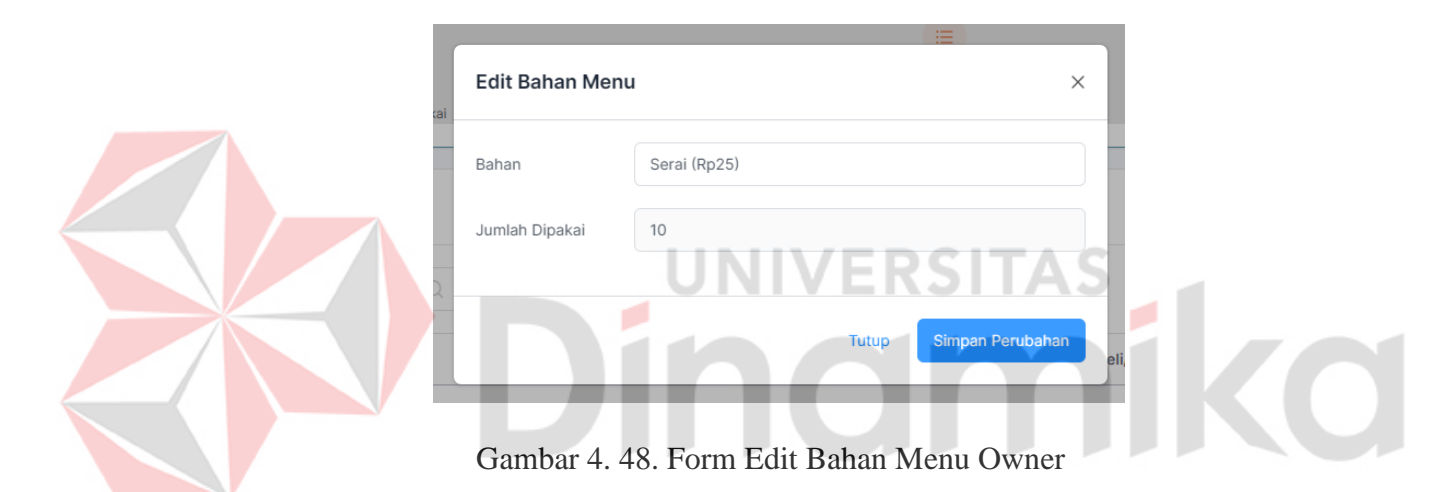

<span id="page-80-0"></span>Terdapat field nama bahan dan jumlah dipakai yang telah dimasukkan oleh pengguna, setelah mengisi form tambah bahan menu, ubah isi dari field yang harus diubah, selesai merubah data, click simpan perubahan. Hasil dari edit bahan menu akan ditampilkan pada table list bahan menu yang diubah.

#### **4.3.9 Halaman Bahan Owner**

Halaman ini dibuat untuk menjadi halaman yang dapat dikelolah oleh bagian owner, terdapat beberapa fitur didalamnya, berikut tampilan dari halaman bahan dapat dilihat pada [Gambar 4. 49.](#page-81-0)

| Kerang Mercon         |          |                      |                                     |                             |              |              |              |        |   |                   |                    |                         |       | Operator                              |
|-----------------------|----------|----------------------|-------------------------------------|-----------------------------|--------------|--------------|--------------|--------|---|-------------------|--------------------|-------------------------|-------|---------------------------------------|
| Navigasi              | $\equiv$ | Bahan                |                                     |                             |              |              |              |        |   |                   |                    |                         |       |                                       |
| $\omega$<br>Dashboard |          | $\bigcap$ / material |                                     |                             |              |              |              |        |   |                   |                    |                         |       |                                       |
| $\bullet$<br>Menu     |          |                      |                                     |                             |              |              |              |        |   |                   |                    |                         |       |                                       |
| <b>D</b> Bahan        |          |                      | ⊕ Tambah Bahan<br><b>List Bahan</b> |                             |              |              |              |        |   |                   |                    |                         |       |                                       |
| $\bullet$<br>Alat     |          | Filter:              |                                     | Type to fiter               | $\mathbb{Q}$ |              |              |        |   |                   |                    |                         | Show: | $10 - \vee$                           |
| <b>ED</b> Supplier    |          |                      |                                     |                             |              |              |              |        |   |                   |                    |                         |       |                                       |
| <b>日</b> Stock        |          | No.                  | $\checkmark$                        | Nama Bahan                  | ୢ            | Jumlah Bahan | $\mathbb{C}$ | Satuan | ୢ | Harga Beli/Satuan | $\hat{\mathbf{C}}$ | <b>Total Harga Beli</b> | ୢ     | $\hat{\mathcal{L}}$<br><b>Actions</b> |
|                       |          | $\mathbf{1}$         |                                     | Kerang                      |              | 30,000       |              | Gram   |   | Rp10              |                    | Rp300,000               |       | $O$ $\widehat{E}$                     |
|                       |          | $\,2\,$              |                                     | Kerang                      |              | 40,000       |              | Gram   |   | Rp9               |                    | Ro360,000               |       | $O$ $\hat{B}$                         |
|                       |          |                      |                                     | Showing 1 to 2 of 2 entries |              |              |              |        |   |                   |                    |                         |       | $\leftarrow$ 1<br>$\rightarrow$       |
|                       |          |                      |                                     |                             |              |              |              |        |   |                   |                    |                         |       |                                       |
|                       |          |                      |                                     |                             |              |              |              |        |   |                   |                    |                         |       |                                       |
|                       |          |                      |                                     |                             |              |              |              |        |   |                   |                    |                         |       |                                       |
|                       |          |                      |                                     |                             |              |              |              |        |   |                   |                    |                         |       |                                       |
|                       |          | @ 2023 Kerang Mercon |                                     |                             |              |              |              |        |   |                   |                    |                         |       |                                       |

Gambar 4. 49. Halaman Bahan Owner

<span id="page-81-0"></span>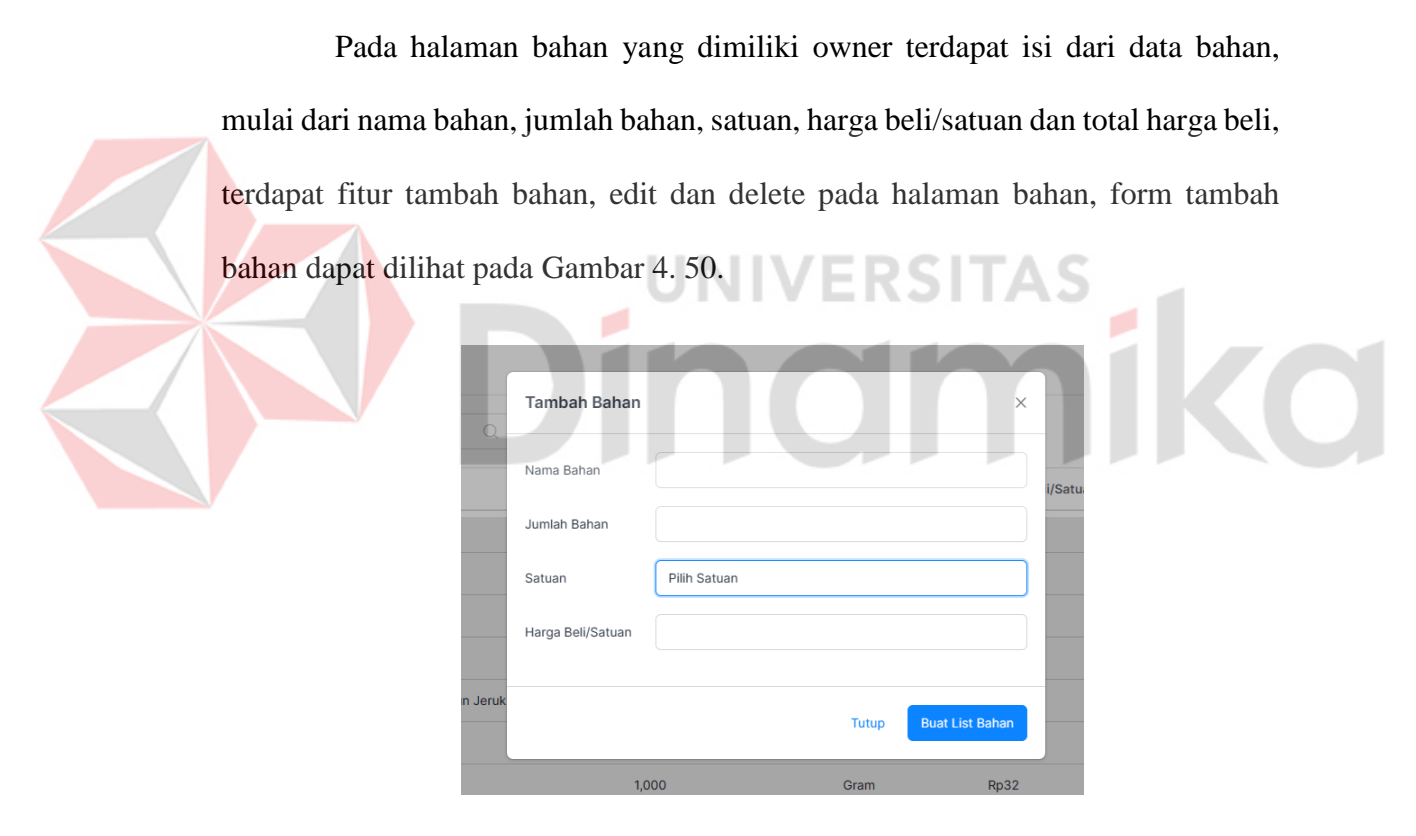

Gambar 4. 50. Form Tambah Bahan Owner

<span id="page-81-1"></span>Terdapat field nama bahan, jumlah bahan, satuan, dan harga beli/satuan yang dapat dimasukkan oleh pengguna, pilih satuan dimana terdapat satuan gram, mililiter, dan buah, setelah mengisi form, click buat list bahan. Hasil dari tambah bahan akan ditampilkan pada table list bahan. Selanjutnya terdapat fitur edit yang

berisi form edit, kegunaan dari fitur edit adalah untuk merubah isi dari list data, form edit pada halaman bahan dapat dilihat pada [Gambar 4. 51.](#page-82-0)

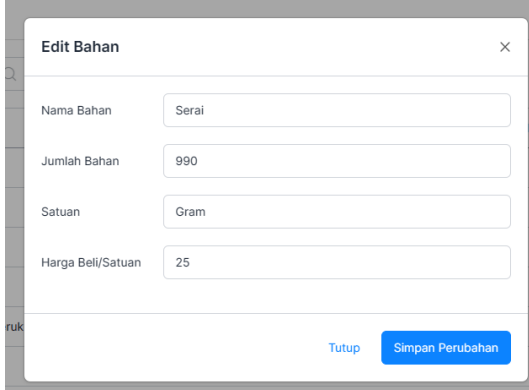

Gambar 4. 51. Form Edit Bahan Owner

<span id="page-82-0"></span>Terdapat field nama bahan, jumlah bahan, satuan, dan harga beli/satuan yang telah dimasukkan oleh pengguna, setelah mengisi form tambah bahan, ubah isi dari field yang harus diubah, selesai merubah data, click simpan perubahan. Hasil dari edit bahan akan ditampilkan pada table list bahan yang diubah.

## **4.3.10 Laporan Menu dan HPP**

Halaman ini dibuat untuk menjadi halaman yang dapat dikelolah oleh bagian owner, terdapat beberapa fitur didalamnya, berikut tampilan dari laporan menu dan HPP dapat dilihat pada [Gambar 4. 52.](#page-82-1)

| <b>No</b>               | <b>Nama Menu</b>    | Porsi | <b>Jumlah Bahan</b> | <b>HPP</b> |
|-------------------------|---------------------|-------|---------------------|------------|
| $\mathbf{1}$            | Kerang Asam Manis   | 20    | 3                   | Rp5,056    |
| $\overline{2}$          | Ceker Daun Jeruk    | 20    | 3                   | Rp2,200    |
| $\overline{\mathbf{3}}$ | Sayap Daun Jeruk    | 20    | 3                   | Rp2,550    |
| $\overline{4}$          | Usus Daun Jeruk     | 20    | 3                   | Rp1,863    |
| 5                       | Balungan Daun Jeruk | 20    | 3                   | Rp1,450    |
| 6                       | Wonton Kuah         | 20    | 4                   | Rp1,577    |

<span id="page-82-1"></span>Gambar 4. 52. Laporan Menu dan HPP

# **4.3.11 Halaman Alat Owner**

Halaman ini dibuat untuk menjadi halaman yang dapat dikelolah oleh bagian owner, terdapat beberapa fitur didalamnya, berikut tampilan dari halaman alat dapat dilihat pada [Gambar 4. 53.](#page-83-0)

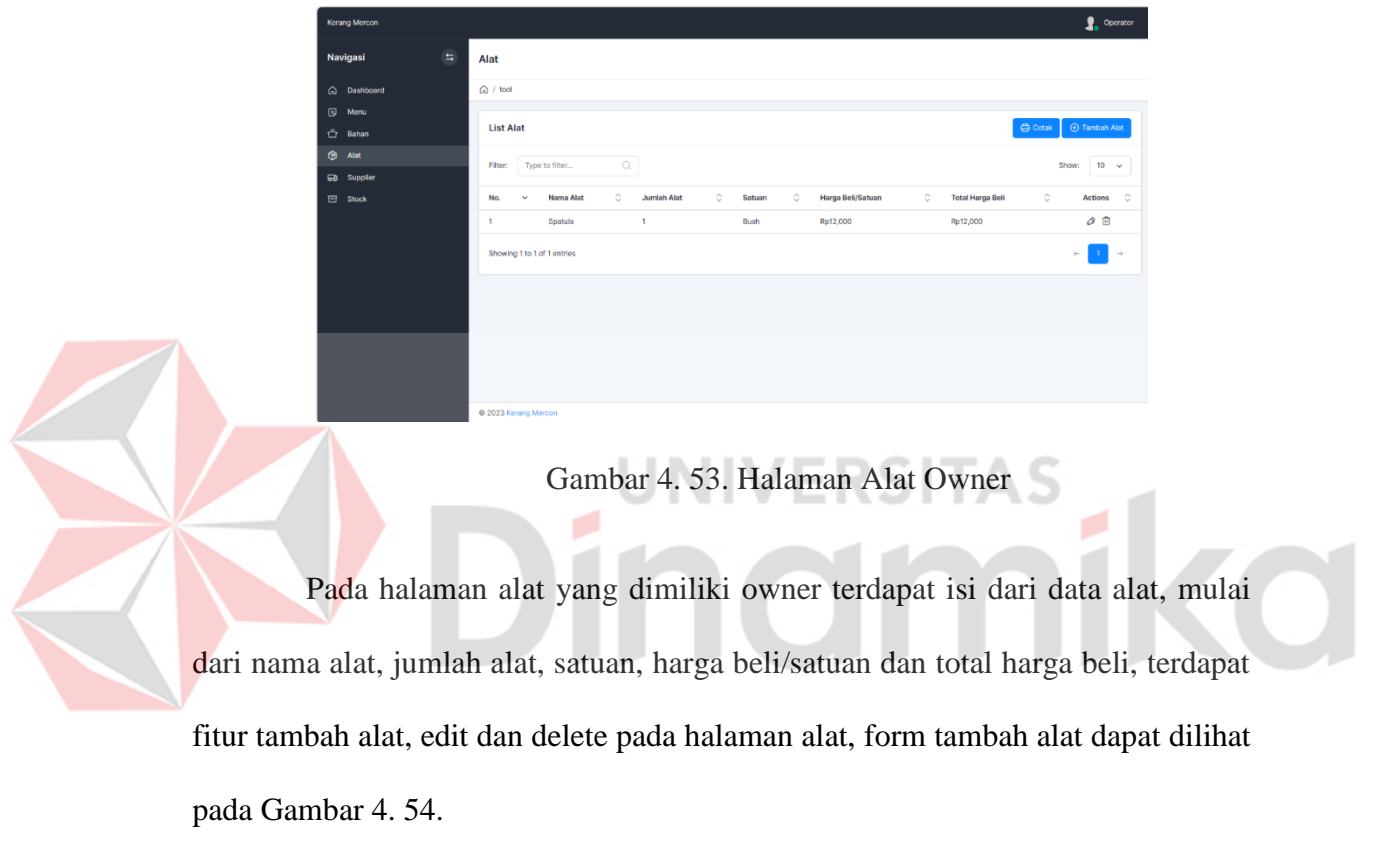

<span id="page-83-0"></span>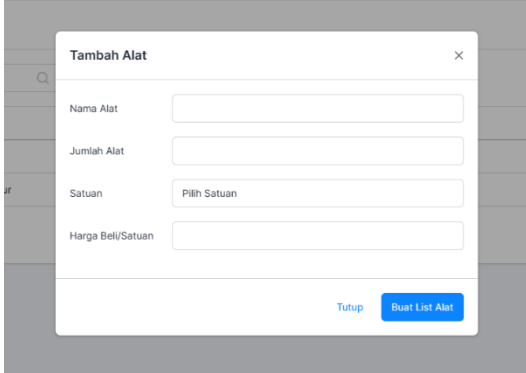

<span id="page-83-1"></span>Gambar 4. 54. Form Tambah Alat Owner

Terdapat field nama alat, jumlah alat, satuan, dan harga beli/satuan yang dapat dimasukkan oleh pengguna, pilih satuan dimana terdapat satuan gram, mililiter, dan buah, setelah mengisi form, click buat list alat. Hasil dari tambah alat akan ditampilkan pada table list alat. Selanjutnya terdapat fitur edit yang berisi form edit, kegunaan dari fitur edit adalah untuk merubah isi dari list data, form edit pada halaman bahan alat dilihat pada [Gambar 4. 55.](#page-84-0)

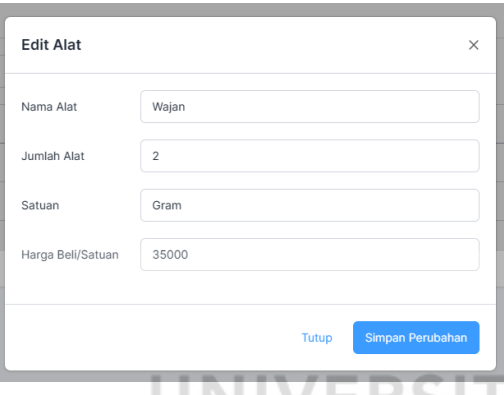

Gambar 4. 55. Form Edit Alat

<span id="page-84-0"></span>Terdapat field nama alat, jumlah alat, satuan, dan harga beli/satuan yang telah dimasukkan oleh pengguna, setelah mengisi form tambah alat, ubah isi dari field yang harus diubah, selesai merubah data, click simpan perubahan. Hasil dari edit alat akan ditampilkan pada table list alat yang diubah.

#### **4.3.12 Laporan Pembelian Alat**

Halaman ini dibuat untuk menjadi halaman yang dapat dikelolah oleh bagian owner, terdapat beberapa fitur didalamnya, berikut tampilan dari laporan pembelian alat dapat dilihat pada [Gambar 4. 56.](#page-85-0)

| <b>No</b>               | <b>Nama</b>  | <b>Stok</b>             | Satuan | Harga    | <b>Total</b> |
|-------------------------|--------------|-------------------------|--------|----------|--------------|
| 4                       | Wajan        | $\overline{\mathbf{2}}$ | Buah   | Rp35,000 | Rp70,000     |
| $\overline{\mathbf{2}}$ | Sendok Sayur | $\mathbf{3}$            | Buah   | Rp20,000 | Rp60,000     |
| 3                       | Toples 5L    | $\mathbf{3}$            | Buah   | Rp25,000 | Rp75,000     |
| $\overline{\bf{4}}$     | Toples 350ml | $\overline{\mathbf{2}}$ | Buah   | Rp5,000  | Rp10,000     |

Gambar 4. 56. Laporan Pembelian Alat

### <span id="page-85-0"></span>**4.3.13 Halaman Supplier Owner**

Halaman ini dibuat untuk menjadi halaman yang dapat dikelolah oleh bagian owner, terdapat beberapa fitur didalamnya, berikut tampilan dari halaman supplier dapat dilihat pada [Gambar 4. 57.](#page-85-1)

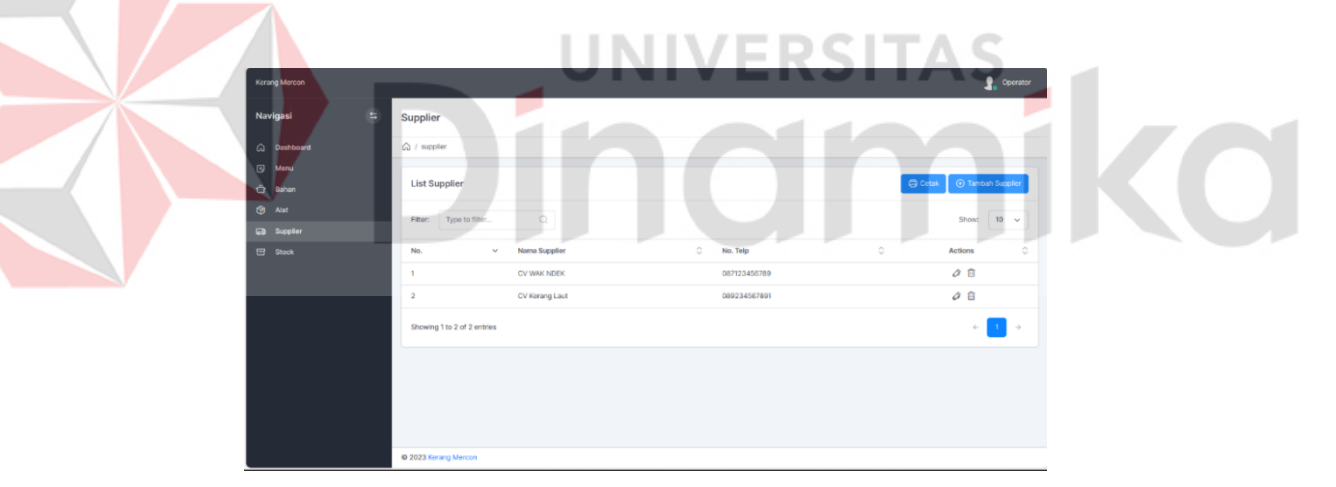

Gambar 4. 57. Halaman Supplier Owner

<span id="page-85-1"></span>Pada halaman supplier yang dimiliki owner terdapat isi dari data supplier, mulai dari nama supplier dan nomor telephone, terdapat fitur tambah supplier, edit dan delete pada halaman alat, form tambah alat dapat dilihat pada [Gambar 4. 58.](#page-86-0)

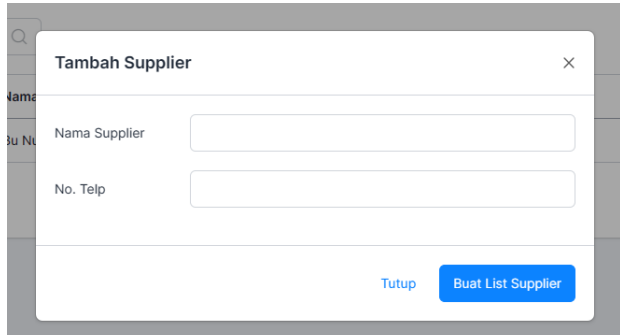

Gambar 4. 58. Form Tambah Supplier

<span id="page-86-0"></span>Terdapat field nama supplier dan nomor telphone yang dapat dimasukkan oleh pengguna, setelah mengisi form, click buat list supplier. Hasil dari tambah supplier akan ditampilkan pada table list supplier. Selanjutnya terdapat fitur edit yang berisi form edit, kegunaan dari fitur edit adalah untuk merubah isi dari list data, form edit pada halaman supplier dapat dilihat pada [Gambar 4. 59.](#page-86-1) - 1

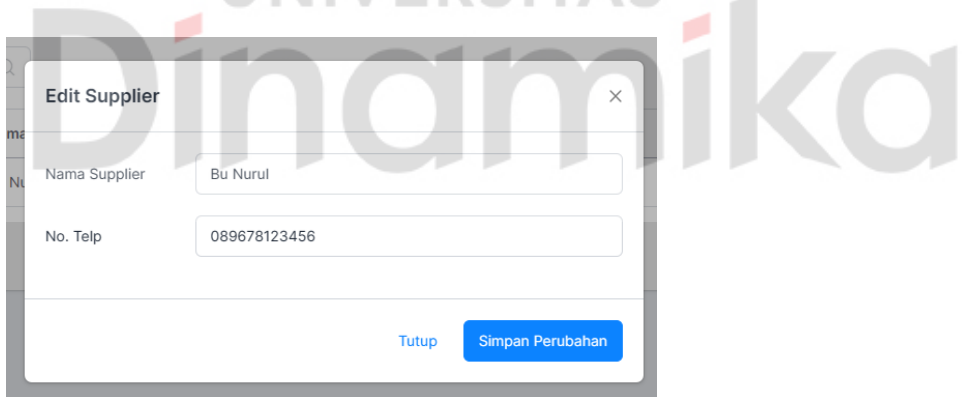

Gambar 4. 59. Form Edit Supplier Owner

<span id="page-86-1"></span>Terdapat field nama supplier dan nomor telphone yang telah dimasukkan oleh pengguna, setelah mengisi form tambah supplier, ubah isi dari field yang harus diubah, selesai merubah data, click simpan perubahan. Hasil dari edit supplier akan ditampilkan pada table list supplier yang diubah.

### **4.3.14 Halaman Stock Owner**

Halaman ini dibuat untuk menjadi halaman yang dapat dikelolah oleh bagian owner, terdapat beberapa fitur didalamnya, berikut tampilan dari halaman stock dapat dilihat pada [Gambar 4. 60.](#page-87-0)

<span id="page-87-0"></span>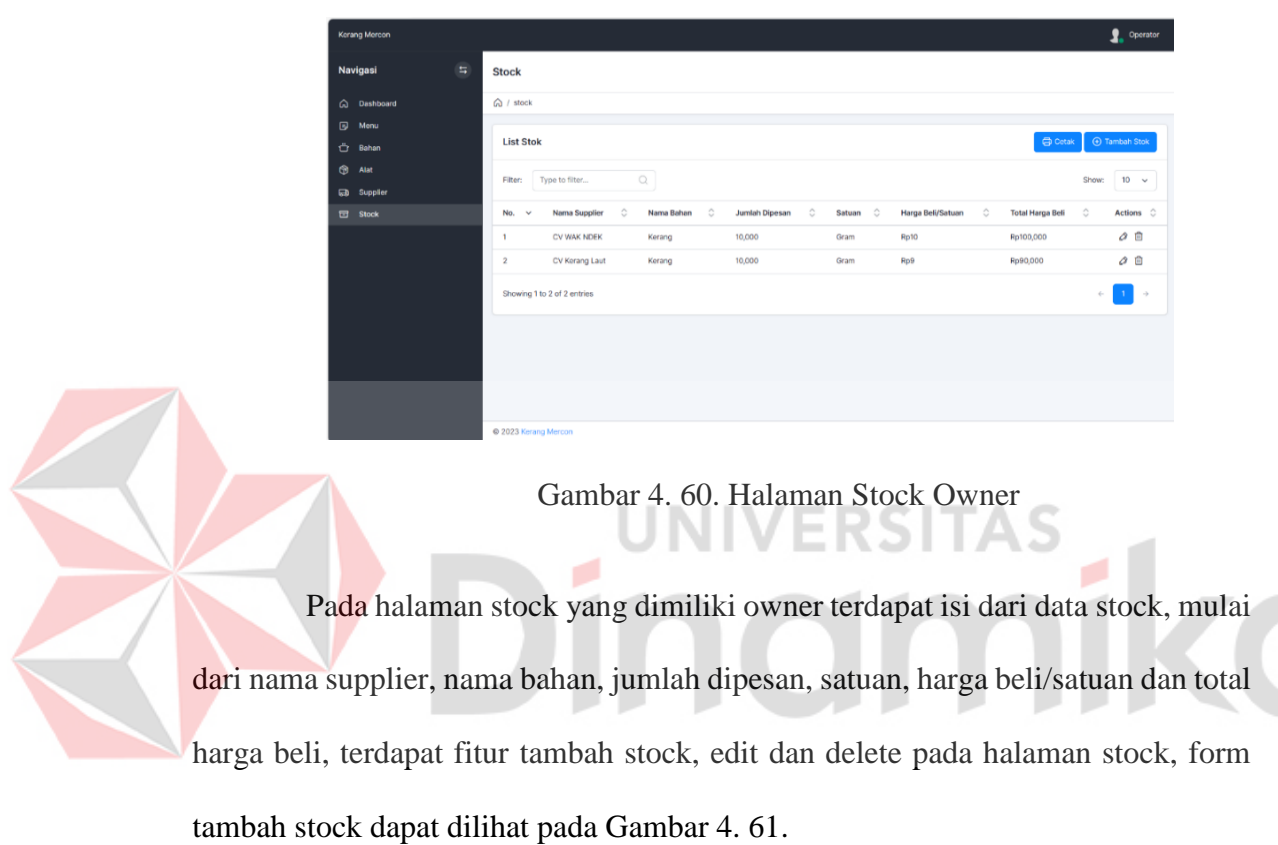

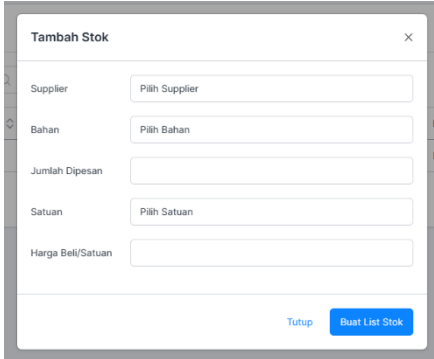

<span id="page-87-1"></span>Gambar 4. 61. Form Tambah Stock Owner

Terdapat field nama supplier, nama bahan, jumlah dibeli, satuan, harga beli/satuan yang dapat dimasukkan oleh pengguna, pilih supplier berisikan data supplier yang berada pasa list supplier, pilih bahan, pilih satuan dimana terdapat satuan gram, mililiter, dan buah, setelah mengisi form, click buat list stock. Hasil dari tambah stock akan ditampilkan pada table list stock. Selanjutnya terdapat fitur edit yang berisi form edit, kegunaan dari fitur edit adalah untuk merubah isi dari list data, form edit pada halaman stock dapat dilihat pada [Gambar 4. 62.](#page-88-0)

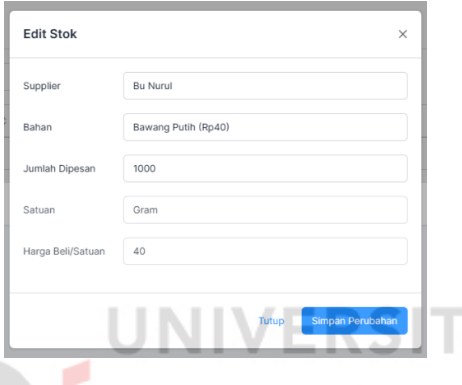

Gambar 4. 62. Form Edit Stock Owner

<span id="page-88-0"></span>Terdapat field nama supplier, nama bahan, jumlah dipesan, satuan, dan harga beli/satuan yang telah dimasukkan oleh pengguna, setelah mengisi form tambah stock, ubah isi dari field yang harus diubah, selesai merubah data, click simpan perubahan. Hasil dari edit supplier akan ditampilkan pada table list supplier yang diubah.

#### **4.3.15 Laporan Pembelian Bahan**

Halaman ini dibuat untuk menjadi halaman yang dapat dikelolah oleh bagian owner, terdapat beberapa fitur didalamnya, berikut tampilan dari laporan pembelian bahan dapat dilihat pada Gambar 4. 63.

| Laporan<br><b>Pembelian Stock Bahan</b> |                  |                 |                          |        |             |              |  |  |  |
|-----------------------------------------|------------------|-----------------|--------------------------|--------|-------------|--------------|--|--|--|
| <b>No</b>                               | Nama<br>Supplier | Nama Bahan      | Jumlah<br><b>Dipesan</b> | Satuan | Harga       | <b>Total</b> |  |  |  |
| 1                                       | <b>Bu Nurul</b>  | Bawang<br>Putih | 1000                     | Gram   | <b>Rp40</b> | Rp40,000     |  |  |  |
| $\overline{2}$                          | <b>Wak Endek</b> | Kerang Hijau    | 10000                    | Gram   | <b>Rp10</b> | Rp100,000    |  |  |  |
| 3                                       | PT Prima         | Dada Ayam       | 5000                     | Gram   | Rp30        | Rp150,000    |  |  |  |
| 4                                       | Pak Nur          | Ceker           | 5000                     | Gram   | <b>Rp25</b> | Rp125,000    |  |  |  |
| 5                                       | Pak Nur          | Balungan        | 5000                     | Gram   | Rp10        | Rp50,000     |  |  |  |
| 6                                       | Pak Nur          | Usus Ayam       | 5000                     | Gram   | Rp18        | Rp90,000     |  |  |  |
| $\overline{7}$                          | PT Prima         | Sayap           | 5000                     | Gram   | <b>Rp32</b> | Rp160,000    |  |  |  |

Gambar 4. 63. Laporan Pembelian Bahan

#### **4.4 Testing**

Pada tahap ini untuk melakukan testing digunakan metode blackbox testing, terdapat beberapa fitur utama dalam aplikasi pengendalian inventory dan perhitungan HPP pada UMKM Kerang Mercon. Pengujian ini melibatkan banyak fitur yang diharapkan dapat menghasilkan output tanpa mengalami kegagalan. Berikut hasil dari menggunakan metode blackbox dapat dilihat pada [Tabel 4. 2.](#page-89-0)

Tabel 4. 2. *Black Box Tesing*

<span id="page-89-0"></span>

| N <sub>0</sub> | Tujuan              | <b>Deskripsi</b> | Output      | <b>Hasil</b> | <b>Kesim</b> |
|----------------|---------------------|------------------|-------------|--------------|--------------|
|                |                     |                  |             |              | pulan        |
|                | <b>Fungsi</b> Login |                  |             |              |              |
| 1.             | Dapat               | Pengguna         | Sistem akan | Berhasil     | Sesuai       |
|                | memasukkan          | memasukkan       | memvalidasi |              |              |
|                | <i>email</i> dan    | email dan        | email dan   |              |              |
|                | password.           | password         | password.   |              |              |
|                |                     | dengan sesuai.   |             |              |              |

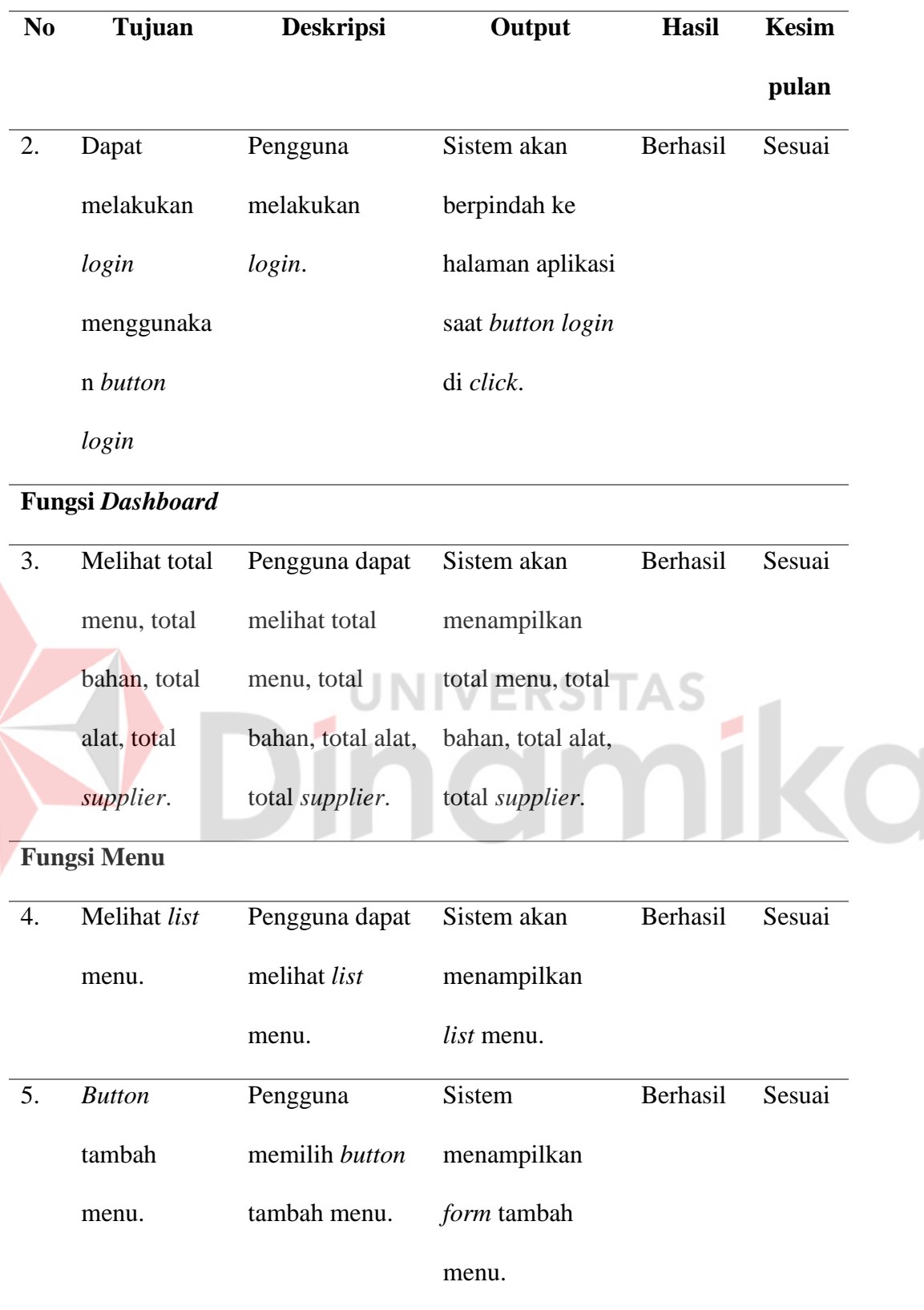

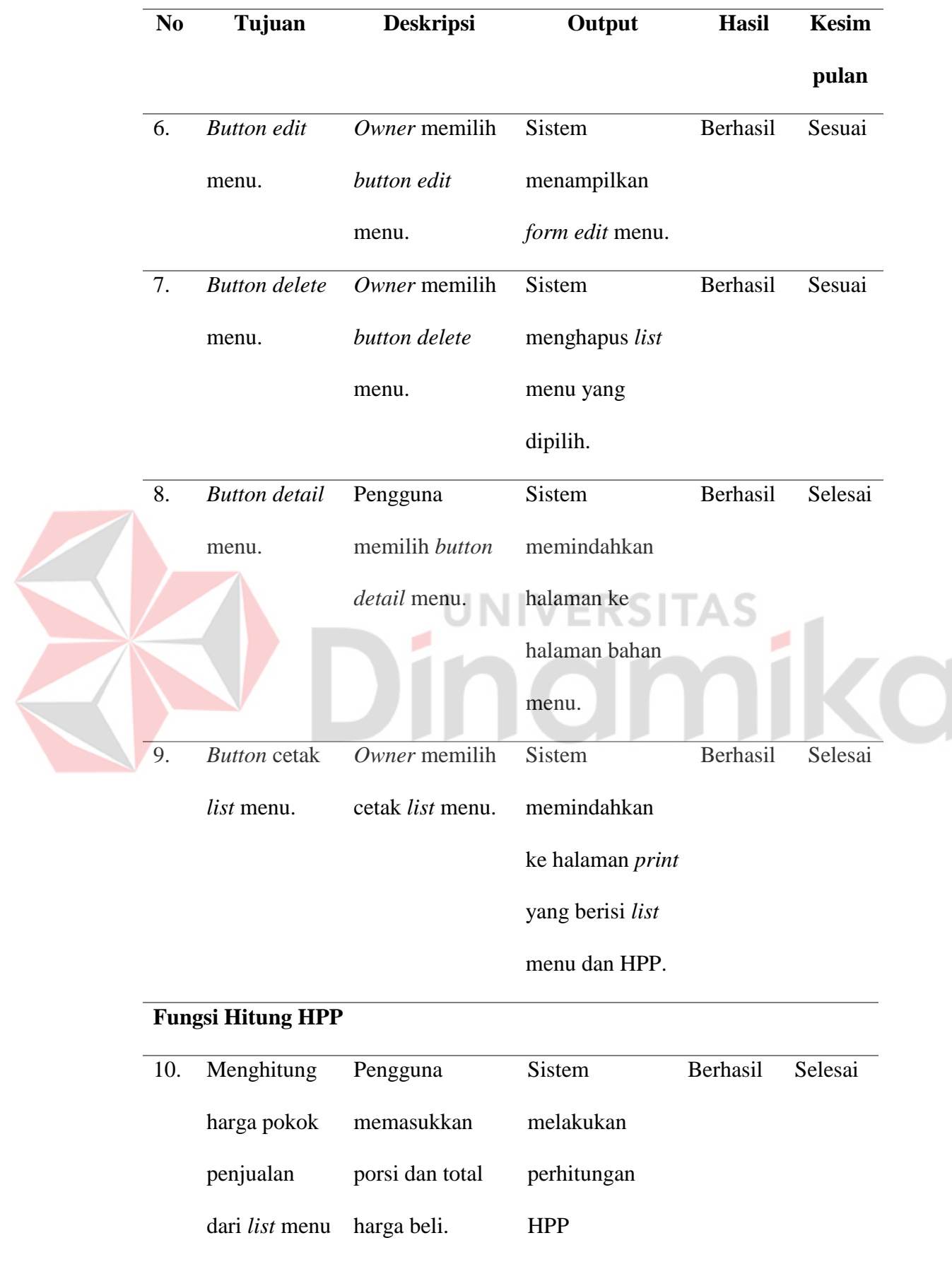

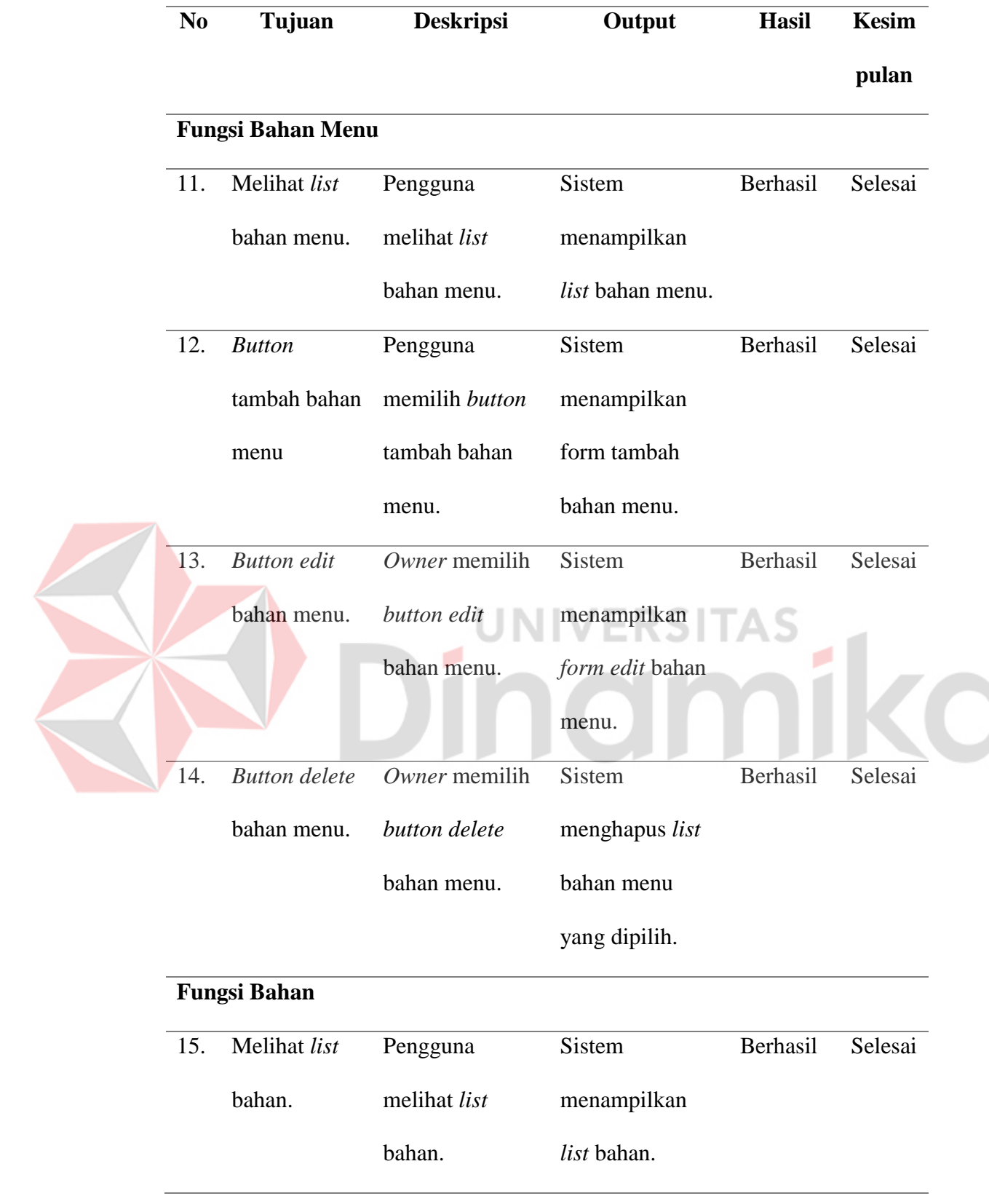

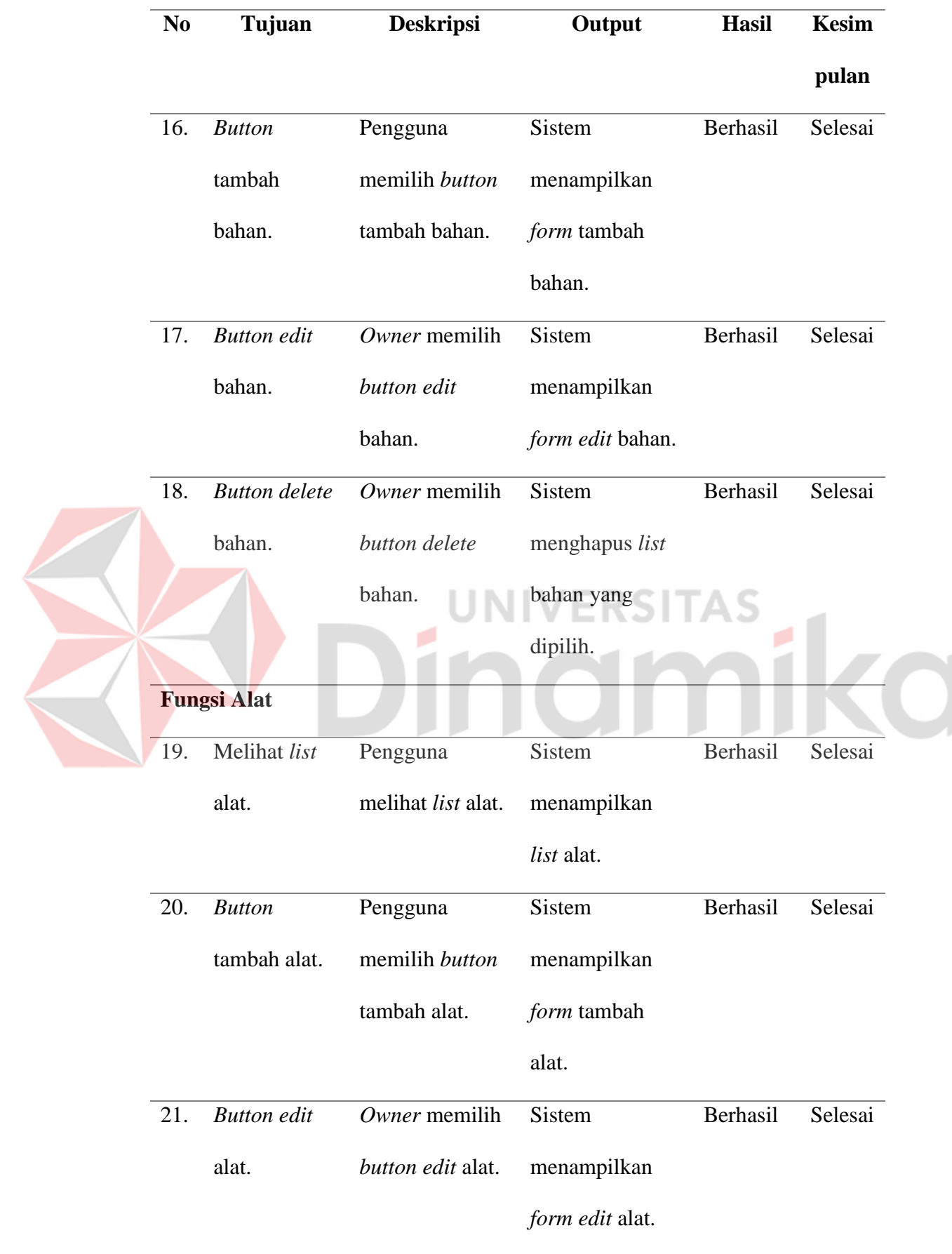

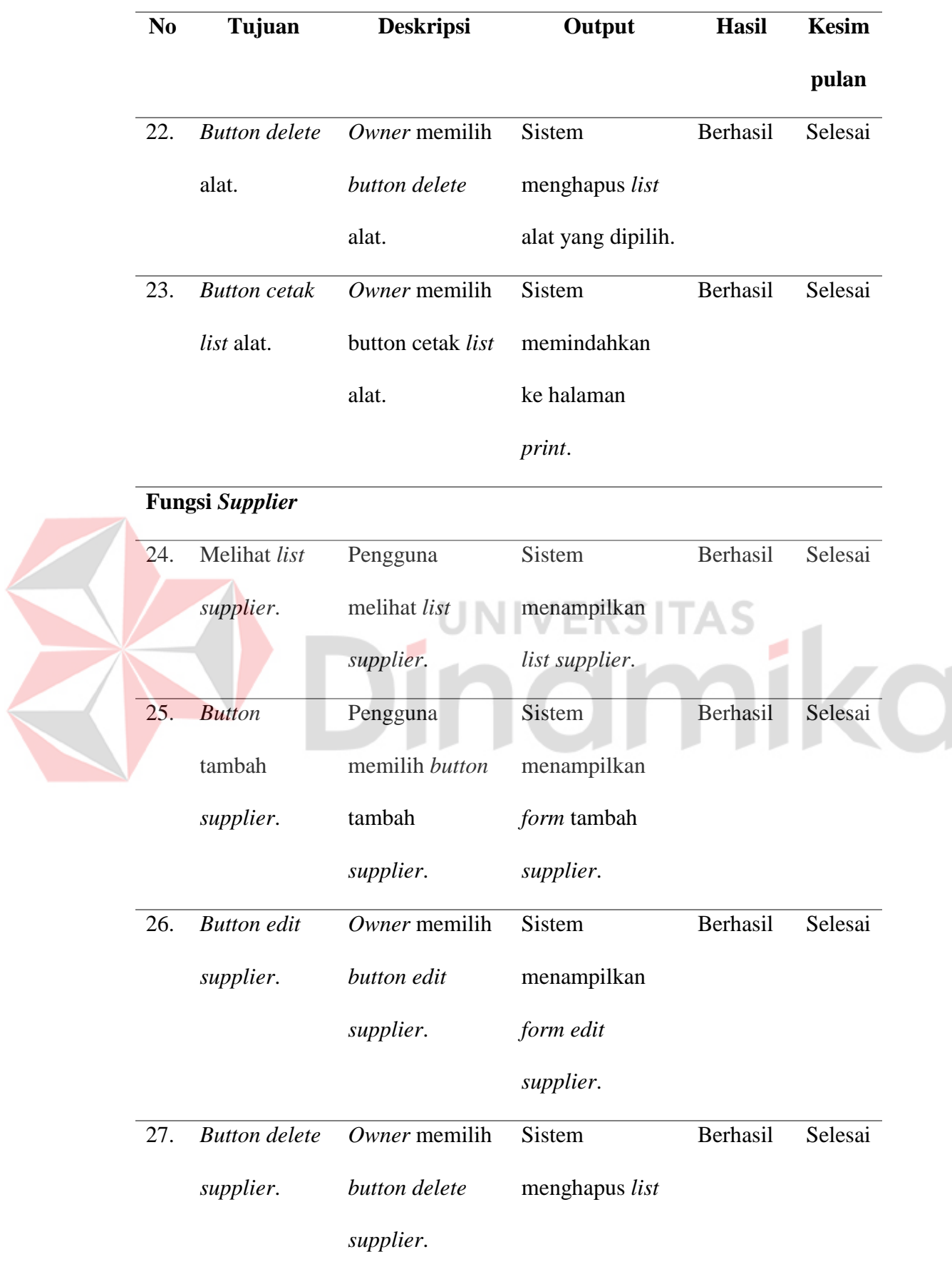

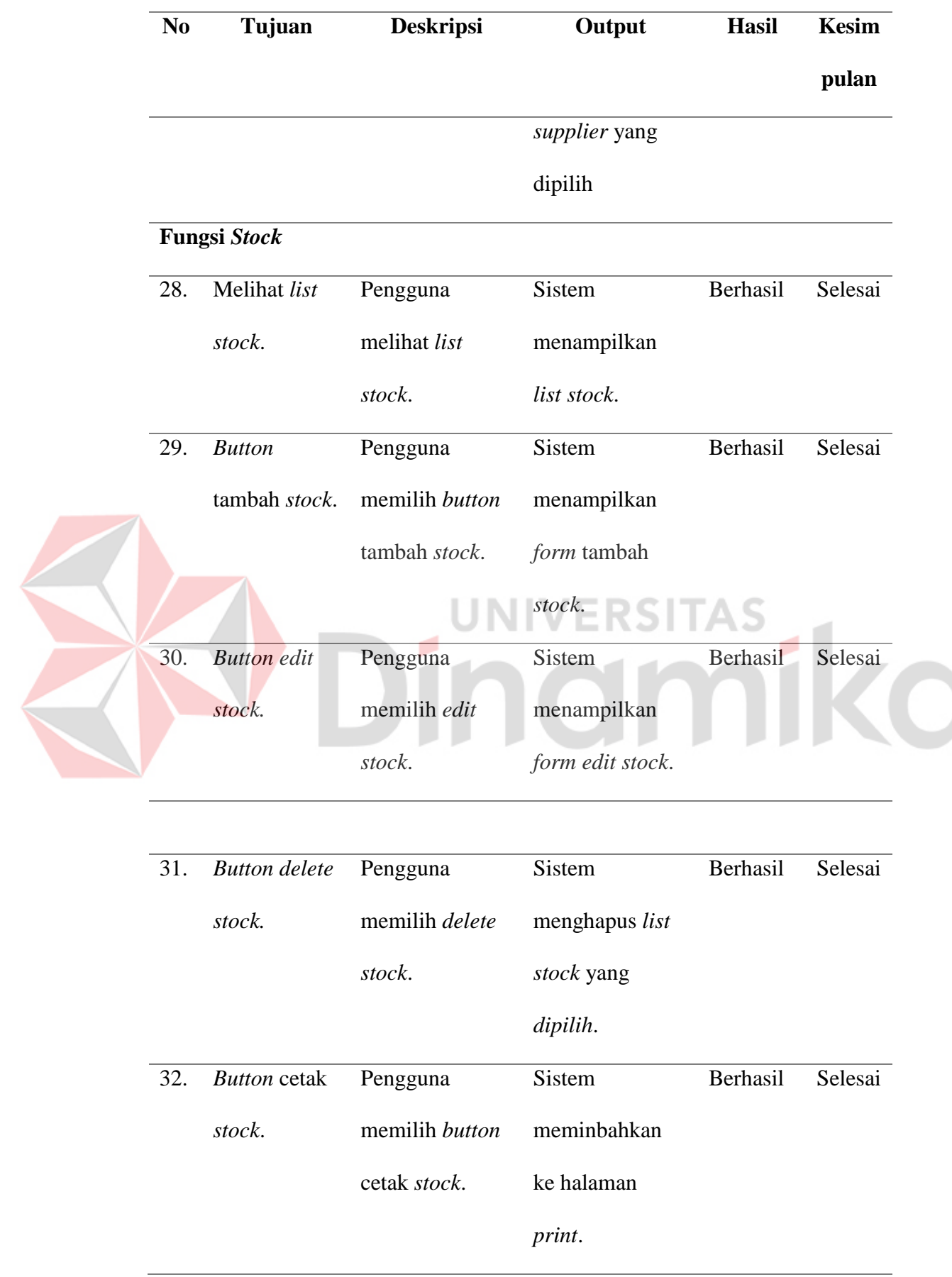

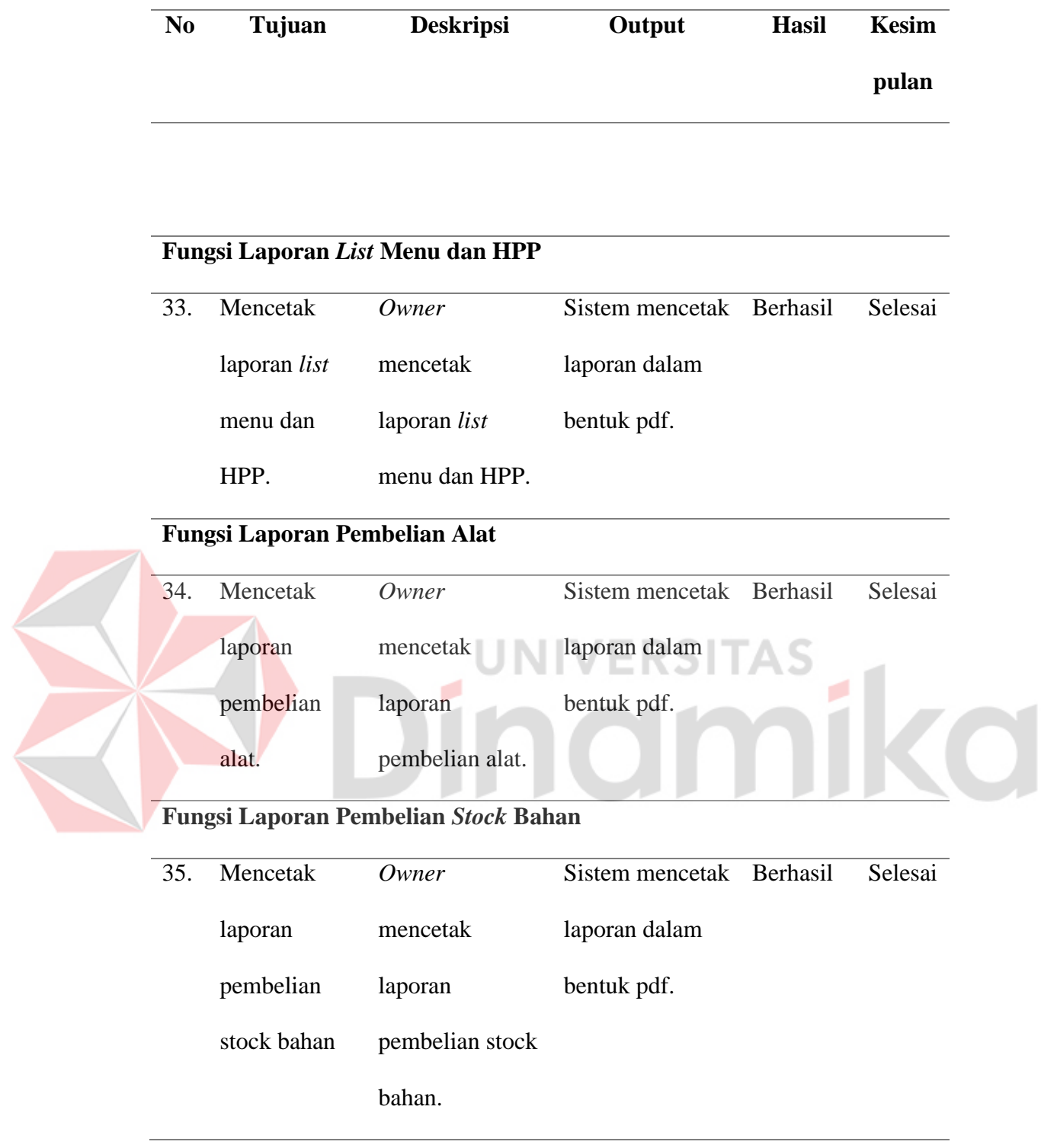

### **BAB 5**

### **PENUTUP**

### **5.1 Kesimpulan**

Dari uraian pada bab sebelumnya, kesimpulan yang didapatkan adalah sebagai berikut:

- 1. Sistem dapat melakukan pencatatan inventory.
- 2. Sistem dapat melakuan perhitungan HPP.
- 3. Sistem dapa menghasilkan keluaran berupa laporan list menu dan HPP, laporan pembelian alat, laporan pembelian stock bahan.

#### **5.2 Saran**

Dari uraian dan pembahasan selanjutnya, saran yang dapat mendukung

perkembangan aplikasi sebagai berikut:

- 1. Menambahkan fitur perhitungan Reorder Point yang berguna untuk melakukan pembelian ulang saat bahan yang dimiliki hamper habis.
- 2. Menambahkan fitur karyawan yang berguna untuk mengetahui kegiatan karyawan dan data karyawan.

# **DAFTAR PUSTAKA**

- Ariefiansyah, R., & Utami, M. M. (2012). *Cara Instan Membuat HPP* (Latief, Ed.; 1 ed., Vol. 1). New Agogos.
- Erwin, E., Woka, M., Sara, K., & Mude, A. (2022). *RANCANG BANGUN SISTEM INFORMASI INVENTORY MENGGUNAKAN METODE RAD PADA TOKO ANEKA PARABOLA*. *7*(2).
- Fathurrobbani, A., Amalia, F., Ali, M., Studi, ) Program, Al-Qur'an, I., & Tafsir, D. (2023). INOVASI MEDIA INFORMASI MELALUI WEBSITE DESA NGAMPUNGAN KECAMATAN BARENG KABUPATEN JOMBANG. *Communnity Development Journal*, *4*(3), 6759–6764.
- Gede Sudika Mangku, D., & Putu Rai Yuliartini, N. (2022). PENGEMBANGAN USAHA UMKM DI MASA PANDEMI MELALUI OPTIMALISASI DIGITAL MARKETING DI KABUPATEN BULELENG. Dalam *Jurnal Pendidikan Kewarganegaraan Undiksha* (Vol. 10, Nomor 3). <https://ejournal.undiksha.ac.id/index.php/JJPP>
- Minarizki, H., & Frimayasa, A. (2023). Pengaruh Food Cost, Purchasing and Inventory Terhadap Profitabilitas PÒ SupperKlab Jakarta. *dkk.) Madani: Jurnal Ilmiah Multidisiplin*, *1*(7), 2986–6340. <https://doi.org/10.5281/zenodo.8210321>
- Muljanto, M. A. (2020). Pencatatan dan Pembukuan Via Aplikasi Akuntansi UMKM di Sidoarjo. *Jurnal Ilmiah Pangabdhi*, *6*(1), 40–43. <https://doi.org/10.21107/pangabdhi.v6i1.6926>
- Surya, A., Yunindra, A. E., Sari, M., Agustinar, A., Sari, M., & Daulay, A. P. (2023). *Ahsana: Penelitian dan Pengabdian kepada Masyarakat Pelatihan Perhitungan Harga Pokok Penjualan Dalam Menentukan Harga Jual Barang Dagang Pada UMKM di Desa Pahawang*. *1*(2), 73–77. <https://doi.org/10.59395/ahsana.v1i2.320>
- Widyastuti, I., Mita, D., Studi, P., Akuntansi, K., & Lp3i Bandung, P. (2018). Akuntansi Perhitungan Harga Pokok Penjualan Dengan Metode Pesanan Untuk Menentukan Harga Jual. Dalam *Jurnal Moneter* (Nomor 1).